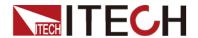

# DC Programmable Electronic Loads Series IT8700 User Manual

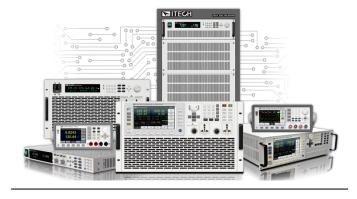

Model: IT8700 series, IT8700P series, IT8700P+ series Version: 5.4

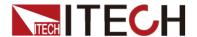

# **Notices**

© Itech Electronic, Co., Ltd. 2024
No part of this manual may be
reproduced in any form or by any means
(including electronic storage and
retrieval or translation into a foreign
language) without prior permission and
written consent from Itech Electronic,
Co., Ltd. as governed by international
copyright laws.

### Manual Part Number

IT8700-402216

### Revision

Fifth Edition, FEB. 1, 2024 Itech Electronic, Co., Ltd.

### **Trademarks**

Pentium is U.S. registered trademarks of Intel Corporation.

Microsoft, Visual Studio, Windows and MS Windows are registered trademarks of Microsoft Corporation in the United States and/or other countries and regions.

### Warranty

The materials contained in this document are provided "as is", and is subject to change, without prior notice, in future editions. Further, to the maximum extent permitted by applicable laws, ITECH disclaims all warrants, either express or implied, with regard to this manual and any information contained herein, including but not limited to the implied warranties merchantability and fitness for a particular purpose. ITECH shall not be held liable for errors or for incidental or indirect damages in connection with the furnishing, use or application of this document or of any information contained herein. Should ITECH and the user enter into a separate written agreement with warranty terms covering the materials in this document that conflict with these terms, the warranty terms in the separate agreement shall prevail.

### **Technology Licenses**

The hardware and/or software described herein are furnished under a license and may be used or copied only in accordance with the terms of such license.

### Restricted Rights Legend

Restricted permissions of the U.S. government. Permissions for software and technical data which are authorized to the U.S. Government only include those for custom provision to end users. ITECH follows FAR 12.211 (technical data), 12.212 (computer software). DFARS 252.227-7015 (technical data--commercial products) for national defense and DFARS 227.7202-3 (permissions for commercial computer software or computer software documents) while providing the customized business licenses of software and technical data.

### Safety Notices

### **CAUTION**

A CAUTION sign denotes a hazard. It calls attention to an operating procedure or practice that, if not correctly performed or adhered to, could result in damage to the product or loss of important data. Do not proceed beyond a CAUTION sign until the indicated conditions are fully understood and met.

### **WARNING**

A WARNING sign denotes a hazard. It calls attention to an operating procedure or practice that, if not correctly performed or adhered to, could result in personal injury or death. Do not proceed beyond a WARNING sign until the indicated conditions are fully understood and met.

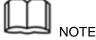

A NOTE sign denotes important hint. It calls attention to tips or supplementary information that is essential for users to refer to.

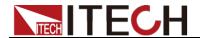

# **Quality Certification and Assurance**

We certify that series IT8700 electronic load meets all the published specifications at time of shipment from the factory.

# Warranty

ITECH warrants that the product will be free from defects in material and workmanship under normal use for a period of one (1) year from the date of delivery (except those described in the Limitation of Warranty below).

For warranty service or repair, the product must be returned to a service center designated by ITECH.

- The product returned to ITECH for warranty service must be shipped PREPAID. And ITECH will pay for return of the product to customer.
- If the product is returned to ITECH for warranty service from overseas, all the freights, duties and other taxes shall be on the account of customer.

# **Limitation of Warranty**

This Warranty will be rendered invalid in case of the following:

- Damage caused by circuit installed by customer or using customer own products or accessories;
- Modified or repaired by customer without authorization;
- Damage caused by circuit installed by customer or not operating our products under designated environment;
- The product model or serial number is altered, deleted, removed or made illegible by customer;
- Damaged as a result of accidents, including but not limited to lightning, moisture, fire, improper use or negligence.

# **Safety Symbols**

| ===        | Direct current                                                                             |   | ON (power on)      |
|------------|--------------------------------------------------------------------------------------------|---|--------------------|
| ~          | Alternating current                                                                        | 0 | OFF (power off)    |
| $\sim$     | Both direct and alternating current                                                        | ф | Power-on state     |
|            | Protective conductor terminal                                                              | Д | Power-off state    |
| 丰          | Earth (ground) terminal                                                                    | 士 | Reference terminal |
| 4          | Caution, risk of electric shock                                                            | + | Positive terminal  |
|            | Warning, risk of danger (refer to this manual for specific Warning or Caution information) | _ | Negative terminal  |
| <i>,,,</i> | Frame or chassis terminal                                                                  | - | -                  |

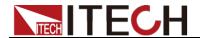

# **Safety Precautions**

The following safety precautions must be observed during all phases of operation of this instrument. Failure to comply with these precautions or specific warnings elsewhere in this manual will constitute a default under safety standards of design, manufacture and intended use of the instrument. ITECH assumes no liability for the customer's failure to comply with these precautions.

### WARNING

- Do not use the instrument if it is damaged. Before operation, check the casing to see whether it cracks. Do not operate the instrument in the presence of inflammable gasses, vapors or dusts.
- The electronic load is provided with a three-core power line during delivery and should be connected to a three-core junction box. Before operation, be sure that the instrument is well grounded.
- Make sure to use the power cord supplied by ITECH.
- Check all marks on the instrument before connecting the instrument to power supply.
- Use electric wires of appropriate load. All loading wires should be capable
  of bearing maximum short-circuit current of electronic load without
  overheating. If there are multiple electronic loads, each pair of the power
  cord must be capable of bearing the full-loaded rated short-circuit output
  current
- Ensure the voltage fluctuation of mains supply is less than 10% of the working voltage range in order to reduce risks of fire and electric shock.
- Do not install alternative parts on the instrument or perform any unauthorized modification.
- Do not use the instrument if the detachable cover is removed or loosen.
- To prevent the possibility of accidental injuries, be sure to use the power adapter supplied by the manufacturer only.
- We do not accept responsibility for any direct or indirect financial damage or loss of profit that might occur when using the instrument.
- This instrument is used for industrial purposes, do not apply this product to IT power supply system.
- Never use the instrument with a life-support system or any other equipment subject to safety requirements.

### **CAUTION**

- Failure to use the instrument as directed by the manufacturer may render its protective features void.
- Always clean the casing with a dry cloth. Do not clean the internals.
- Make sure the vent hole is always unblocked.

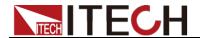

# **Environmental Conditions**

The instrument is designed for indoor use and an area with low condensation. The table below shows the general environmental requirements for the instrument. The speed of fan will change intelligently by the temperature of radiator. When the temperature is up to 40°C, the fan will be on and adjust intelligently when temperature changes.

| Environmental Conditions | Requirements                 |
|--------------------------|------------------------------|
| Operating temperature    | 0°C to 40°C                  |
| Operating humidity       | 20%-80% (non-condensation)   |
| Storage temperature      | -20°C to 70 °C               |
| Altitude                 | Operating up to 2,000 meters |
| Pollution degree         | Pollution degree 2           |
| Installation category    | II                           |

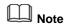

To make accurate measurements, allow the instrument to warm up for 30 min before operation.

# **Regulatory Markings**

| CE  | The CE tag shows that the product complies with the provisions of all relevant European laws (if the year is shown, it indicates that the year when the design is approved).                                                                                                    |
|-----|----------------------------------------------------------------------------------------------------|
| UK  | The UKCA tag shows that the product complies with the provisions of all relevant United Kingdom laws (if the year is shown, it indicates that the year when the design is approved).                                                                                                    |
|     | This instrument complies with the WEEE directive (2002/96/EC) tag requirements. This attached product tag shows that the electrical/electronic product cannot be discarded in household waste.                                                                                                    |
| 10) | This symbol indicates that no danger will happen or toxic substances will not leak or cause damage in normal use within the specified period. The service life of the product is 10 years. The product can be used safely within the environmental protection period; otherwise, the product should be put into the recycling system. |

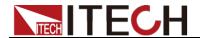

# Waste Electrical and Electronic Equipment (WEEE) Directive

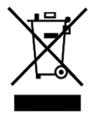

2002/96/EC Waste Electrical and Electronic Equipment (WEEE) Directive

This product complies with the WEEE Directive (2002/96/EC) marking requirement. This affix product label indicates that you must not discard the electrical/electronic product in domestic household waste.

**Product Category** 

With reference to the equipment classifications described in the Annex I of the WEEE Directive, this instrument is classified as a "Monitoring and Control Instrument".

To return this unwanted instrument, contact your nearest ITECH office.

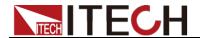

# **Compliance Information**

Complies with the essential requirements of the following applicable European Directives, and carries the CE marking accordingly:

- Electromagnetic Compatibility (EMC) Directive 2014/30/EU
- Low-Voltage Directive (Safety) 2014/35/EU

Conforms with the following product standards:

# **EMC Standard**

IEC 61326-1:2012/ EN 61326-1:2013 123
Reference Standards
CISPR 11:2009+A1:2010/ EN 55011:2009+A1:2010 (Group 1, Class A)
IEC 61000-4-2:2008/ EN 61000-4-2:2009
IEC 61000-4-3:2006+A1:2007+A2:2010/ EN 61000-4-3:2006+A1:2008+A2:2010
IEC 61000-4-4:2004+A1:2010/ EN 61000-4-4:2004+A1:2010
IEC 61000-4-5:2005/ EN 61000-4-5:2006
IEC 61000-4-6:2008/ EN 61000-4-11:2004

- 1. The product is intended for use in non-residential/non-domestic environments. Use of the product in residential/domestic environments may cause electromagnetic interference.
- Connection of the instrument to a test object may produce radiations beyond the specified limit.
- Use high-performance shielded interface cable to ensure conformity with the EMC standards listed above.

# Safety Standard

IEC 61010-1:2010/ EN 61010-1:2010

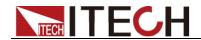

# Content

| Quality Certification and Assurance                        |    |
|------------------------------------------------------------|----|
| Warranty                                                   |    |
| Limitation of Warranty                                     |    |
| Safety Symbols                                             |    |
| Safety Precautions                                         |    |
| Environmental Conditions                                   |    |
| Regulatory Markings                                        |    |
| Waste Electrical and Electronic Equipment (WEEE) Directive |    |
| Compliance Information                                     |    |
| ·                                                          |    |
|                                                            |    |
| 1.1 Verifying the Shipment                                 |    |
| 1.2 Installation Size Introduction                         |    |
| 1.3 Module installation                                    |    |
| 1.3.1 Channel number                                       |    |
| 1.4 Mainframe installation                                 |    |
| 1.5 Connecting the Power Cord                              |    |
| 1.6 Connecting the Device Under Test                       |    |
| Chapter2 Quick Start                                       | 20 |
| 2.1 Brief Introduction                                     | 20 |
| 2.2 Introduction                                           |    |
| 2.3 Front Pannel Introduction                              | 22 |
| 2.4 Rear panel description                                 |    |
| 2.5 Power-on Selftest                                      | 23 |
| Chapter3 Panel function introduction                       | 20 |
| 3.1 Mainframe operation                                    | 20 |
| 3.1.1 Mainframe keyboard functions introduction            |    |
| 3.1.2 Menu list                                            |    |
| 3.1.3 Channel option                                       | 3! |
| 3.1.4 Save and recall                                      |    |
| 3.1.5 Configuration menu introduction                      | 3! |
| 3.1.6 Module keyboard lock                                 |    |
| 3.2 Module operation                                       |    |
| 3.2.1 Single channel module panel                          |    |
| 3.2.2 Dual channel module panel                            |    |
| 3.3 VFD indicator function description                     |    |
| 3.4 8-pin control connector                                |    |
| 3.4.1 External trigger connections                         |    |
| 3.4.2 External ON/OFF control connection                   |    |
| 3.5 Extended frame connections                             |    |
| 3.6 Controlling link                                       | 42 |
| Chapter4 Operations introduction                           | 43 |
| 4.1 Local/remote operation                                 | 4  |
| 4.2 PC control connection                                  |    |
| 4.3 Operating modes                                        |    |
| 4.3.1 Constant current (CC) mode                           |    |
| 4.3.2 Constant resistance (CR) mode                        |    |
| 4.3.3 Constant voltage (CV) mode                           |    |
| 4.3.4 Constant power (CW) mode                             |    |
| 4.3.5 Compound Operation Mode                              |    |
| 4.3.6 Operations                                           |    |
| 4.4 Transient operation                                    |    |
| 4.4.1 Continuous                                           |    |
| 4.4.2 Pulsed                                               |    |
| 4.4.3 Toggled                                              | 50 |
| 4.4.4 A/B transient operations                             | 52 |

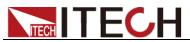

| 4.5 List operation                            | 53  |
|-----------------------------------------------|-----|
| 4.6 Triggered operation                       | 55  |
| 4.6.1 Trigger function                        | 55  |
| 4.6.2 Trigger source                          | 55  |
| 4.7 Short operation                           | 55  |
| 4.8 Input on/off operation                    | 56  |
| 4.9 Synchronous load                          | 56  |
| 4.10 Von operation                            | 56  |
| 4.11 Protection functions                     | 58  |
| 4.11.1 Over voltage protection (OVP)          | 58  |
| 4.11.2 Over current protection (OCP)          | 58  |
| 4.11.3 Over power protection (OPP)            | 59  |
| 4.11.4 Over temperature protection (OTP)      | 59  |
| 4.11.5 Reverse voltage alarm (LRV)            | 59  |
| 4.11.6 Sense protection                       | 59  |
| 4.12 Save and recall operation                | 60  |
| 4.13 Automatic test function                  | 60  |
| 4.14 CR-LED Test Function                     | 64  |
| 4.15 OCP Test Function                        | 65  |
| 4.16 OPP Test Function                        | 67  |
| 4.17 Parallel Function                        | 69  |
| Chapter5 Specifications                       | 71  |
| 5.1 Main technical parameters                 | 71  |
| 5.2 Supplementary characteristics             | 106 |
| Chapter6 Remote operation                     | 107 |
| 6.1 RS232 interface                           | 107 |
| 6.2 Ether Net interface                       | 109 |
| 6.3 GPIB interface(Only for IT8700(G) series) | 109 |
| 6.4 USB interface                             | 109 |
| Appendix                                      | 110 |
| Specifications of Red and Black Test Lines    | 110 |

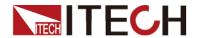

# **Chapter1 Inspection and Installation**

This chapter mainly explains to the user how to do the inspection after receiving the package, and introduces the installation size and steps for the mainframe and modules.

# 1.1 Verifying the Shipment

Unpack the box and check the contents before operating the instrument. If wrong items have been delivered, if items are missing, or if there is a defect with the appearance of the items, contact the dealer from which you purchased the instrument immediately.

The package contents include:

| Item                  | Qty | Model                                   | Remarks                                                                                                    |
|-----------------------|-----|-----------------------------------------|----------------------------------------------------------------------------------------------------|
| Electronic Load       | x1  | IT8700 series                           | For the specific models included in this series, refer to 2.1 Brief Introduction.                                                                                      |
| Power cord            | x1  | IT-E171/IT-E172<br>/<br>IT-E173/IT-E174 | User may select an appropriate power cord that matches the specifications of power socket used in the area. See the Section 1.5 Connecting the Power Cord for details. |
| USB                   | x1  | -                                       | -                                                                                                    |
| Calibration<br>Report | x1  | -                                       | It is the test report of the instrument before delivery.                                                                                                    |

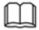

NOTE

Upon verification of the shipment, keep the package and relevant contents thereof in a safe place. When returning the instrument for warranty service or repair, the specified packing requirements shall be met.

# 1.2 Installation Size Introduction

The instrument should be installed at well-ventilated and rational-sized space. Please select appropriate space for installation based on the electronic load size(unit: mm).

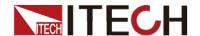

# IT8701P Mainframe size

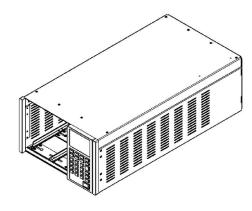

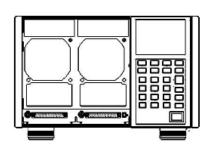

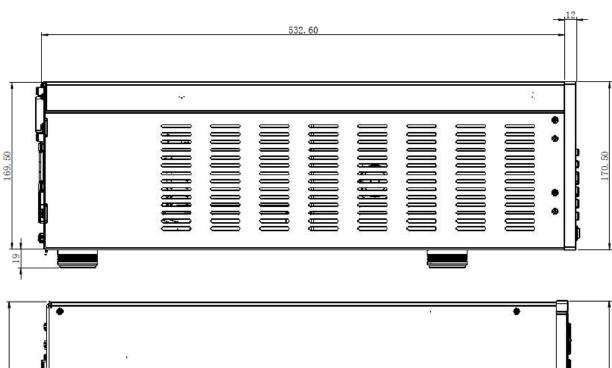

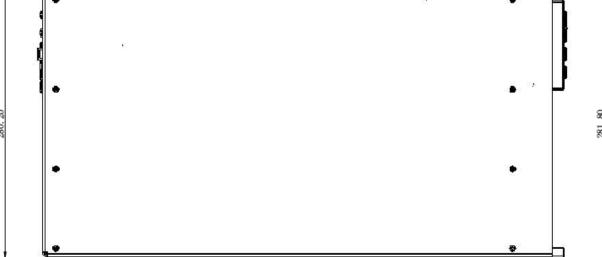

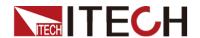

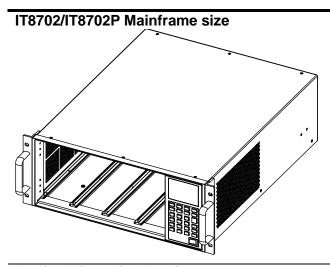

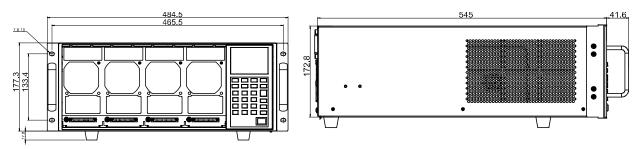

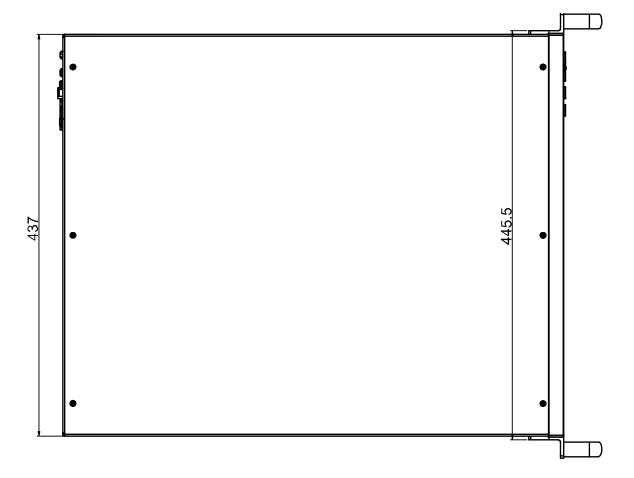

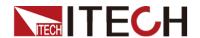

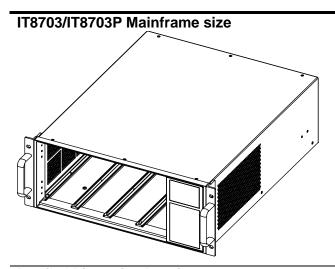

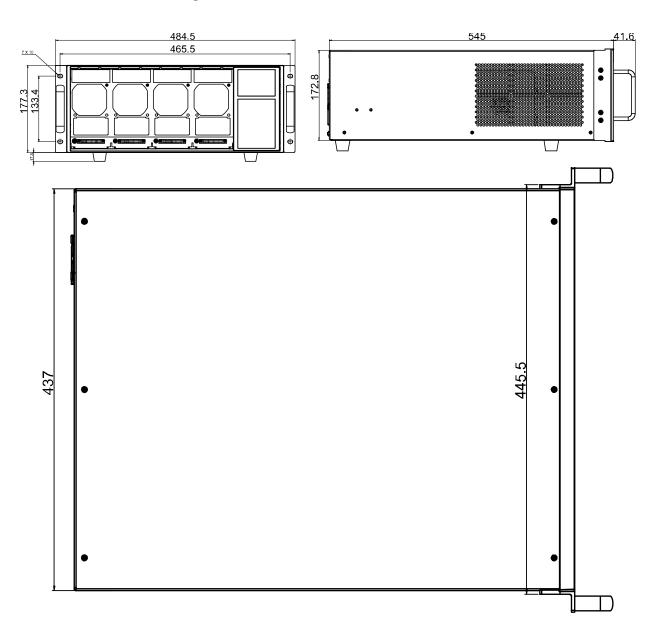

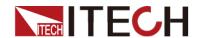

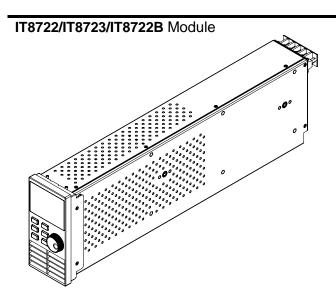

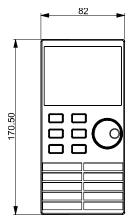

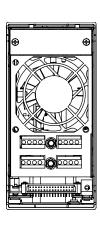

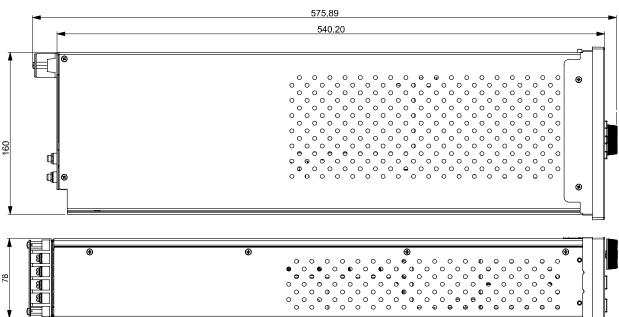

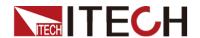

### IT8731/IT8732/IT8733/IT8732B/IT8733B Module

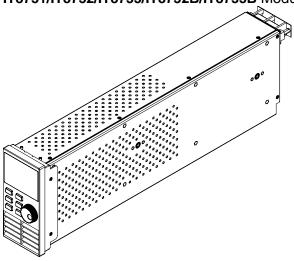

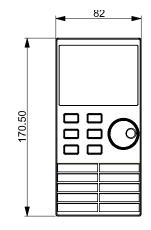

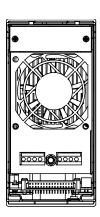

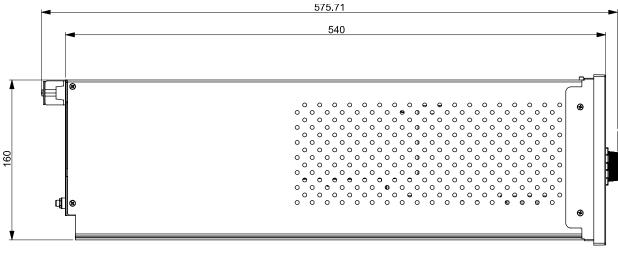

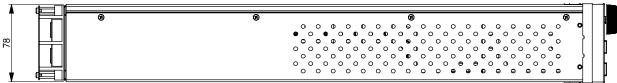

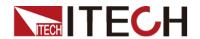

# IT8722P/IT8723P/IT8722BP Module

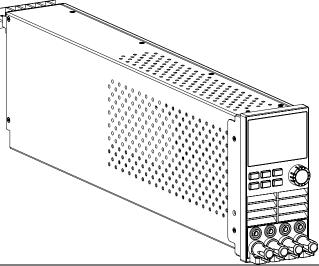

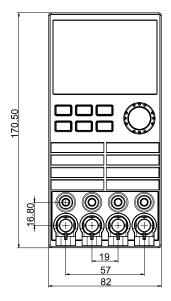

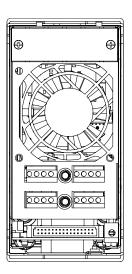

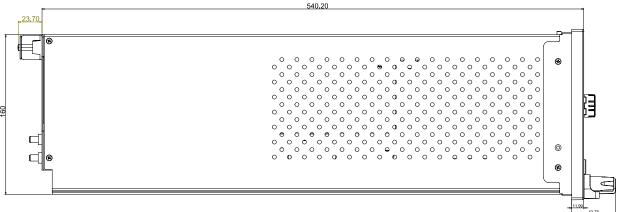

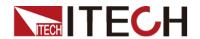

# IT8731P/IT8732P/IT8733P/IT8732BP/IT8733BP Module

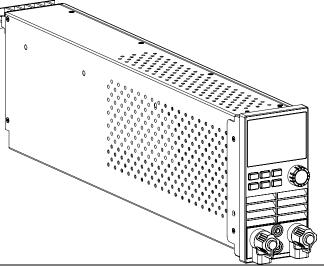

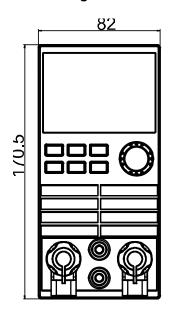

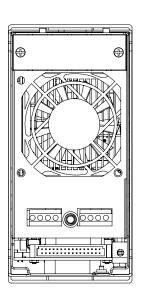

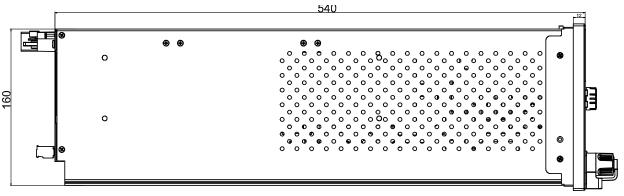

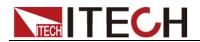

### IT8721P+/IT8722P+/IT8722BP+/IT8723P+ Module

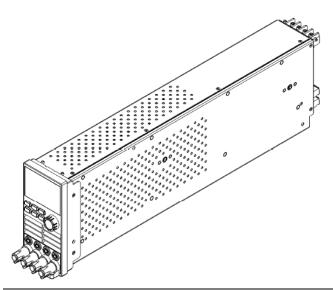

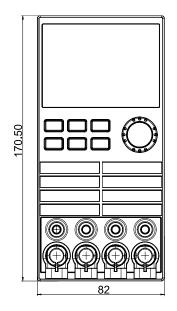

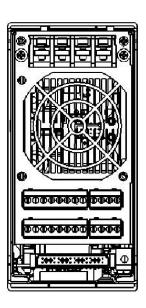

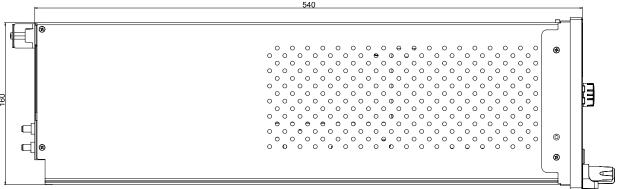

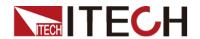

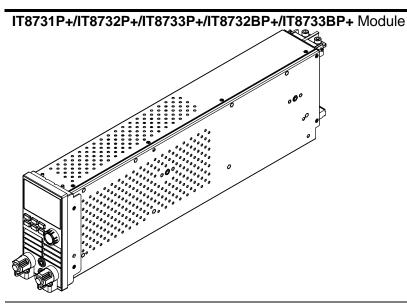

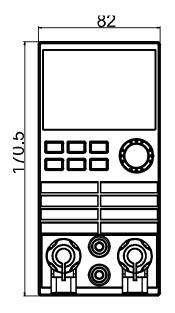

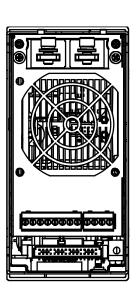

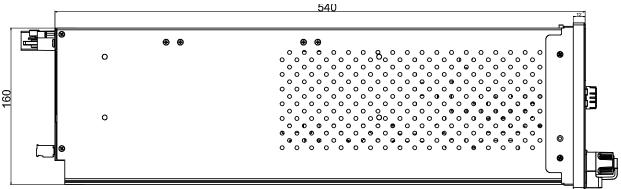

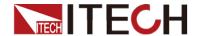

# 1.3 Module installation

Two load modules can be installed into IT8701P mainframe, and four load modules can be installed into IT8702/IT8702P mainframe. If the modules installed all have double channels, the load will have eight channels at maximum. Load modules can be installed at any sequence into the mainframe. IT8703/IT8703P extended frame can also contain four load modules. The installation steps of extended frame are the same as single mainframe, which just need screwdriver.

# Installation steps:

1. Turn off the power switch and disconnect the 110V/220V power cord.

2. Remove the front cover panel on machine frame. First remove the pale gray sticker on the cover panel, and then loosen the screw at the sticker.

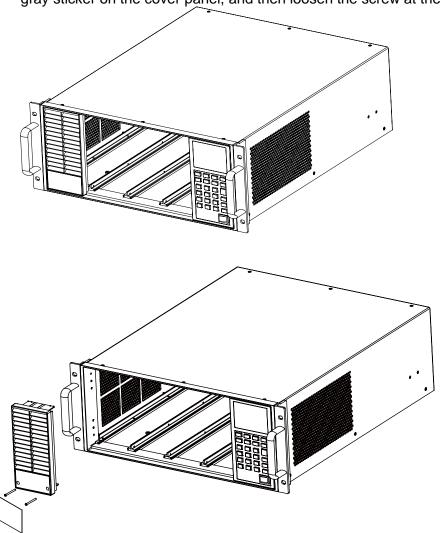

3. Remove the rear cover panel on machine frame. Remove the top cover panel of the machine frame first, and then remove the cover panel. Then install the top cover panel.

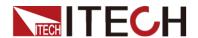

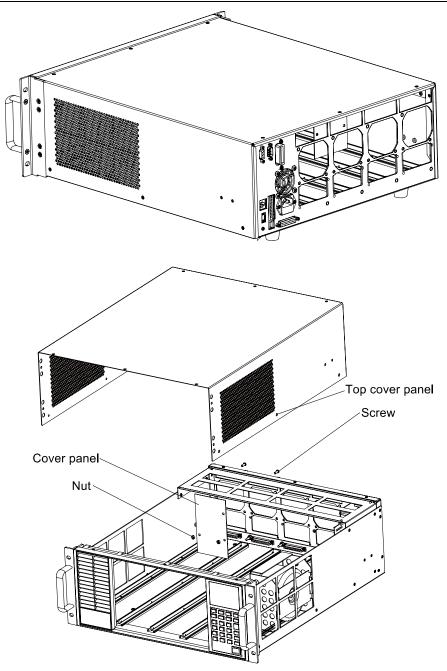

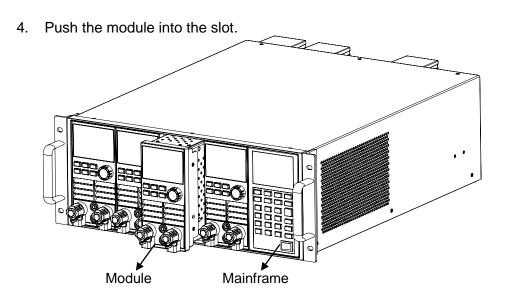

5. Insert the load module into the slot of the Mainframe along the rail.

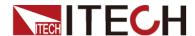

6. Fix the module with a screwdriver, the position of the screw is in the upside and backside of the machine frame.

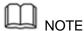

Franklinism will damage the module. Please install the module according to standard electrostatic prevention operation style. Avoid touching the circuit board and connectors.

## Replace the module

- 1. Turn off the power switch and disconnect the 110V/220V power cord.
- 2. Loosen the fixing screws of the module. the position of the screw is in the upside and backside of the machine frame.
- 3. Pull the load module out of the front of the main frame.

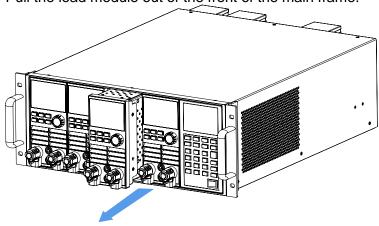

- 4. Insert the load module into the slot of the Mainframe along the rail.
- 5. Fix the module with a screwdriver, the position of the screw is in the upside and backside of the machine frame.

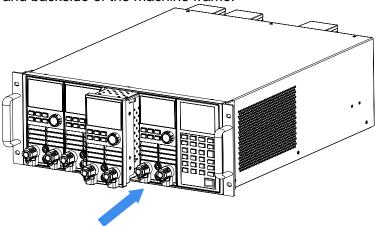

### 1.3.1 Channel number

To IT8700, the channel number for all modules is determined by the location of the modules in relation to right side of the mainframe. To IT8702 mainframe, the total channel number is 8. The 1<sup>st</sup> & 2<sup>nd</sup> channel are always next to the right mainframe while 7, 8 channels are always next to the left side. Load channel number is fixed even if the location isn't occupied. Load module could have one or two channels. The channel number of single channel model from right to left according to the slot position should be: 1<sup>th</sup> channel, 3<sup>th</sup> channel, 5<sup>th</sup> channel.... For module with dual channels, such as IT8722, the channel number should be: 1<sup>th</sup> and 2<sup>th</sup> channels, 3<sup>th</sup> and 4<sup>th</sup> channels, 5<sup>th</sup> and 6<sup>th</sup> channels... The figure below displays the rule of the module channel number. IT8701P/IT8702P mainframe and IT8703/IT8703P extended mainframe can be understood in the same way.

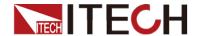

Channel number sequentially are: 8,7,6,5,4,3,2,1

Fig 1-2 channel number distribution

For example: If IT8702 mainframe contains two single channel modules IT8731 and two double channels modules IT8722, channel number is automatically assigned to every channel at the sequence from right to left: 1,3,5,6,7,8. Now channel number 2,4 aren't occupied. IT8722 is double channels module. If the installation location of two IT8722 modules is close to the left of the mainframe, the channel number is 5,6,7,8 in sequence.

- Modules including single channel modules: IT8731, IT8732, IT8732B, IT8733, IT8733B and double channel modules: IT8722, IT8723, IT8722B can be installed into IT8702 mainframe or IT8703 extended frame according to your need.
- Modules including single channel modules: IT8731P, IT8732P, IT8732BP, IT8733P, IT8733BP, IT8731P+, IT8732P+, IT8733P+, IT8732BP+, IT8733BP+ and double channel modules: IT8722P, IT8723P, IT8722BP, IT8721P+, IT8722P+, IT8722BP+, IT8723P+ can be installed into IT8701P, IT8702P mainframe or IT8703P extended frame according to your need.

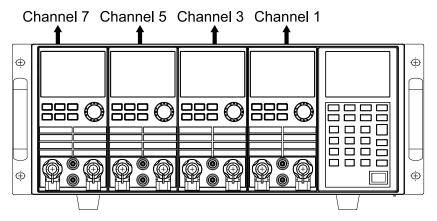

Fig1-3 channel number order while installing 4 single-channel unit

# 1.4 Mainframe installation

The operating temperature of IT8700 series electronic load is 0 to  $40^{\circ}$ C. A fan cools the electronic load by drawing air through the top and sides and exhausting it out by the rear side. The electronic load must be installed in a location that allows sufficient space at the sides and back of the unit for adequate air circulation. Minimum clearances for bench operation are 3cm on the top. If there are radiator fan in your cabinet, please avoid installing the load near the fan for cabinet fan because it will limit air circulation of load. If you are installing equipment on top of your electronic load in the cabinet, use a filler panel above the unit to ensure adequate for air circulation.

IT8702/IT8703/IT8702P/IT8703P has no accessory, each of them can be installed directly on the 19-inch support through screw holes of the left ear.

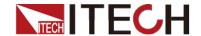

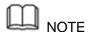

Do not block the fan exhaust at the rear of the Load. When the load uses on the desk, make sure there enough space on the bottom of the equipment for air circulation.

# 1.5 Connecting the Power Cord

Connect the power cord after checking that the power switch of the instrument is turned OFF.

# AC power input level

IT8700 series electronic load support 110V/220V AC input. Please pay attention to the AC level setup before provide AC power. (The AC line switch is located at the rear of the unit.)

Option Opt.1: 220V ±10% 50Hz/60Hz
 Option Opt.2: 110V ±10% 50Hz/60Hz

# Input voltage selection

The load can work under 110/220V±10%AC input, as the label shown on the rear (refer to figure 1-4). If the default value on the label doesn't match your region's, please switch the black key to choose input line voltage, and then insert power cord. Choose the right linear voltage as following.

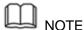

There's no need to change fuse when linear voltage changes. The fuse can protect the electronic load at any setting voltage specified.

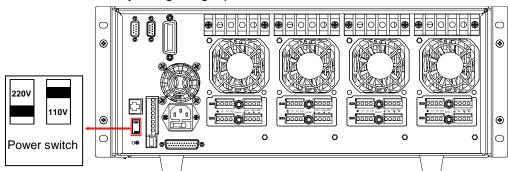

Figure 1-4 power switching keys

# Types of power cord

Select from the following schedule of Power Cord Specifications an appropriate power cord that matches the voltage for the area in which you use the instrument. If the power cord included in the instrument you purchased does not match the voltage, contact the dealer or manufacturer for change.

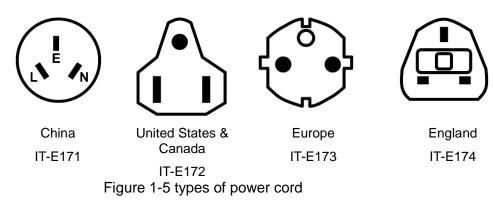

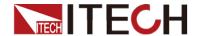

### Connecting AC Input

Connect standard power cord to the power supply input terminal.

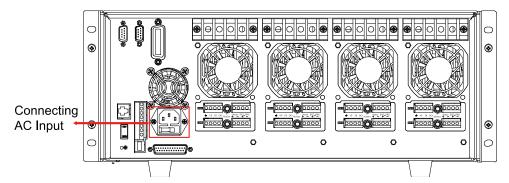

Figure 1-6 Connecting AC Input

# 1.6 Connecting the Device Under Test

The instrument supports two connection methods between electronic load and DUT: Local measurement and Remote sensing.

- Local measurement: The voltage sensed by the instrument is the voltage at the output terminal of the instrument.
- Remote sensing: The voltage sensed by the instrument is the voltage at the terminal of the remote object undertest.

### WARNING

- In the case of steep current slopes, in order to prevent current overshoot during testing, it is necessary to ensure that the positive and negative test wires are sufficiently thick, and at the same time as short as possible, and be sure to carry out the twisted treatment.
- During wiring, check that the positive and negative poles of the test cables are properly and tightly connected. Do not connect the positive pole and disconnect the negative pole.
- Ensure that the input terminals are either insulated or covered using the safety covers provided, so that no accidental contact with lethal voltages can occur.

### Connecting the DUT (Local Measurement)

The connection diagram and steps of local sensing are as follows:

Front panel terminal wiring

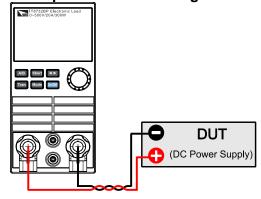

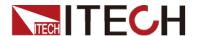

- Before connecting the DUT, be sure that the Mainframe Power is in Off position.
- 2. Loosen the input terminals and connect the red and black test cables to the input terminals. Re-tighten the terminals.
- 3. Directly connect the other end of the red and black cables to the DUT.

# Note

Only the IT8731P/IT8732P/IT8732BP/IT8733BP/IT8733BP/IT8722P/IT8722P/IT8722BP/IT8731P+/IT8732P+/IT8733P+/IT8732BP+/IT8733P+/IT8722P+/IT8722BP+/IT8723P+ modules support front panel terminal wiring.

### Rear panel terminal wiring

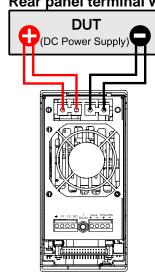

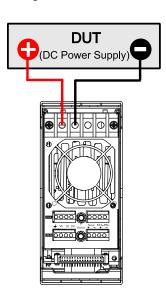

(Single channel modules)

(Double channel modules)

- 1. Before connecting the DUT, be sure that the Mainframe Power is in Off position.
- Remove the cover of input terminal.
- 3. Loosen the screws of the input terminals and connect the red and black test cables to the input terminals. Re-tighten the screws.
- 4. Thread the red and black test cables through the input terminals cover of the instrument and install the cover.
- Directly connect the other end of the red and black cables to the DUT.

# Connecting the DUT (Remote Sensing)

When load is at CV CV or CR mode, lead length are relatively long or load regulation is critical, or load consumes high-current, there will be voltage drop in the leads connected between load and measured object which affect the accuracy of measurement, then the sense connection can be applied. Fig 3-10 illustrates a typical connection between module and device for remote sense operation.

**Remote Sensing:** Sense+ and Sense- are the remote sensing inputs. By eliminating the effect of the inevitable voltage drop in the load leads, remote sensing provides greater accuracy by allowing the load to regulate directly at the source's output terminals. You should enable the remote sense function in the configure menu and then connect the remote sense lines. The front panel of the module shows "sense".

Take single channel module for example, there're two input connectors. One is load input measurement terminal; the other is Vsense measurement terminal.

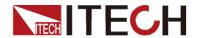

Note

The electric potential on the positive terminal of Vsense connector must be higher than negative one.

The connection diagram and steps of remote sensing are as follows:

### Front panel terminal wiring

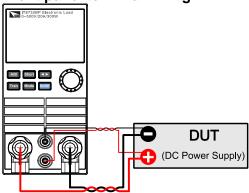

- Before connecting the DUT, be sure that the Mainframe Power is in Off position.
- 2. Use armored twisted-pair cables to connect the remote sense terminals and the equipment under test.
- 3. Loosen the screws of the input terminals and connect the red and black test cables to the input terminals. Re-tighten the screws.
- Connect the other end of the remote sense cables and the red and black cables to the DUT.

# Note

Only the IT8731P/IT8732P/IT8732BP/IT8733P/IT8733BP/IT8722P/IT8723P/IT8722BP/IT8731P+/IT8732P+/IT8733P+/IT8732BP+/IT8733P+/IT8722P+/IT8722BP+/IT8723P+ modules support front panel terminal wiring.

### Rear panel terminal wiring

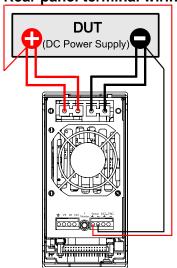

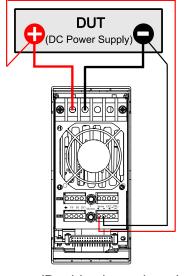

(Single channel modules)

(Double channel modules)

- 1. Before connecting the DUT, be sure that the Mainframe Power is in Off position.
- 2. Remove the cover of input terminal.
- 3. Loosen the screws of the input terminals and connect the red and black test cables to the input terminals. Re-tighten the screws.
- 4. Use armored twisted-pair cables to connect the remote sense terminals and the equipment under test.

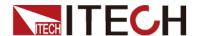

- Install the terminal cover, leave the other end of remote sense cables and the red and black cables outside.
- 6. Connect the other end of the remote sense cables and the red and black cables to the DUT.

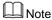

For safety requirements, load wires between the electronic load and the object to be measured should be heavy enough not to overheat while carrying the short-circuit output current.

To prevent shock hazard, you must install the terminal cover correctly after wiring. Each terminal can carry up to 30A current, double-terminal connection is needed when the input current if more than 30A. (Double-terminal connection refers to the above picture.)

### Parallel connections

Parallel connection can be applied between same model modules to increase current and power dissipation, but it can't be applied between different modules. Modules can be paralleled in CC/CR mode, but can't be in CV mode. Each module will dissipate the power it has been programmed for. For example, after being paralleled, two single channel modules (80V/40A/300W) can dissipate up to 80V/80A/600W. The following picture 1-7 illustrates the paralleled connection of two same models for increased power dissipation.

IT8700P+ series modules support master-slave parallel connection, see 4.17 Parallel Function for details.

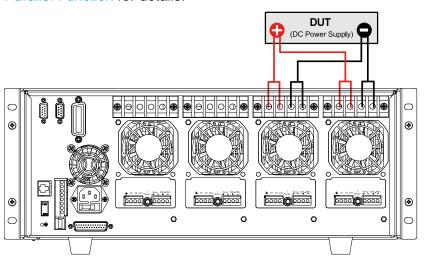

Fig 1-7 module parallel connection

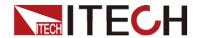

# **Chapter2 Quick Start**

This chapter introduces the front panel and the rear panel of the electronic load, make sure that you can quickly know the appearance, instruction and the key function before you operate the load, Help you make better use of this series of electronic load.

# 2.1 Brief Introduction

IT8700 series programmable DC electronic load adopts removable modules design, with single frame control 8 channels, and 16 channels with extended mainframe extension transient mode up to 25 kHz, which improves your test efficiency, with high resolution and accuracy. Users can freely choose in the 24 load modules according to the number of channels and power requirements, controlled by mainframe control panel, or controlled by IT9000-PV8700 software via built-in LAN / RS232 / USB interface.

IT8700, with adjustable slope, list function, automatic test and other functions, automatic test function can be set to work under CC / CV / CR / CW can be used in the application of R&D and production line. IT8700 has self-diagnosis and comprehensive OVP, OCP, OPP, OTP, etc., ensure the operator safety.

### **Product Features:**

- Three-stage current range \*1
- Supports master-slave parallel connection of 16-channel modules, flexibly extends power \*1
- Removable modules for easy system cofigurability
- Dual-channel module can display each channel information simultaneously
- Single frame up to max.8 channels, extended frame up to max.16 channels
- Dynamic power distribution function for dual channels \*5
- Arbitrary selection of front/rear terminal \*2
- Users can customize the left and right modules \*2
- CV loop speed is adjustable to match different power supplies \*2
- Multiple operating modes:
  - CC/CV/CR/CW/CV+CC/CR+CC/CW+CC/CV+CR(CR-LED) \*3
- Measurement resolution: 0.1mV/0.1mA
- Measure short-circuit peak current value and peak voltage value
- Measurement speed for voltage, current up to 250kHz \*4
- Adjustable current rising / falling slope
- Auto-test function, with automatic judgment whether the test result exceeds the set specification
- Simulate various waveforms with load under List mode
- Feature Up to 25kHz dynamic mode
- Automatic test function can automatically determine whether the test results exceed the set specifications Simultaneously perform multiple sets of electronic load modules
- OVP / OCP / OPP / OTP protection function
- Built-in Ether Net / USB / RS232 communication interface
- Support anti-reverse alarm function

<sup>\*1</sup> Only IT8700P+ have.

<sup>\*2</sup> Only IT8700P/IT8700P+ have. IT8700P+ series front panel terminal current limit 15A.

<sup>\*3</sup> IT8700 only supports CC, CV, CR, CW operation mode.

<sup>\*4</sup> IT8700/ IT8700P series voltage and current measurement speed is 50 kHz.

<sup>\*5</sup> Only IT8722/IT8722B/IT8722P/IT8722BP/IT8722P+/IT8722BP+/IT8721P+ have.

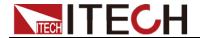

| Model     | Voltage | Current | Power | Channel |
|-----------|---------|---------|-------|---------|
| IT8731    | 80V     | 40A     | 200W  | 1       |
| IT8732    | 80V     | 60A     | 400W  | 1       |
| IT8733    | 80V     | 120A    | 600W  | 1       |
| IT8732B   | 500V    | 20A     | 300W  | 1       |
| IT8733B   | 500V    | 30A     | 500W  | 1       |
| IT8731P   | 80V     | 40A     | 200W  | 1       |
| IT8732P   | 80V     | 60A     | 400W  | 1       |
| IT8733P   | 80V     | 120A    | 600W  | 1       |
| IT8732BP  | 500V    | 20A     | 300W  | 1       |
| IT8733BP  | 500V    | 30A     | 500W  | 1       |
| IT8731P+  | 150V    | 40A     | 200W  | 1       |
| IT8732P+  | 150V    | 60A     | 400W  | 1       |
| IT8733P+  | 150V    | 120A    | 600W  | 1       |
| IT8732BP+ | 600V    | 20A     | 300W  | 1       |
| IT8733BP+ | 600V    | 30A     | 500W  | 1       |
| IT8722    | 80V     | 20A     | 250W  | 2       |
| 110722    | 80V     | 20A     | 250W  | 2       |
| IT8723    | 80V     | 45A     | 300W  | 2       |
| 110723    | 80V     | 45A     | 300W  | 2       |
| IT8722B   | 500V    | 15A     | 250W  | 2       |
| 1107220   | 500V    | 15A     | 250W  | 2       |
| IT8722P   | 80V     | 20A     | 250W  | 2       |
| 1107221   | 80V     | 20A     | 250W  |         |
| IT8723P   | 80V     | 45A     | 300W  | 2       |
| 1107231   | 80V     | 45A     | 300W  |         |
| IT8722BP  | 500V    | 15A     | 250W  | 2       |
| 11072201  | 500V    | 15A     | 250W  |         |
| IT8721P+  | 150V    | 20A     | 100W  | 2       |
| 110/217+  | 150V    | 20A     | 100W  |         |
| IT8722P+  | 150V    | 20A     | 250W  | 2       |
| 1107225+  | 150V    | 20A     | 250W  |         |
| IT8722BP+ | 600V    | 15A     | 250W  | 2       |
| 110122DF+ | 600V    | 15A     | 250W  |         |
| IT8723P+  | 150V    | 45A     | 300W  | 2       |
| 11072317  | 150V    | 45A     | 300W  |         |

# **Matching frame**

| Mode       | Description                        | Interface                  |
|------------|------------------------------------|----------------------------|
| IT8701P(G) | Two-load module main control unit  | Including three interfaces |
| IT8702(G)  | Four-load module main control unit | Including three interfaces |
| IT8702P(G) | Four-load module main control unit | Including three interfaces |
| IT8703     | Four-load module expansion unit    | -                          |
| IT8703P    | Four-load module expansion unit    | -                          |

# Note

- IT8700 series modules should be equipped with IT8702 mainframe.
- IT8700/IT8700P/IT8700P+ series modules should be equipped with IT8701P/IT8702P mainframe.
- Interface of mainframe: RS232, USB, Ether Net.
- \*IT8700(G) is the model with built-in GPIB, the function is the same as standard model, please check with ITECH for availability.

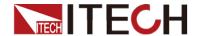

# 2.2 Introduction

There're two parts in IT8700 DC electronic loads, mainframe/ extended frame and modules. The frames mentioned are IT8702/IT8701P/IT8702P mainframe and IT8703/IT8703P extended frame. The modules mentioned are divided into two kinds: single channel module and double channels module. Each module should be installed into frame to work. The range of every module's specific voltage, current and power will be introduced in the Chapter 5: specifications in detail.

- Single channel module: IT8731/IT8732/IT8732B/IT8733/IT8733B/IT8731P/IT8732P/IT8732BP/IT8733P/IT8733BP/IT8731P+/IT8732P+/IT8733P+/IT8732BP+//IT8733BP+
- Double channels module: IT8722/IT8723/IT8722B/IT8722P/IT8721P+ /IT8723P/IT8722BP/IT8723P+/IT8722P+/IT8722BP+

There are up to 4 channels in IT8701P mainframe. After extended with IT8703 or IT8703P mainframe, it can be up to 12 channels. The dimension of IT8702 is the same with IT8703. The difference is that IT8702/IT8701P/IT8702P are main control frame while IT8703/IT8703P is an extended unit. There are up to 8 channels in IT8702/IT8702P mainframe. After extended with IT8703 or IT8703P mainframe, it can be up to 16 channels. All panel operation and programming are also carried on the IT8702/IT8701P /IT8702P main panel.

One module could have one or two channels, each module will have its own channel number according to the slot position. In the case of IT8702 mainframe, there are 4 slot locations and each slot location has 2 channels, thus there are 8 channels in total and the channel number ranges from right to left in sequence. if each slot has one channel, then the channel number from right to left should be:1<sup>th</sup> channel,3<sup>th</sup> channel,5<sup>th</sup> channel....For module with dual channels, the channel number should be:1th and 2th channels,3th and 4<sup>th</sup> channels,5<sup>th</sup> and 6<sup>th</sup> channels....IT8703 extended mainframe can be understood in the same way.

# 2.3 Front Pannel Introduction

There're two parts in front panel, which are main panel and module panel. Refer to figure 2-1. Main panel and module panel keys' function will be introduced below.

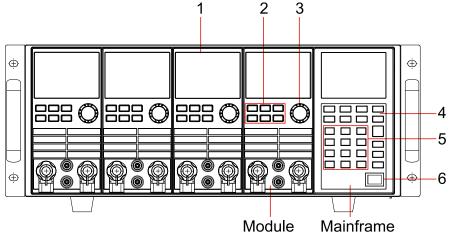

Figure 2-1 IT8700 front panel (take example of IT8702P)

- 1. VFD display
- 2. Module keyboard: <A/B>,<Short>,<Tran>,<Mode>,<On/Off> and direction keys.
- 3. Knob, change parameters
- 4. Mainframe function keyboard: control each channel's operating status. Control

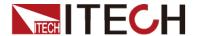

- input status: On/Off. Specific buttons: <Chan>, <Save>, <Recall>, <Setup>, <On/Off>, <Trig>, <Start>, <Pause>, <Enter>, <Shift>, <▲>, <▼>.
- 5. Mainframe compound button( (numeric keys) :1.set parameters 2.assembled menu function. detailed buttons:<1>,<2>,<3>,<4> plus function keys to enter the system menu,<5> plus function keys to enter the config menu, <6> plus function keys to enter program menu,<7> plus function keys to select local operation,<8> plus function keys to select lock function, <9>,<0>,<.>,<Esc>.
- 6. Power switch ON/OFF

# 2.4 Rear panel description

The part introduces the location of terminals and interfaces on the rear panel. Refer to figure 2-2 for more details.

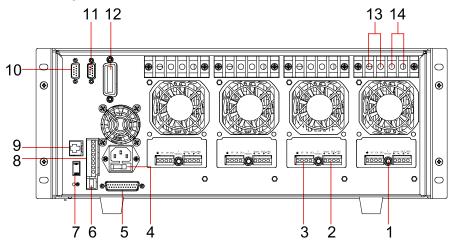

Figure 2-2 IT8700 rear panel (take example of IT8702)

- 1. Current monitoring terminal
- 2. Remote sense and external input control terminal
- 3. Digital I/O and VF output signal terminal
- 4. Power input socket (fuse contained)
- 5. Extended module interface
- 6. USB communication cable interface
- 7. Input voltage level switch (110V/220V)
- 8. Trigger input /output and ON/OFF input/output interface
- 9. Network interface
- 10. 9-pin COM port interface connector (RS232 communication cable interface)
- 11. 9-pin COM serial port connector (extended keyboard interface )
- 12. GPIB interface(Only for IT8700(G) series.)
- 13. Positive input terminal of module (if module is dual-channel, there is one positive terminal and one negative terminal)
- 14. Negative input terminal of module (if module is dual-channel, there is one positive terminal and one negative terminal)

# 2.5 Power-on Selftest

A successful test process indicates that the instrument meets the factory specifications and can be operated well. Before operation, please confirm that you have fully understood the safety instructions.

### WARNING

- To avoid burning out, be sure to confirm that power voltage matches with supply voltage.
- Be sure to connect the main power socket to the power outlet of protective grounding. Do not use terminal board without protective grounding. Before operation, be sure that the power supply is well grounded.

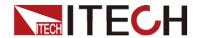

 To avoid burning out, pay attention to marks of positive and negative polarities before wiring.

# Selftest steps

The procedures of the self-test are as follows:

- 1. Correctly connect the power cord. Press [Power] key to start up. VFD display software version "BOIS Ver X.XX".
- 2. About 1S later ,system self-check "System Selftest".
- 3. About 1S later, detect all modules installed. VFD displays the following information.

CH1/2/3/4/5/6/7/8 SCAN...

**\_7\_5\_3\_1** 

4. About 1S later, display information of channel 1 or the most left channel. Use up and down key to select other channels.

Such as: CH01 CV OFF

Vdc=0.0000V Adc=0.0000A Wdc= 0.00W

# **Exception handling**

If the electronic load cannot start normally, please check and take measures by reference to steps below.

1. Check whether the power line is correctly connected and confirm whether the electronic load is powered.

Correct wiring of power line => 2

Incorrect wiring of power line => Re-connect the power line and check whether the exception is removed.

2. Check whether the power in On.[ Power ] key is under " on status.

Yes => 3

No => Please check the [ **Power** ] key to start power and check whether the exception is removed.

- Check whether set power voltage of electronic load is larger than the power supply voltage. If set power voltage is 220 V and the supply voltage is 110V, the electronic load cannot start.
- 4. Check whether the fuse of electronic fuse is burned out.

If yes, change fuse. Detailed steps:

1) Pull out power line and take out the fuse box at power line jack with a small screw driver. As shown below.

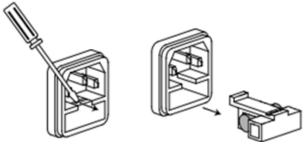

2) If the fuse is fused, please change fuse of same specification based on machine model. See the table blow for matching information of fuse and machine model.

| Model   | Fuse specification (110VAC) | Fuse specification (220VAC) |
|---------|-----------------------------|-----------------------------|
| IT8701P | T5A 250V                    | T2.5A 250V                  |
| IT8702  | T5A 250V                    | T2.5A 250V                  |

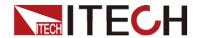

| IT8702P | T5A 250V | T2.5A 250V |
|---------|----------|------------|
| IT8703  | T5A 250V | T2.5A 250V |
| IT8703P | T5A 250V | T2.5A 250V |

3) After replacement, install the fuse box back to original position, as shown below.

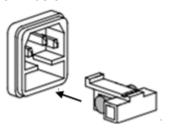

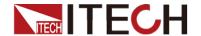

# **Chapter3 Panel function introduction**

This chapter mainly introduces the functions and operations of front panel keys. It mainly describes the main frame's front panel keyboard operation, single /dual channel module keyboard operation and VFD display.

# 3.1 Mainframe operation

The front panel keys are effective only in the local mode. When the load is powered on, it works in local mode automatically, and then you can select channel number and set parameters such as voltage, current via the front panel keys. When the load is repowered on, the mainframe will scan all the installed modules once again, and can recall the parameters of the last power off.

# 3.1.1 Mainframe keyboard functions introduction

The keyboards of IT8702/IT8701P/IT8702P are the same. Take example of IT8702P, the keyboard introduction is as follows.

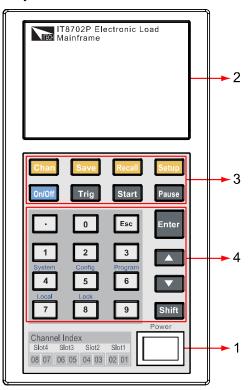

Fig 3-1 IT8702P mainframe front panel

- 1. Power switch: Turn the electronic load on and off. Connect the load with 110/220V voltage correctly. Press the POWER button, all the front panel will light up briefly while all the channels perform the power-on self-test.
- 2. VFD display: press the POWER key, the VFD screen lit, and shows the version number of this instrument's BOIS software, about 1S later, the system begin to self-test, after about 1S, check all the installed modules of the load, and display every channel's number, voltage and current measurements. The operation of setting and editing parameters of each channel referred below are on the mainframe front panel.
- 3. Function keys: The following are the detailed description about the functions and specific operations achievable of all the keys.

Key Description

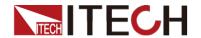

| Chan      | Switch channel via key: IT 8700 is a muti-load, one main frame controls all modules. Every module has its own channel number, select the channel to be edited on the main frame panel first, then start to edit, e.g. if you want to edit the 5th channel, press key first, the VFD will show all the installed channels, press number key 5 directly to switch to 5 channel, now the channel can be edited. |
|-----------|----------------------------------------------------------------------------------------------------|
| Save      | key is used to save data: After selecting the channel, edit its parameters, set work mode, voltage, current, Slope, the dynamic parameters and so on. Press key to save, up to 101 groups of parameters can be saved. All the parameters are saved in the Non-volatile memory, support power-off saving.                                                                                                    |
| (Re call) | key is used to recall data: key can be used to fast recall the saved 101goups parameters. All the used parameters only need to be edited and saved for one time and they will be always saved in the EPROM. You just need to recall them if necessary. It brings great convenience to the users, and save time.                                                                                              |
| Setup     | key is used to enter the specific channel's menu: press this key, you can achieve A/B transient mode, CC/CV/CR mode and so on, this menu has been introduced in detail in the menu list.                                                                                                    |
| On/Off    | when you enabled the synchronization function in the menu of a channel, the key can correspondly control the on/off state of the channel.                                                                                                    |
| Trig      | key is used to trigger: when you edit the auto test file or the transient output, you should select the triggering source, this load have 5 kinds triggering mode, panel triggering is only one of them. It will be introduced in detail in the front panel triggering operation chapter.                                                                                                    |
| (Start)   | Start key is used to start automatic test: after recalling the edited automatic test file, press up and down to select press Start key to start automatic test.                                                                                                    |
| Pause     | Pause key is used to pause: only press key to pause when running a automatic test, at this time the VFD will display pausing at a step, press key once again to test the file continuously.                                                                                                    |

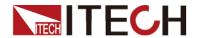

### 3.1.2 Menu list

Different modules of IT8700 series electronic loads have different setting and configuration menu according to different working modes.

Press Setup key to enter menu setting, view the menu in VFD and use and to scroll through the completely menu list as following. Press key to enter the selected menu function, use and to scroll through the VFD screen, press key to enter the under submenu, press back to the previous menu selection page.

### Setting menu

Press Setup key to enter menu setting.

 Setup menu list of IT8732B/IT8733/IT8733B/IT8731/IT8732/IT8722/ IT8723/IT8722B:

| Setup                   |                 |                                                       |                                                        |                             |  |
|-------------------------|-----------------|-------------------------------------------------------|--------------------------------------------------------|-----------------------------|--|
| MODE Select working mod |                 | de                                                    |                                                        |                             |  |
|                         | Const Current I |                                                       | Loa                                                    | nd works in CC mode         |  |
|                         | Const '         | Voltage                                               | Loa                                                    | nd works in CV mode         |  |
|                         | Const           | Resistance                                            | Loa                                                    | nd works in CR mode         |  |
|                         | Const           | Power                                                 | Loa                                                    | nd works in CW mode         |  |
| CC/CV RAI               | NGE             | Switch the range                                      |                                                        |                             |  |
|                         |                 | High Range                                            |                                                        |                             |  |
|                         |                 | Low Range                                             |                                                        |                             |  |
| I/V/R/W                 | SET             |                                                       |                                                        | nt/voltage/resistance value |  |
| Vmax/Ama                | Х               | Setup the maximum voltage value/maximum current value |                                                        |                             |  |
| Vmin/Amin               |                 | Setup the minimum voltage value/minimum current value |                                                        |                             |  |
| Vd=0.000\               | /               | Set the break-over                                    | et the break-over voltage value( Only for CR-LED mode) |                             |  |
| =2.500A                 | /uS             | Set the up slope (d                                   | only                                                   | CC mode available)          |  |
| $  _{=2.500A}$          | /uS             | Set the down slope                                    | e(or                                                   | nly CC mode available)      |  |
| TRAN A=0.               | .00A            | Setup level A value                                   | Э                                                      |                             |  |
| Ta=0.0005               | S               | Setup level A width                                   | า                                                      |                             |  |
| TRAN B=0                | .00A            | Setup level B value                                   | е                                                      |                             |  |
| Tb=0.0005               | S               | Setup level B widtl                                   | h                                                      |                             |  |
| T MODE                  |                 | Setup the transien                                    | t mo                                                   | ode                         |  |
|                         | Contin          | uous                                                  | Cor                                                    | ntinuous mode               |  |
|                         | Pulse           |                                                       | Pul                                                    | se mode                     |  |
|                         | Toggle          |                                                       | Tog                                                    | igle mode                   |  |

Setup menu list of IT8732BP/IT8733P/IT8733BP/IT8731P/IT8732P/IT8722P/IT8723P/IT8722BP:

| Setup                 |                                  |                     |                       |                                    |
|-----------------------|----------------------------------|---------------------|-----------------------|------------------------------------|
| MODE Select working m |                                  | Select working mo   | de                    |                                    |
|                       | Const (                          | Current             | Loa                   | nd works in CC mode                |
|                       | Const \                          | √oltage             | Loa                   | nd works in CV mode                |
|                       | Const I                          | Resistance          | Loa                   | nd works in CR mode                |
|                       | Const I                          | Power               | Load works in CW mode |                                    |
| CC/CV RAN             | NGE                              | Switch the range    |                       |                                    |
|                       |                                  | High Range          |                       |                                    |
|                       |                                  | Low Range           |                       |                                    |
| I/V/R/Ps              | I / V / R / Pset Set the working |                     |                       | nt/voltage/resistance value        |
| Vmax/Amax             |                                  |                     |                       | oltage value/maximum current value |
| Vmin/Amin             |                                  |                     |                       | oltage value/minimum current value |
| Alim                  |                                  | Set limited current | val                   | ue under CV/CR/CW mode.            |

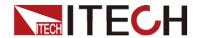

| Vd=0.000V         | Set the br | eak-over voltage value( Only for CR-LED mode) |
|-------------------|------------|-----------------------------------------------|
| CV Rate           | Set CV loc | op speed. (Only for CV mode)                  |
| $\int =2.500A/uS$ | Set the up | slope (only CC mode available)                |
| l =2.500A/uS      | Set the do | wn slope(only CC mode available)              |
| TRAN a=0.00A      | Setup leve | el A value                                    |
| Ta=0.0005S        | Setup leve | el A width                                    |
| TRAN b=0.00A      | Setup leve | el B value                                    |
| Tb=0.0005S        | Setup leve | el B width                                    |
| Tmode             | Setup the  | transient mode                                |
| Co                | ntinuous   | Continuous mode                               |
| Pul               | se         | Pulse mode                                    |
| Tog               | ggle       | Toggle mode                                   |

Setup menu list of IT8731P+/IT8732P+/IT8733P+/IT8732BP+/IT8723P+/IT8722P+/IT8722BP+/IT8723P+:

| Setup                  |               |                                                         |                   |                             |  |
|------------------------|---------------|---------------------------------------------------------|-------------------|-----------------------------|--|
| MODE Select working mo |               | de                                                      |                   |                             |  |
|                        | Const Current |                                                         | Loa               | ad works in CC mode         |  |
|                        | Const Voltage |                                                         | Loa               | ad works in CV mode         |  |
|                        | Const I       | Resistance                                              | Loa               | ad works in CR mode         |  |
|                        | Const I       | Power                                                   | Loa               | ad works in CW mode         |  |
| CC/CV RAN              | 1GE           | Switch the range                                        |                   |                             |  |
|                        |               | High Range                                              |                   |                             |  |
|                        |               | Middle Rang                                             |                   | (only CC mode available)    |  |
|                        |               | Low Range                                               |                   |                             |  |
| I/V/R/Ps               | set           |                                                         |                   | nt/voltage/resistance value |  |
| Vmax/Amax              | (             | Setup the maximum voltage value/maximum current value   |                   |                             |  |
| Vmin/Amin              |               | Setup the minimum voltage value/minimum current value   |                   |                             |  |
| Alim                   |               | Set limited current value under CV/CR/CW mode.          |                   |                             |  |
| Vd=0.000V              | !             | Set the break-over voltage value( Only for CR-LED mode) |                   |                             |  |
| CV Rate                |               | Set CV loop speed. (Only for CV mode)                   |                   |                             |  |
| $\int =2.500A/$        | 'uS           | Set the up slope (only CC mode available)               |                   |                             |  |
| $l_{=2.500A/}$         | uS            | Set the down slope(only CC mode available)              |                   |                             |  |
| TRAN a=0.0             | AOC           | Setup level A value                                     |                   |                             |  |
| Ta=0.0005S             | ;             | Setup level A width                                     |                   |                             |  |
| TRAN b=0.0             | AOC           | Setup level B value                                     | tup level B value |                             |  |
| Tb=0.00055             | 3             | Setup level B widtl                                     | h                 |                             |  |
| Tmode                  |               | Setup the transien                                      | t mo              | ode                         |  |
|                        | Continu       | uous                                                    |                   | ntinuous mode               |  |
|                        | Pulse         |                                                         | _                 | se mode                     |  |
|                        | Toggle        | Toggle mode                                             |                   |                             |  |

# Configuration menu

Press Shift + 6 key to enter the channel configuration menu

Configure menu list of IT8732B/IT8733/IT8733B/IT8731/IT8732/IT8722/IT8723/IT8722B module:

| MENU                              |     |           |                                   |  |
|-----------------------------------|-----|-----------|-----------------------------------|--|
| SYNC ON SET Setup Synchronization |     |           | n ON / OFF function               |  |
| ON (DEFAULT)                      |     | DEFAULT)  | Turn on synchronization function  |  |
|                                   | OFF |           | Turn off synchronization function |  |
| VON                               |     |           |                                   |  |
| VC                                |     | VON POINT | Set the load's von point          |  |
| VON I                             |     | VON LATCH | Von point latch state, ON /OFF    |  |

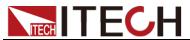

| EXIT                                                                                                    |               |        |           |           |           |          |                                                       |  |
|----------------------------------------------------------------------------------------------------|---------------|--------|-----------|-----------|-----------|----------|-------------------------------------------------------|--|
| Auto switching voltage range                                                                                                    |               |        |           |           |           |          |                                                       |  |
| ON-DEFAULT> Enable this function OFF Disable this function  PROTECT Load protecting function  MAX POWER SET Setup bardware power protecting ALIMIT STATE Setup software current protecting state ON Put on OFF (DEFAULT) Put off  ALIMIT POINT Setup software current protecting value ALIMIT DELAY Setup software current protecting delay PLIMIT POINT Setup software power protecting value PLIMIT DELAY Setup software power protecting delay ON TIMER STATE Setup Load ON timer state ON TIMER STATE Setup Load ON timer state ON TIMER SET Setup Load ON timer time  EXIT  LIST  FUNCTION MODE Select Mode  FIXED Choose fixed operation mode  RECALL LIST Recall list operation file EDIT LIST Edit list operation file EDIT LIST Edit list operation file  EDIT LIST Edit list operation file  EXIT  CR-LED Simulate the LED light to test LED power drive (in CR mode)  EXX. CR-LED Simulate the LED light to test LED power drive (in CR mode, press "setup" to set Vd level)  ON Turn on external analog control function  OFF (DEFAULT) Turn off external analog control function  OFF (DEFAULT) Turn off external analog control function  OFF (DEFAULT) Turn off external analog control function  OFF (DEFAULT) Disable remote sense function  OFF-OFF-DEFAULT) Disable remote sense function  OFF-OFF-DEFAULT) Disable remote sense function  OFF-OFF-DEFAULT) Disable remote sense function  OFF-OFF-DEFAULT) Disable remote sense function  OFF-OFF-DEFAULT) Disable remote sense function  OFF-OFF-DEFAULT) Disable remote sense function  OFF-OFF-DEFAULT) Disable remote sense function  OFF-OFF-DEFAULT) Disable remote sense function  OFF-OFF-DEFAULT) Disable remote sense function  OFF-OFF-DEFAULT) Disable remote sense function  OFF-OFF-DEFAULT Disable remote sense function  OFF-OFF-DEFAULT Disable remote sense function  OFF-OFF-DEFAULT Disable remote sense function  OFF-OFF-DEFAULT Disable remote sense function  OFF-OFF-DEFAULT Disable remote sense function  OFF-OFF-DEFAULT Disable remote sense function  OFF-OFF-DEFAULT Disable remote sense function                          |               |        |           |           |           |          |                                                       |  |
| Disable this function                                                                                                    |               |        |           |           | oltage    |          |                                                       |  |
| PROTECT                                                                                                    |               |        |           |           |           |          |                                                       |  |
| MAX POWER SET   Setup hardware power protecting                                                                                                    | 1             |        |           |           |           |          |                                                       |  |
| ALIMIT STATE  ON Put on  OFF (DEFAULT) Put off  ALIMIT POINT ALIMIT DELAY ALIMIT DELAY ALIMIT DE |               |        |           | •         | ng func   |          |                                                       |  |
| ON OFF (DEFAULT) Put off  ALIMIT POINT Setup software current protecting value  ALIMIT DELAY Setup software power protecting delay  PLIMIT DELAY Setup software power protecting delay  ON TIMER STATE Setup Load ON timer state  ON TIMER SET Setup Load ON timer time  EXIT  LIST  FUNCTION MODE Select Mode  FIXED Choose fixed operation mode  ILIST Choose list operation file  EDIT LIST Edit list operation file  FIGH RANGE In CV mode , Edit low range of list  LOW RANGE In CV mode , Edit low range of list  EXIT  CR-LED Simulate the LED light to test LED power drive (in CR mode)  ON Enable the function (in CR mode, press "setup" to set v/d level)  OFF Disable this function  ON Turn on external analog control function  OFF (DEFAULT) Turn off external analog control function  REM SENSE SET Remote measuring  ON Enable remote sense function  OFF-OEFAULT> Disable remote sense function  OFF-OEFAULT> Disable remote sense function  OFF-OEFAULT> Channel production model  Channel production serial number                                                                               |               |        |           |           |           |          | · · · · •                                             |  |
| OFF (DEFAULT)                                                                                                    |               | ALIMI  | T STATE   |           |           |          |                                                       |  |
| ALIMIT POINT Setup software current protecting value ALIMIT DELAY Setup software current protecting delay PLIMIT POINT Setup software power protecting delay PLIMIT DELAY Setup software power protecting delay ON TIMER STATE Setup Load ON timer state ON TIMER SET Setup Load ON timer time EXIT  LIST  FUNCTION MODE Select Mode FIXED Choose fixed operation mode LIST Choose list operation mode RECALL LIST Recall list operation file EDIT LIST Edit list operation file FUNCH RANGE In CC mode , Edit high range of list LOW RANGE In CV mode , Edit low range of list  EXIT  CR-LED Simulate the LED light to test LED power drive (in CR mode) ON Enable the function (in CR mode, press "setup" to set Vd level) OFF Disable this function ON Turn on external analog control function OFF (DEFAULT) Turn off external analog control function  OFF Setup Software current protecting delay Setup software power protecting delay Setup software power protecting delay Setup software power protecting delay Setup software power protecting delay Setup software power protecting delay Setup software power protecting delay Setup software power protecting delay Setup software power protecting delay Setup software power protecting delay Setup software version SN: XXXXXXXXXXXXXXXXXXXXXXXXXXXXXXXXXXX                                                                                                    |               |        | ON        |           |           |          | Put on                                                |  |
| ALIMIT DELAY PLIMIT POINT Setup software power protecting delay PLIMIT DELAY ON TIMER STATE ON TIMER STATE Setup Load ON timer state ON TIMER SET EXIT  Setup Load ON timer time  EXIT  Setup Load ON timer time  EXIT  LIST  FUNCTION MODE FIXED Choose fixed operation mode LIST Choose list operation file EDIT LIST Edit list operation file EDIT LIST EDIT LIST EXIT  CR-LED Simulate the LED light to test LED power drive (in CR mode) ON EACH LED Consulted the function  EXT. CTR 1 SET External analog control function OFF (DEFAULT) Turn on external analog control function OFF (DEFAULT)  Remote measuring ON Enable remote sense function  ABOUT  Module production information IT87XX Channel production serial number  Setup Load ON timer time Setup Load ON timer time Setup Load On timer time Setup Load On timer time Setup Load On timer time Setup Load On timer time Setup Loa |               |        |           |           | JLT>      |          | Put off                                               |  |
| PLIMIT POINT Setup software power protecting value PLIMIT DELAY Setup software power protecting delay ON TIMER STATE Setup Load ON timer state ON TIMER SET Setup Load ON timer state  ON TIMER SET Setup Load ON timer time  EXIT  LIST    FUNCTION MODE   Select Mode                                                                                                    |               |        |           |           |           |          |                                                       |  |
| PLIMIT DELAY                                                                                                    |               |        |           |           |           |          |                                                       |  |
| ON TIMER STATE   Setup Load ON timer state   ON TIMER SET   Setup Load ON timer time    EXIT   Setup Load ON timer time    EXIT   Setup Load ON timer time    EXIT   Setup Load ON timer time    EXIT   Setup Load ON timer time    EXIT   Choose fixed operation mode    RECALL LIST   Recall list operation file   EDIT LIST   Edit list operation file   EDIT LIST   Edit list operation file    EXIT   CR-LED   Simulate the LED light to test LED power drive (in CR mode)    EXIT   Disable the function (in CR mode, press "setup" to set Vd level)    ON   Disable this function    EXT. CTR 1 SET   External analog control function    ON   Turn on external analog control function    EXT. CTR 1 SET   Remote measuring    ON   Enable remote sense function    OFF < DEFAULT > Disable remote sense function    OFF < DEFAULT > Disable remote sense function    OFF < DEFAULT > Disable remote sense function    ABOUT   Module production information    IT87XX   Channel production serial number    Channel production serial number    Channel production se |               |        |           |           |           |          |                                                       |  |
| ON TIMER SET   Setup Load ON timer time                                                                                                    |               |        |           |           |           |          |                                                       |  |
| EXIT                                                                                                    |               |        |           |           |           |          |                                                       |  |
| FUNCTION MODE  FUNCTION MODE  FIXED  Choose fixed operation mode  LIST  Choose list operation mode  RECALL LIST  Recall list operation file  EDIT LIST  Edit list operation file  HIGH RANGE  LOW RANGE  LOW RANGE  In CC mode , Edit high range of list  EXIT  CR-LED  Simulate the LED light to test LED power drive (in CR mode)  ON  Frable the function (in CR mode, press "setup" to set Vd level)  OFF  Disable this function  ON  Turn on external analog control function  OFF (DEFAULT)  Remote measuring  ON  Frable remote sense function  OFF-OFF-AULT>  Remote measuring  ON  Frable remote sense function  OFF-OFF-AULT>  Disable remote sense function  ABOUT  Module production information  IT87XX  Channel production serial number                                                                                                    |               |        | MER SE    | I         |           |          | Setup Load ON timer time                              |  |
| FUNCTION MODE    FIXED   Choose fixed operation mode                                                                                                    |               | EXII   |           |           |           |          |                                                       |  |
| FIXED   Choose fixed operation mode                                                                                                    | LIST          |        |           |           |           |          |                                                       |  |
| LIST   Choose list operation mode   RECALL LIST   Recall list operation file   EDIT LIST   Edit list operation file   In CC mode                                                                                                    |               | FUNC   | TION M    | ODE       |           | Se       | lect Mode                                             |  |
| RECALL LIST   Recall list operation file                                                                                                    |               |        |           | FIXED (   |           | Ch       | hoose fixed operation mode                            |  |
| EDIT LIST                                                                                                    |               |        |           | LIST C    |           | Ch       | •                                                     |  |
| HIGH RANGE   In CC mode , Edit high range of list                                                                                                    |               |        |           |           |           |          |                                                       |  |
| LOW RANGE   In CV mode , Edit low range of list                                                                                                    |               | EDIT L | _IST      |           |           | Ed       | it list operation file                                |  |
| CR-LED   Simulate the LED light to test LED power drive (in CR mode)                                                                                                    |               | HIC    | 3H RAN    | IGE       |           |          | In CC mode , Edit high range of list                  |  |
| CR-LED  Simulate the LED light to test LED power drive (in CR mode)  ON  Enable the function (in CR mode, press "setup" to set Vd level)  OFF  Disable this function  EXT. CTR 1 SET  External analog control function  ON  Turn on external analog control function  OFF \( DEFAULT \)  Turn off external analog control function  REM SENSE SET  Remote measuring  ON  Enable remote sense function  OFF<-DEFAULT> Disable remote sense function  ABOUT  Module production information  IT87XX  Channel production model  VER: X.XX  Channel production serial number                                                                                                    |               | LO     | W RANG    | GE        |           |          | In CV mode , Edit low range of list                   |  |
| ON                                                                                                    |               | EXIT   |           |           |           | ·        |                                                       |  |
| OFF OFF Disable this function  EXT. CTR 1 SET EXT. CTR 1 SET ON Turn on external analog control function  OFF \( DEFAULT \) Turn off external analog control function  REM SENSE SET Remote measuring ON Enable remote sense function OFF < DEFAULT \> Disable remote sense function  OFF < DEFAULT \> Disable remote sense function  ABOUT Module production information  IT87XX Channel production model  VER: X.XX Channel software version  SN: XXXXXXXXXXXXXXXX Channel production serial number                                                                                                    | CR-LED        | Sin    | nulate th | e LED lig | ht to tes | st L     | .ED power drive (in CR mode)                          |  |
| OFF   Disable this function                                                                                                    |               | ON     | ı         |           |           |          | Enable the function (in CR mode, press "setup" to set |  |
| EXT. CTR 1 SET    Disable remote sense function                                                                                                    |               | OIN    | ı         |           |           |          | Vd level)                                             |  |
| ON Turn on external analog control function  OFF 〈DEFAULT〉 Turn off external analog control function  REM SENSE SET Remote measuring  ON Enable remote sense function  OFF < DEFAULT > Disable remote sense function  ABOUT Module production information  IT87XX Channel production model  VER: X.XX Channel software version  SN: XXXXXXXXXXXXXXXXXXXXX Channel production serial number                                                                                                    |               | OF     | F         |           |           |          | Disable this function                                 |  |
| OFF ⟨DEFAULT⟩   Turn off external analog control function   REM SENSE SET   Remote measuring     ON                                                                                                    | EXT. CTR 1 SE | Т      |           | External  | analog    | СО       | ntrol function                                        |  |
| REM SENSE SET    Remote measuring                                                                                                    |               | ON     |           |           | Turn or   | n e      | xternal analog control function                       |  |
| REM SENSE SET  ON  Enable remote sense function  OFF <default> Disable remote sense function  ABOUT  Module production information  IT87XX  Channel production model  VER: X.XX  Channel software version  SN: XXXXXXXXXXXXXXXXX  Channel production serial number</default>                                                                                                    |               | OFF    | DEFAU     |           | -         |          |                                                       |  |
| ON Enable remote sense function OFF <default> Disable remote sense function  ABOUT Module production information IT87XX Channel production model VER: X.XX Channel software version SN: XXXXXXXXXXXXXXXXXXXX Channel production serial number</default>                                                                                                    | REM SENSE S   |        |           |           |           |          | <u> </u>                                              |  |
| OFF <default> Disable remote sense function  ABOUT</default>                                                                                                    |               | ļ      |           |           |           | <u> </u> |                                                       |  |
| ABOUT  IT87XX  Channel production model  VER: X.XX  Channel software version  SN:  XXXXXXXXXXXXXXXXXXX  Channel production serial number                                                                                                    |               |        | DEFALII   | <br>T>    |           |          |                                                       |  |
| VER: X.XX Channel production model  VER: X.XX Channel software version  SN: XXXXXXXXXXXXXXXXXXXXXXXXXXXXXXXXXX                                                                                                    | ABOUT         | J. 1 7 |           |           |           |          |                                                       |  |
| VER: X.XX Channel software version SN: XXXXXXXXXXXXXXXXXXXXXXXXXXXXXXXXXXX                                                                                                    |               | IT87X  |           |           |           |          |                                                       |  |
| SN: XXXXXXXXXXXXXXXXXXXXXXXXXXXXXXXXXXXX                                                                                                    |               |        |           |           |           |          |                                                       |  |
| XXXXXXXXXXXXXXXXXXXXXXXXXXXXXXXXXXXXXX                                                                                                    |               |        |           |           |           |          |                                                       |  |
| EVIT                                                                                                    |               |        | XXXXX     | XXX       | Channe    | el p     | production serial number                              |  |
| EAH                                                                                                    | EXIT          |        |           |           |           |          |                                                       |  |

Configure menu list of IT8732BP/IT8733P/IT8733BP/IT8731P/IT8732P/IT8722P/IT8723P/IT8722BP module:

| MENU        |                                       |                                         |  |  |  |
|-------------|---------------------------------------|-----------------------------------------|--|--|--|
| Sync On Set | Setup Synchronizat                    | Setup Synchronization On / Off function |  |  |  |
|             | On 〈Default〉                          | Turn on synchronization function        |  |  |  |
|             | Off Turn off synchronization function |                                         |  |  |  |
| Von         |                                       |                                         |  |  |  |
|             | Von Point                             | Set the load's von point                |  |  |  |
|             | Von Latch                             | Von point latch state, On / Off         |  |  |  |
|             | Exit                                  |                                         |  |  |  |

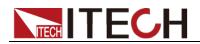

| -                            |                                                                                                    |                                                                                                    |                                                                                                    |  |  |  |
|------------------------------|----------------------------------------------------------------------------------------------------|----------------------------------------------------------------------------------------------------|----------------------------------------------------------------------------------------------------|--|--|--|
| Measure Rate                 |                                                                                                    |                                                                                                    | to reduce interference.                                                                                                    |  |  |  |
|                              | Slow                                                                                                    | The filtering spee                                                                                                    |                                                                                                    |  |  |  |
|                              | Med 〈Default〉                                                                                                    |                                                                                                    | d is medium speed.                                                                                                    |  |  |  |
|                              | Fast                                                                                                    | The filtering spee                                                                                                    | d is fast speed.                                                                                                    |  |  |  |
| V AutoRange                  | Auto switching volta                                                                                                    |                                                                                                    |                                                                                                    |  |  |  |
|                              | On 〈Default〉                                                                                                    | Enable this function                                                                                                    |                                                                                                    |  |  |  |
|                              | Off                                                                                                    | Disable this functi                                                                                                    | ion                                                                                                    |  |  |  |
| PROTECT                      | Load protecting fund                                                                                                    | ction                                                                                                    |                                                                                                    |  |  |  |
|                              | Max Power Set                                                                                                    | Setup hardware p                                                                                                    |                                                                                                    |  |  |  |
|                              | Alimit State                                                                                                    |                                                                                                    | urrent protecting state                                                                                                    |  |  |  |
|                              |                                                                                                    | On                                                                                                    | Put on                                                                                                    |  |  |  |
|                              |                                                                                                    | Off 〈Default〉                                                                                                    | Put off                                                                                                    |  |  |  |
|                              | Alimit Point                                                                                                    |                                                                                                    | urrent protecting value                                                                                                    |  |  |  |
|                              | Alimit Delay                                                                                                    |                                                                                                    | urrent protecting delay                                                                                                    |  |  |  |
|                              | Plimit Point                                                                                                    |                                                                                                    | ower protecting value                                                                                                    |  |  |  |
|                              | Plimit Delay On Timer State                                                                                                    | Setup software po                                                                                                    | ower protecting delay                                                                                                    |  |  |  |
|                              | On Timer State On Timer Set                                                                                                    | Setup Load ON ti                                                                                                    |                                                                                                    |  |  |  |
|                              | Exit                                                                                                    | Setup Load ON II                                                                                                    |                                                                                                    |  |  |  |
| LIST                         | LAIL                                                                                                    |                                                                                                    |                                                                                                    |  |  |  |
| LIGI                         | E C NA . I .                                                                                                    | O de de Maria                                                                                                    |                                                                                                    |  |  |  |
|                              | Function Mode                                                                                                    | Select Mode                                                                                                    |                                                                                                    |  |  |  |
|                              |                                                                                                    | Fixed                                                                                                    | Choose fixed operation mode                                                                                                    |  |  |  |
|                              |                                                                                                    | List                                                                                                    | Choose list operation mode                                                                                                    |  |  |  |
|                              | Recall List                                                                                                    | Recall list operation                                                                                                    | on file                                                                                                    |  |  |  |
|                              | Edit List                                                                                                    | Edit list operation                                                                                                    |                                                                                                    |  |  |  |
|                              | Exit                                                                                                    |                                                                                                    |                                                                                                    |  |  |  |
| OCP Test                     |                                                                                                    |                                                                                                    |                                                                                                    |  |  |  |
|                              | Function Mode                                                                                                    | Select Mode                                                                                                    |                                                                                                    |  |  |  |
|                              |                                                                                                    | Fixed                                                                                                    | Choose fixed operation mode                                                                                                    |  |  |  |
|                              | D    00D                                                                                                    | OCP Test                                                                                                    | Choose OCP operation mode                                                                                                    |  |  |  |
|                              | Recall OCP                                                                                                    |                                                                                                    | Recall OCP operation file                                                                                                    |  |  |  |
|                              | Edit OCP<br>Exit                                                                                                    | Edit OCP operation                                                                                                    | on file                                                                                                    |  |  |  |
| OPP Test                     | EXIL                                                                                                    |                                                                                                    |                                                                                                    |  |  |  |
| OFF lest                     | Function Mode                                                                                                    | Select Mode                                                                                                    |                                                                                                    |  |  |  |
|                              | T difetion wode                                                                                                    | Fixed                                                                                                    | Choose fixed operation mode                                                                                                    |  |  |  |
|                              |                                                                                                    | OPP Test                                                                                                    | Choose OPP operation mode                                                                                                    |  |  |  |
|                              | Recall OPP                                                                                                    | Recall OPP opera                                                                                                    |                                                                                                    |  |  |  |
|                              |                                                                                                    |                                                                                                    | Edit OPP operation file                                                                                                    |  |  |  |
|                              |                                                                                                    | Edit OPP operation                                                                                                    |                                                                                                    |  |  |  |
| I                            | Edit OPP<br>Exit                                                                                                    | Edit OPP operation                                                                                                    |                                                                                                    |  |  |  |
| CR-LED                       | Exit                                                                                                    | Edit OPP operation  that to test LED power of                                                                                                    | on file                                                                                                    |  |  |  |
| CR-LED                       | Exit Simulate the LED lig                                                                                                    | ht to test LED power o                                                                                                    | on file                                                                                                    |  |  |  |
| CR-LED                       | Exit                                                                                                    | ht to test LED power o                                                                                                    | on file<br>drive (in CR mode)                                                                                                    |  |  |  |
| CR-LED                       | Exit Simulate the LED lig                                                                                                    | ht to test LED power of                                                                                                    | on file  drive (in CR mode)  on (in CR mode, press "setup" to set Vd                                                                                                    |  |  |  |
| CR-LED  Ext. Ctr1 Set        | Exit Simulate the LED lig On                                                                                                    | ht to test LED power of Enable the function level)  Disable this function                                                                                                    | on file  drive (in CR mode)  on (in CR mode, press "setup" to set Vd                                                                                                    |  |  |  |
|                              | Exit Simulate the LED lig On Off 〈Default〉 External analog cor                                                                                                    | ht to test LED power of Enable the function level Disable this function                                                                                                    | on file  drive (in CR mode)  on (in CR mode, press "setup" to set Vd  on                                                                                                    |  |  |  |
|                              | Exit Simulate the LED lig On Off 〈Default〉 External analog cor                                                                                                    | ht to test LED power of Enable the function level Disable this function Turn on external a                                                                                                    | on file  drive (in CR mode) on (in CR mode, press "setup" to set Vd on analog control function                                                                                                    |  |  |  |
| Ext. Ctr1 Set                | Exit Simulate the LED lig On Off 〈Default〉 External analog cor On Off 〈Default〉                                                                                                | ht to test LED power of Enable the function level Disable this function Turn on external a                                                                                                    | on file  drive (in CR mode)  on (in CR mode, press "setup" to set Vd  on                                                                                                    |  |  |  |
| Ext. Ctr1 Set                | Exit Simulate the LED lig On Off 〈Default〉 External analog cor On Off 〈Default〉 t Remote measuring                                                                             | ht to test LED power of Enable the function level) Disable this function Turn on external a Turn off external a                                                                                                    | on file  drive (in CR mode) on (in CR mode, press "setup" to set Vd on analog control function analog control function                                                                                                    |  |  |  |
| Ext. Ctr1 Set                | Exit Simulate the LED lig On Off 〈Default〉 External analog cor On Off 〈Default〉 t Remote measuring On                                                                          | ht to test LED power of Enable the function Iteration Turn on external a Enable remote se                                                                                                    | on file  drive (in CR mode) on (in CR mode, press "setup" to set Vd on analog control function analog control function ense function                                                                                                   |  |  |  |
| Ext. Ctr1 Set                | Exit Simulate the LED lig On Off 〈Default〉 External analog cor On Off 〈Default〉 t Remote measuring On Off 〈Default〉                                                            | ht to test LED power of Enable the function level) Disable this function Turn on external a Turn off external a Enable remote se Disable remote se                                                                                                    | on file  drive (in CR mode) on (in CR mode, press "setup" to set Vd on analog control function analog control function ense function                                                                                                   |  |  |  |
| Ext. Ctr1 Set                | Exit Simulate the LED lig On Off 〈Default〉 External analog cor On Off 〈Default〉 t Remote measuring On Off 〈Default〉 RC-CTRL function s                                         | ht to test LED power of Enable the function level) Disable this function Turn on external a Turn off external a Enable remote se Disable remote sessitich                                                                                                    | on file  drive (in CR mode) on (in CR mode, press "setup" to set Vd on analog control function analog control function ense function ense function                                                                                     |  |  |  |
| Ext. Ctr1 Set                | Exit Simulate the LED lig On Off 〈Default〉 External analog cor On Off 〈Default〉 t Remote measuring On Off 〈Default〉 RC-CTRL function s When the power su                       | ht to test LED power of Enable the function level) Disable this function Turn on external a Turn off external a Enable remote se Disable remote se switch pply is connected to the enable remote to the poly is connected to the enable remote of the enable remote se switch poly is connected to the enable remote of the enable remote se switch poly is connected to the enable remote of the enable remote of the e | on file  drive (in CR mode) on (in CR mode, press "setup" to set Vd on  analog control function analog control function ense function ense function the input end of the load, because there is                                        |  |  |  |
| Ext. Ctr1 Set  Rem Sense Set | Exit Simulate the LED lig On Off 〈Default〉 External analog cor On Off 〈Default〉 t Remote measuring On Off 〈Default〉 RC-CTRL function s When the power su a capacitance between | ht to test LED power of Enable the function level) Disable this function Turn on external at Turn off external at Enable remote segments by the poly is connected to the een the input ends of                                                                                                    | drive (in CR mode) on (in CR mode, press "setup" to set Vd on analog control function analog control function ense function the input end of the load, because there is if the load, the source instantly sinks a                      |  |  |  |
| Ext. Ctr1 Set  Rem Sense Set | Exit Simulate the LED lig On Off 〈Default〉 External analog cor On Off 〈Default〉 t Remote measuring On Off 〈Default〉 RC-CTRL function s When the power su a capacitance between | ht to test LED power of Enable the function level) Disable this function Turn on external at Turn off external at Enable remote segments by the poly is connected to the een the input ends of                                                                                                    | drive (in CR mode) on (in CR mode, press "setup" to set Vd on analog control function analog control function ense function the input end of the load, because there is the load, the source instantly sinks a ource output to be OFF. |  |  |  |

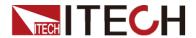

|       |                      | (VON), disconnect the capacitor between the input terminals, and then connect the capacitor after the input voltage rises to a certain critical value (VON) (at this time the output of the source has stabilized). |
|-------|----------------------|----------------------------------------------------------------------------------------------------|
|       | Off 〈Default〉        | Disable RC-CTRL function Indicates that the capacitor at the input of the load is always connected.                                                                                                    |
| About | Module production in | formation                                                                                                    |
|       | IT87XX               | Channel production model                                                                                                    |
|       | VER: X.XX            | Channel software version                                                                                                    |
|       | SN:<br>XXXXXXXXXXXXX | Channel production serial number                                                                                                    |
| EXIT  |                      |                                                                                                    |

• Configure menu list of IT8731P+/IT8732P+/IT8733P+/IT8732BP+/IT8733BP+/IT8721P+/IT8722P+/IT8722BP+/IT8723P+ module:

| MENU         |                                               |                                         |                                  |  |  |  |
|--------------|-----------------------------------------------|-----------------------------------------|----------------------------------|--|--|--|
| Sync On Set  | Setup Synchroniza                             | ation On / Off function                 | on                               |  |  |  |
|              | On 〈Default〉                                  | Turn on synchro                         | Turn on synchronization function |  |  |  |
|              | Off                                           | Turn off synchro                        | nization function                |  |  |  |
| <b>V</b> on  |                                               |                                         |                                  |  |  |  |
|              | Von Point                                     | Set the load's vo                       | on point                         |  |  |  |
|              | Von Latch                                     | Von point latch s                       | state, On / Off                  |  |  |  |
|              | Exit                                          |                                         |                                  |  |  |  |
| Measure Rate | Filter the input volta                        | age of the instrumen                    | t to reduce interference.        |  |  |  |
|              | Slow                                          | The filtering spec                      | ed is low speed.                 |  |  |  |
|              | Med 〈Default〉                                 | The filtering spec                      | ed is medium speed.              |  |  |  |
|              | Fast                                          | The filtering spec                      | ed is fast speed.                |  |  |  |
| / AutoRange  | Auto switching volta                          | age range                               | ·                                |  |  |  |
|              | On 〈Default〉                                  | Enable this func                        | tion                             |  |  |  |
|              | Off                                           | Disable this fund                       | tion                             |  |  |  |
| PROTECT      | Load protecting fun                           | Load protecting function                |                                  |  |  |  |
|              | Max Power Set Setup hardware power protecting |                                         |                                  |  |  |  |
|              | Alimit State                                  |                                         | current protecting state         |  |  |  |
|              |                                               | On                                      | Put on                           |  |  |  |
|              |                                               | Off 〈Default〉                           | Put off                          |  |  |  |
|              | Alimit Point                                  | Setup software current protecting value |                                  |  |  |  |
|              | Alimit Delay                                  | Setup software current protecting delay |                                  |  |  |  |
|              | Plimit Point                                  | Setup software power protecting value   |                                  |  |  |  |
|              | Plimit Delay                                  |                                         | power protecting delay           |  |  |  |
|              | On Timer State Setup Load ON timer state      |                                         |                                  |  |  |  |
|              | On Timer Set                                  | timer time                              |                                  |  |  |  |
|              | Exit                                          |                                         |                                  |  |  |  |
| JIST         |                                               |                                         |                                  |  |  |  |
|              | Function Mode                                 | Select Mode                             |                                  |  |  |  |
|              |                                               | Fixed                                   | Choose fixed operation mode      |  |  |  |
|              |                                               | List                                    | Choose list operation mode       |  |  |  |
|              | Recall List                                   | Recall list operate                     | tion file                        |  |  |  |
|              | Edit List                                     | Edit list operation                     |                                  |  |  |  |
|              | Exit                                          |                                         |                                  |  |  |  |
| OCP Test     |                                               |                                         | -                                |  |  |  |
|              | Function Mode                                 | Select Mode                             |                                  |  |  |  |
|              |                                               | Fixed                                   | Choose fixed operation mode      |  |  |  |
|              |                                               | OCP Test                                | Choose OCP operation mode        |  |  |  |
|              | Recall OCP                                    | Recall OCP operation file               |                                  |  |  |  |

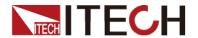

|               | Edit OCP                 | Edit OCP operation file                                                                                                    |                                                                                                    |  |  |  |
|---------------|--------------------------|----------------------------------------------------------------------------------------------------|----------------------------------------------------------------------------------------------------|--|--|--|
|               | Exit                     | •                                                                                                    |                                                                                                    |  |  |  |
| OPP Test      |                          |                                                                                                    |                                                                                                    |  |  |  |
|               | Function Mode            | Select Mode                                                                                                    |                                                                                                    |  |  |  |
|               |                          | Fixed                                                                                                    | Choose fixed operation mode                                                                                                    |  |  |  |
|               |                          | OPP Test                                                                                                    | Choose OPP operation mode                                                                                                    |  |  |  |
|               | Recall OPP               | Recall OPP operation                                                                                                    |                                                                                                    |  |  |  |
|               | Edit OPP                 | Edit OPP operation f                                                                                                    | ile                                                                                                    |  |  |  |
|               | Exit                     |                                                                                                    |                                                                                                    |  |  |  |
| CR-LED        | Simulate the LED light t |                                                                                                    |                                                                                                    |  |  |  |
|               | On                       | Enable the function (level)                                                                                                   | (in CR mode, press "setup" to set Vd                                                                                                    |  |  |  |
|               | Off 〈Default〉            | Disable this function                                                                                                    |                                                                                                    |  |  |  |
| Ext. Ctr1 Set | External analog contro   | l function                                                                                                    |                                                                                                    |  |  |  |
|               | On                       | Turn on external ana                                                                                                    | log control function                                                                                                    |  |  |  |
|               | Off 〈Default〉            | Turn off external ana                                                                                                    | log control function                                                                                                    |  |  |  |
| Rem Sense Set | Set Remote measuring     |                                                                                                    |                                                                                                    |  |  |  |
|               | On                       | Enable remote sense                                                                                                    | e function                                                                                                    |  |  |  |
|               | Off 〈Default〉            | Disable remote sens                                                                                                    | e function                                                                                                    |  |  |  |
| RC Ctrl Set   |                          | y is connected to the name the input ends of the                                                                              | input end of the load, because there is e load, the source instantly sinks a ce output to be OFF.                                                                                |  |  |  |
|               | On                       | Enable RC-CTRL fur When the load input (VON), disconnect th terminals, and then coultage rises to a cer the output of the sou | nction voltage is lower than a certain value the capacitor between the input connect the capacitor after the input tain critical value (VON) (at this time tree has stabilized). |  |  |  |
|               | Off 〈Default〉            | Disable RC-CTRL function Indicates that the capacitor at the input of the load is alw connected.                              |                                                                                                    |  |  |  |
| About         | Module production info   |                                                                                                    |                                                                                                    |  |  |  |
|               | IT87XX                   | Channel production r                                                                                                    | model                                                                                                    |  |  |  |
|               | VER: X.XX                | Channel software ve                                                                                                    | rsion                                                                                                    |  |  |  |
|               | SN:<br>XXXXXXXXXXXXX     | Channel production serial number                                                                                              |                                                                                                    |  |  |  |
| EXIT          |                          |                                                                                                    |                                                                                                    |  |  |  |

# System menu

Press Shift + 4 key to enter system menu function

| MENU         |                         |                                                                   |  |  |
|--------------|-------------------------|-------------------------------------------------------------------|--|--|
| Initialize   |                         |                                                                   |  |  |
|              | Initialize Default Set  | Resume all configuration to default                               |  |  |
| Power On Set |                         |                                                                   |  |  |
|              | RST <default></default> | Set the load's input state to be the default state when power on  |  |  |
|              | SAV0                    | Set the load's input state to be that of SAVE 0 set when power on |  |  |
| Buzzer Set   | Setup the buzzer state  |                                                                   |  |  |
|              | ON <default></default>  | enable the function                                               |  |  |
|              | OFF                     | disable the function                                              |  |  |
| Load On Knob | Module knob mode sett   | Module knob mode setting                                          |  |  |
|              | Updated < Default>      | If the Update option is selected, when the module                 |  |  |

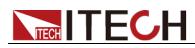

|               |                                                                 | knob adjusts the set value, it will be synchronized                                                      |  |  |  |  |  |  |  |
|---------------|-----------------------------------------------------------------|----------------------------------------------------------------------------------------------------|--|--|--|--|--|--|--|
|               |                                                                 | with the host frame set value.                                                                           |  |  |  |  |  |  |  |
|               |                                                                 | If the Old option is selected, when the module know adjusts the set value, it will no longer synchronize |  |  |  |  |  |  |  |
|               | 0.15                                                            |                                                                                                    |  |  |  |  |  |  |  |
|               | OLD                                                             | with the host frame set value. The module set value will return to the host frame set value after each   |  |  |  |  |  |  |  |
|               |                                                                 | OFF.                                                                                                    |  |  |  |  |  |  |  |
| Trigger Sour. | Setup the trigger mode                                          |                                                                                                    |  |  |  |  |  |  |  |
|               | MANUAL (DEF)                                                    | Manual trigger                                                                                           |  |  |  |  |  |  |  |
|               | EXTERNAL                                                        | External signal trigger mode                                                                             |  |  |  |  |  |  |  |
|               | HOLD                                                            | Trig: IMM available                                                                                      |  |  |  |  |  |  |  |
|               | BUS                                                             | GPIB bus trigger mode                                                                                    |  |  |  |  |  |  |  |
| TIMER         |                                                                 | Timer trigger                                                                                            |  |  |  |  |  |  |  |
| Trigger Timer | Trigger time setting                                            |                                                                                                    |  |  |  |  |  |  |  |
| ingger inner  | TRIGGER TIMER SET Setup the time of the trigger timer           |                                                                                                    |  |  |  |  |  |  |  |
| Communication |                                                                 |                                                                                                    |  |  |  |  |  |  |  |
| Communication | Select the port to communicate with a computer  RS232 〈DEFAULT〉 |                                                                                                    |  |  |  |  |  |  |  |
|               |                                                                 |                                                                                                    |  |  |  |  |  |  |  |
|               | USB TMC-USB488                                                  |                                                                                                    |  |  |  |  |  |  |  |
|               | GPIB                                                            |                                                                                                    |  |  |  |  |  |  |  |
|               | ETHERNET                                                        |                                                                                                    |  |  |  |  |  |  |  |
| RS232 SET     |                                                                 |                                                                                                    |  |  |  |  |  |  |  |
|               | Baudrate Set                                                    | Setup the communication baud rate                                                                        |  |  |  |  |  |  |  |
|               |                                                                 | 4800 <default></default>                                                                                 |  |  |  |  |  |  |  |
|               |                                                                 | 9600                                                                                                    |  |  |  |  |  |  |  |
|               |                                                                 | 19200                                                                                                    |  |  |  |  |  |  |  |
|               |                                                                 | 38400                                                                                                    |  |  |  |  |  |  |  |
|               |                                                                 | 57600                                                                                                    |  |  |  |  |  |  |  |
|               |                                                                 | 115200                                                                                                   |  |  |  |  |  |  |  |
|               | Parity Set                                                      | Setup the communication parity                                                                           |  |  |  |  |  |  |  |
|               |                                                                 | None <default></default>                                                                                 |  |  |  |  |  |  |  |
|               |                                                                 | Odd                                                                                                    |  |  |  |  |  |  |  |
|               |                                                                 | Even                                                                                                    |  |  |  |  |  |  |  |
|               | HANDSHAKE SET                                                   | Handshake protocol                                                                                       |  |  |  |  |  |  |  |
|               |                                                                 | None <default></default>                                                                                 |  |  |  |  |  |  |  |
|               |                                                                 | CTS/RTS                                                                                                  |  |  |  |  |  |  |  |
|               |                                                                 | XON/XOFF                                                                                                 |  |  |  |  |  |  |  |
| ODID 4 11     | EXIT                                                            |                                                                                                    |  |  |  |  |  |  |  |
| GPIB Address  | GPIB address setting                                            | Catus communication advance                                                                              |  |  |  |  |  |  |  |
| Ethernet Set  | Gpib Address SET Ethernet setting                               | Setup communication adress.                                                                              |  |  |  |  |  |  |  |
| Eulemet Oet   | GATEWAY SET                                                     | Gateway setting                                                                                          |  |  |  |  |  |  |  |
|               | IP SET                                                          | Gateway setting.  IP setting                                                                             |  |  |  |  |  |  |  |
|               | MASK SET                                                        | Mask setting                                                                                             |  |  |  |  |  |  |  |
|               | PORT SET                                                        | ~                                                                                                    |  |  |  |  |  |  |  |
|               |                                                                 | SOCKET port setting                                                                                      |  |  |  |  |  |  |  |
| Expand Module | EXIT                                                            |                                                                                                    |  |  |  |  |  |  |  |
| Expand Module | On                                                              | Enable this function                                                                                     |  |  |  |  |  |  |  |
|               | Off <default></default>                                         | Disable this function                                                                                    |  |  |  |  |  |  |  |
| Parallel Set  |                                                                 | שווים ועווכווטוו                                                                                         |  |  |  |  |  |  |  |
| Language Set  | Parallel mode settings.  Production protocol                    |                                                                                                    |  |  |  |  |  |  |  |
| Language Set  | SCPI (DEFAULT)                                                  | SCPI protocol                                                                                            |  |  |  |  |  |  |  |
|               |                                                                 | ·                                                                                                    |  |  |  |  |  |  |  |
|               | EXTEND TABLE                                                    | Expand SCPI protocol, compatible with others                                                             |  |  |  |  |  |  |  |

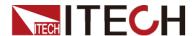

| About | Main module production information |                                     |  |  |  |  |  |
|-------|------------------------------------|-------------------------------------|--|--|--|--|--|
|       | IT8700                             | Main frame production model number  |  |  |  |  |  |
|       | VER: X.XX                          | Main frame software version         |  |  |  |  |  |
|       | SN: XXXXXXXXXXXXX                  | Main frame production serial number |  |  |  |  |  |
| EXIT  |                                    |                                     |  |  |  |  |  |

#### Automatic test menu

Press Shift + 6 key to enter the menu function.

| PROGRAM      |                         |
|--------------|-------------------------|
| RUN PROGRAM  | Run the testing flie    |
| RECALL PROG  | Recall the testing file |
| EDIT PROGRAM | Edit the testing file   |
| EXIT         |                         |

## 3.1.3 Channel option

IT8702/IT8701P/IT8702P can switch the channel. There're 3 ways to switch channel:

- Chan +number key to switch channel.
- Press Chan / key to switch.
- When in SETUP menu, you can directly press the number keys to switch.

### 3.1.4 Save and recall

First select the channel to be edited at the main frame front panel, after having edited, press key to save, press 1 numeric key to save to the first group in location 1. Press key to recall, and then press key 1 to recall the file saved earlier

## 3.1.5 Configuration menu introduction

Details on each channel menu function. For example, if you don't want the 3 channel to work with other channels synchronously, you can switch to channel 3 on the main frame, press Shift + 5 key to enter module configuration menu,

VFD views <SYNC ON SET> , press key to enter, setup OFF state. In the same method to setup other functions in the configuration menu.

## 3.1.6 Module keyboard lock

Press Shift + 8 key to lock the Short Tran Mode On/Off operation keyboard and knobs of the current channel panel, press Shift + 8 key again to unlock.

## 3.2 Module operation

IT8700 modules have 2 kinds input: one is single input module and the other is dual-input module. There are 6 keys and a knob on the front panel for each module. Below are the detail introduction of module panel keys and functions.

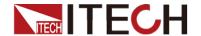

3.2.1 Single channel module panel

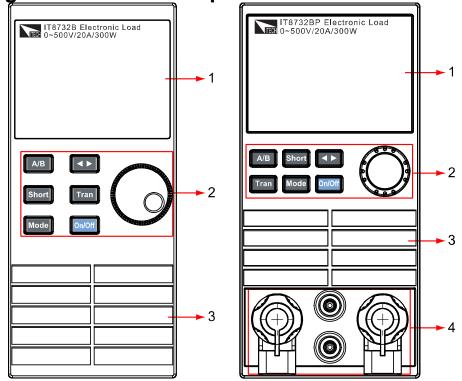

Fig 3-2 single channel module panel

- 1. **Module's panel view:** high-brightness VFD display show module 's working mode.
- 2. Module's panel keyboard:

| Button   | Description                                                                                                    |
|----------|----------------------------------------------------------------------------------------------------|
| (A/B)    | Switch A/B transient preset value                                                                                                    |
| Short    | Realize short testing, allows the load to simulate a short-circuit at the input                                                                                 |
| Mode     | Switch the work mode                                                                                                    |
| <b>4</b> | Move the cursor position. Press key to move the cursor to the position you want to edit, and then use the rotary knob to adjust value.                          |
| Tran     | Select the transient mode, press key first to enable transient mode before running A/B transient operation, and then send the triggering signal to run program. |
| On/Off)  | Control module's input state: on/off                                                                                                    |
| •        | Rotary knob, used to change the setting parameter values                                                                                                    |

- 3. Module's air inlet
- 4. Input terminal of module

# 3.2.2 Dual channel module panel

Dual channel module means a module have two channels. Each channel is isolated with the other. Setting of the module keyboard can control two channels. The left cannel is channel L, the right channel is channel R.

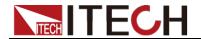

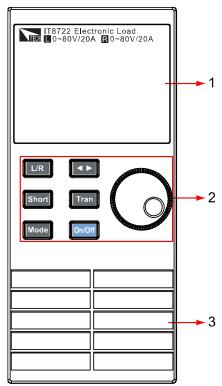

Fig 3-3 dual-channel module front panel

- 1. **Module's panel view:** highlight VFD which display the working state, upper display voltage and current information for channel L; lower displays information for channel R.
- 2. Module's panel keyboard:

| Button   | Description                                                                                                    |
|----------|----------------------------------------------------------------------------------------------------|
| (, L/R)  | Switch the left/right channels.                                                                                                    |
| (Short)  | Realize short testing, allows the load to simulate a short-circuit at the input                                                                           |
| Mode     | Switch work mode                                                                                                    |
| <b>4</b> | Move the cursor position. Press key to move the cursor to the position you want to edit, and then use the rotary knob to adjust value.                    |
| Tran     | Select the transient mode, press key first to enable transient mode before running A/B transient program, and then send trigger signal to run the program |
| On/Off)  | Control module's input state: on/off                                                                                                    |
| •        | Rotary knob, used to change the setting parameter values                                                                                                  |

- 3. Module's air inlet
- 4. Input terminal of module

# 3.3 VFD indicator function description

The detailed introduction of VFD's all indicator functions are as bellow:

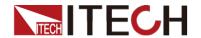

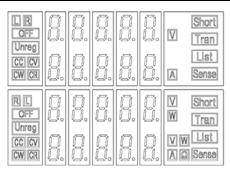

3-4 load module VFD panel

- L/R is the indicator of dual channel module's left/right channel, if you want to edit left/right channel parameters, first select the cannel, L is the left channel; R is the right channel. Single channel module will always display R.
- 2. OFF indicates that the module input is off, when enable the module input, OFF will turn off.
- 3. CC, CV, CR and CW are module's 4 work modes.
- 4. VFD display screen has 4 lines of number show, the first line shows the current actual voltage value, the second line shows the actual current value, the third line shows the actual circuit's power value, the fourth line shows the setup value, users can set  $A/V/\Omega/W$  value.
- 5. Short is lit up, when the module enables short-circuit function.
- 6. TRAN is lit up, when the module enables transient mode.
- 7. LIST is lit up, when select the LIST mode at the configuration.
- 8. SENSE is enabled in remote meter function.

# 3.4 8-pin control connector

IT8700 electronic load 8-pin connector on rear panel (figure 3-5):

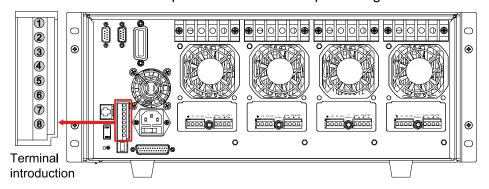

Figure 3-5 IT8700 rear panel 8-pin control connector (take example of IT8702)

| No. | Pin            | Description                                 |
|-----|----------------|---------------------------------------------|
| 1   | TRIG IN        | trigger signal input                        |
| 2   | TRIG OUT       | trigger signal output                       |
| 3   | On/Off Control | synchronization ON/OFF control signal input |
| 4   | On/Off Status  | synchronization ON/OFF signal output        |
| 5   | NC             | -                                           |
| 6   | NC             | -                                           |
| 7   | GND            | Ground                                      |
| 8   | GND            | Ground                                      |

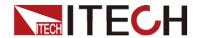

## 3.4.1 External trigger connections

There're five kinds of trigger mode:

- front panel TRIG trigger mode
- rear panel trigger mode
- BUS trigger mode
- Timer trigger mode
- trigger HOLD mode

### Front panel TRIG trigger mode

When select front panel trigger mode, first set the trigger source as MANUAL, press to start panel trigger mode.

### Rear panel trigger mode

When select rear panel trigger mode, first set the trigger source as EXTERNAL, trigger signal input from the 1<sup>st</sup> pin of 8-pin terminal on the rear panel.

When select external trigger mode, the 1<sup>st</sup> and 8<sup>th</sup> send out trigger signal (low pulse is effective), e.g. refer to the below connection figure:

The figure just show one way to produce trigger signal. When press the button, it produce a trigger to change setting value (voltage, current, resistance, etc.), e.g. switch in transient mode, or create pulse in dynamic pulse mode. At the same time, it can output trigger signal in pin 2.

### BUS trigger mode

When select bus trigger mode, first set the trigger source as BUS, connect the electronic load by GPIB or USB communication interface, then if get the \*TRG command, the load will produce a trigger signal.

#### Timer trigger mode

When select timer trigger mode, first set the trigger source as TIMER, set the TIGGER TIMER's time, the load will produce a signal from time to time.

### Trigger HOLD mode

When select hold trigger mode, first set trigger source as HOLD, the load will produce signal when get the TREG: IMM command.

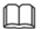

NOTE

Pin 2 will output corresponding trigger signal whatever trigger mode you choose.

### 3.4.2 External ON/OFF control connection

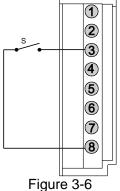

Copyright © Itech Electronic Co., Ltd.

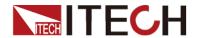

ON/OFF IN is used to control the multi-channel to take load or unload synchronously. When ON/OFF IN pin receives a low pulse, ON/OFF state of load will reverse. If Sync On Set of a specific channel is set ON, then you can use figure 3-6 connection to control its ON/OFF state.

ON/OFF OUT indicates ON/OFF state of multi channels electronic load. If Sync On Set of any specific channel is set on, and the channel's input state is on, the pin 4 output low level, otherwise it output high level.

### 3.5 Extended frame connections

The following section introduces extended function of IT8702 mainframe. Take example of IT8702, the introduction is as follows.

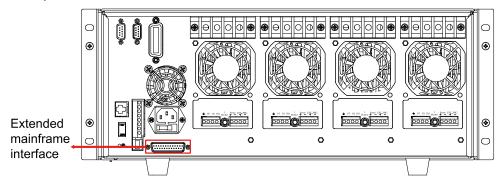

Figure 3-7 Expand interface

This interface can be used to connect extended frame. IT8702 can take up to 16 channels with IT8703.

IT8701P can take up to 12 channels with extended frame and IT8702P can take up to 16 channels with IT8703P.

#### Procedure:

Take example of IT8702, use expanded cable to connect mainframe and expand interface of extended frame. Enable expand function in the menu of

IT8702 mainframe by pressing Shift + 4, select "Expand module", choose ON.

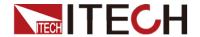

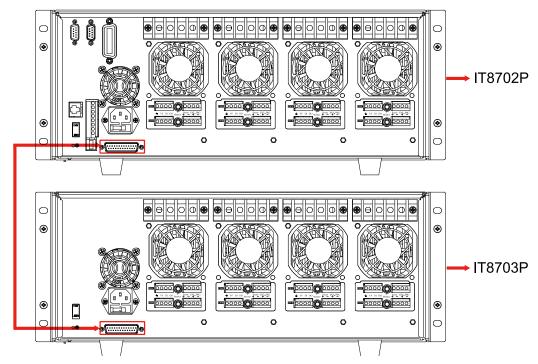

Figure 3-8 Expand connections

# 3.6 Controlling link

There is an 8-pin connector on every module's rear panel. The following will introduce in detail the 8 pins' specific functions.

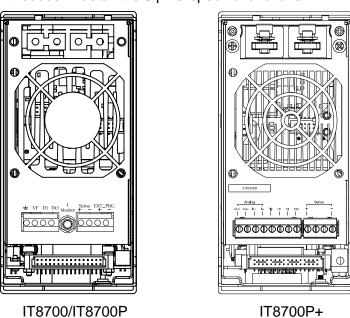

Fig 3-9 Terminals on single-channel module rear panel

| Pin       | Description                             |
|-----------|-----------------------------------------|
| GND       | Ground                                  |
| VF        | Voltage fault indication terminal       |
| DI        | Digital input terminal                  |
| DO        | Digital output terminal                 |
| I Monitor | Current monitoring output               |
| Sense +   | Voltage remote measuring terminal(+)    |
| Sense -   | Voltage remote measuring terminal(-)    |
| Ext_PRG+  | External analog controlling terminal(+) |
| Ext_PRG-  | External analog controlling terminal(-) |

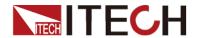

| Out ±、In ±                                  | Analog input/output signal terminals, used as analog signal for parallel-connection. |  |  |  |  |
|---------------------------------------------|--------------------------------------------------------------------------------------|--|--|--|--|
| Ext_PRG± (reuse the In± signal terminals)   | Ext_PRG+: terminal In+, Ext_PRG-: terminal In                                        |  |  |  |  |
| I Monitor (reuse the Out± signal terminals) | I Monitor +: terminal Out+, I Monitor -: terminal Out                                |  |  |  |  |

### Voltage failure indication

When the load is under OVP or reverse protection condition, pin (VF, GND) will output low level signal.

#### Current monitoring

Current monitoring terminal will output 0-10V analog signal to accordingly on behalf of 0 - full range of input current. You can connect an external voltmeter or an oscilloscope to display the input current's changing.

### Digital I/O

The digital I/O ports are the DI and DO in the module's rear panel terminals and are used only for remote control. Pin (DO, GND) digital output terminal can output TTL high/low level. It is a universal output terminal and can be used in controlling an external instrument, for example, the relay used in power testing. (DI, GND) is used to detect the external level state.

### External analogue control

You can control the voltage and current setting of the electronic load by the analogue terminals: pin Ext\_PRG+ and pin Ext\_PRG-. 0-10V adjustable analogue simulate the 0-fullscale to regulate the input voltage and current of the electronic load(10V indicate the full range of load voltage or current value).

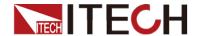

# **Chapter4 Operations introduction**

This chapter will mainly introduce IT8700's menu operation function.

# 4.1 Local/remote operation

The front panel has keyboard controls for setting voltage, current, resistance and power. Local operation means control the electronic load via the keys on the front panel and the menu operation. Remote operation means control the electronic load through computer via the RS232, USB or Ethernet interface.

You can press Shift + 7 key to switch into local control.

### 4.2 PC control connection

IT8700 series electronic load can achieve remote control via RS232 /USB /ETHERNET, but only one interface can be used at one time. choose the interface via the system key (SYSTEM). Connect Communication cable before power on. Do not support hot plug, as it may damage communication interface of electronic load. The following picture shows how to connect RS232 cable between electronic load and PC and show the specific configuration.

#### Procedure:

- Connect RS232 cable.
- 2. Power on the electronic load
- 3. Select channel number via key, such as channel1
- 4. Enter system menu via Shift + 4 key, use v to choose communication>, press Enter key to enter, use key to choose RS232, press Enter key to confirm.

RS232 USB TMC-USB488 GPIB ETHERNET

5. Now Display return to main menu, use key to choose <RS232> menu, press key to enter. First set <Baudrate Set>, use + key to choose and enter; use key to choose<Parity Set>, use + key to choose <None> and confirm; Use key to choose<None> and confirm.

Baudrate Set
Parity Set
Handshake Set
Exit
Note: means to press this key to choose.

## 4.3 Operating modes

The electronic load can work in the following 4 modes:

Constant current operation mode (CC)

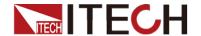

Constant voltage operation mode (CV)

Constant resistance operation mode (CR)

Constant power operation mode (CW)

## 4.3.1 Constant current (CC) mode

In this mode, the electronic load will sink a current in accordance with the programmed value regardless of the input voltage. See figure 4-1.

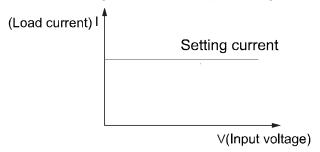

Fig 4-1 CC mode

#### Ranges

When work in CC mode, you can press show RANGE, you can select either of the two overlapping ranges: <LOW RANGE> or <HIGH RANGE>. Current can be edited in either of the two ranges. Low range will supply higher accuracy and better resolution when you set lower current. If any value you set is outside the maximum value of the LOW RANGE, you should select HIGH RANGE. If the electronic load work in remote control mode (USB / RS232 / Ether-net), you can use CURR:RANG command to switch current range.

#### Immediate Current value

Set the current level via front panel or sending command (CURR <n>), if the load is in CC mode, the new setting current level immediately changes the input at a rate determined by the slew rate. If the load is not in CC mode, the setting current level will be saved for use, until switch to CC mode.

### Triggered current level

This function only can be used in remote control mode, when the load is in the CC mode, after receive the CURR:TRIG <NRF+> command, subsequent triggers will have no effect on the input unless another triggering signal is sent. CURR command will cover the CURR:TRIG <NRF+> value, this function is used to synchronize Multi-channel input load changes.

#### Transient current level

Set A/B transient current level on front panel or by remote operation, the load can continuously toggle between the two levels when transient operation is turned on.

#### Set slew rate

The current slew rate determines the rate at which the input current to a module changes to a new programmed value. You can set current level's rise/fall slew rate on the front panel or by remote operation. The slew rate programmed act in effect to the immediate, triggered and transient current level changes.

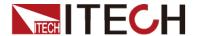

## 4.3.2 Constant resistance (CR) mode

In this mode, the electronic load was equivalent to a constant resistance, as shown below; the electronic load will linearly change the current according to the input voltage. See figure 4-2.

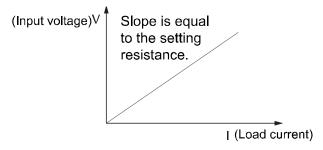

Fig 4-2 CR mode

#### Ranges

You can select the lower or higher range for CR mode too. When it shows RANGE, you can select either of the two overlapping ranges: <LOW RANGE> or <HIGH RANGE>. Resistance can be edited in either of the two ranges. Low range will supply higher accuracy and better resolution when you set lower resistance. If any value you set is outside the maximum value of the LOW RANGE, you should select HIGH RANGE. If the electronic load work in remote control mode (USB / RS232 / Ether-net), you can use RES:RANG command to resistance range.

### Immediate resistance level

Set the resistance level via front panel or sending command (RES <n>), if the load is in CR mode, the new setting resistance level immediately changes the input at a rate determined by the slew rate. If the load is not in CR mode, the setting resistance level will be saved for use, until switch to CR mode.

### Triggered voltage level

This function only can be used in remote control mode, when the load is in the CR mode, after receive the RES:TRIG <NRF+> command, subsequent triggers will have no effect on the input unless another triggering signal is sent. RES command will cover the RES:TRIG <NRF+> value, this function is used to synchronize Multi-channel input load changes.

#### Limited current value

Set limited current value under CR mode.

#### Transient resistance level

Set A/B transient resistance level on front panel or by remote operation, the load can continuously toggle between the two levels when transient operation is turned on.

## 4.3.3 Constant voltage (CV) mode

In this mode, the electronic load will attempt to sink enough current to control the source voltage to the programmed value. See figure 4-3.

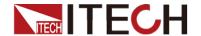

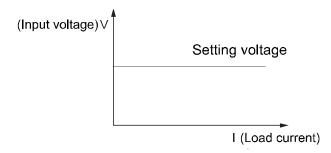

Fig 4-3 CV mode

#### Ranges

You can select the lower or higher range for CV mode too. Voltage can be edited in either of the two ranges. Low range will supply higher accuracy and better resolution when you set lower range. If any value you set is outside the maximum value of the low range, you should select high range. If the electronic load work in remote control mode (USB / RS232 / Ether-net), you can use VOLT:RANG command to voltage range.

#### Voltage level

Set the voltage level on front panel or by sending SCPI command (VOLT <n), if the load is in CV mode, the new setting immediately changes the input at a rate determined by the voltage slew rate. If the load is not in CV mode, the set voltage level will be saved in the instrument for use, until switch to CV mode.

### Triggered voltage level

This function only can be used in remote control mode, when the load is in the CV mode, after receive the VOLT:TRIG <NRF+> command, subsequent triggers will have no effect on the input unless another triggering signal is sent. VOLT command will cover the VOLT:TRIG <NRF+> value, this function is used to synchronize Multi-channel input load changes.

#### Limited current value

Set limited current value under CV mode.

#### CV loop speed

This item can set the CV Loop response speed: high speed or low speed.

#### Transient resistance level

Set A/B transient voltage level on front panel or by remote operation, the load can continuously toggle between the two levels when transient operation is turned on.

## 4.3.4 Constant power (CW) mode

In CW mode, electronic load will consume a constant power. As shown in fig4-4, when input voltage increase, the input current will decrease, while power will remain the same. P=(V\*I).

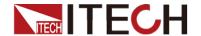

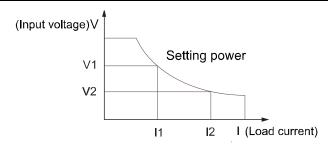

Fig 4-4 CW mode

### Ranges

You can select the lower or higher range for CW mode too. Power can be edited in either of the two ranges. Low range will supply higher accuracy and better resolution when you set lower power. Any value you set is outside the maximum value of the LOW RANGE, you should select HIGH RANGE.

### Immediate power level

You could set the power level via front panel. If the load is in CW mode, the new setting power level immediately changes the input at a rate determined by the slew rate. If the load is not in CW mode, the setting power level will be saved for use until switch to CR mode.

#### Limited current value

Set limited current value under CW mode.

### Transient power level

Set A/B transient power level on front panel or by remote operation, the load can continuously toggle between the two levels when transient operation is turned on.

## 4.3.5 Compound Operation Mode

IT8700P series electronic load has four compound operation modes: CV+CC, CV+CR(CR-LED), CR+CC and CW+CC. These four compound operation modes add A-Limit (limited current value) setting function under CV/CR/CW mode, which can help engineers solve the transient surge current problems, avoid to trigger the protection function and protect DUT from burning.

 The CV+CC mode can be applied to the load simulation battery and test the charging station or the car charger. When the CV is working, the maximum loading current is limited.

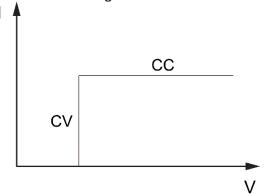

 The CR+CC mode is commonly used in the testing of voltage limiting, current limiting characteristics, constant voltage accuracy, and constant

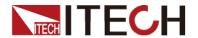

current accuracy of car chargers, which prevents over-current protection of car chargers.

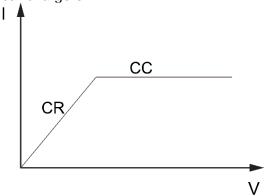

 The CW+CC mode is often used to UPS battery test, simulate the current change when the battery voltage is decaying. It can also be used to simulate the characteristics of the inputs of DC-DC converters and inverters.

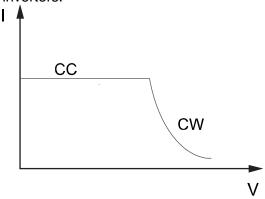

## 4.3.6 Operations

The following will show you how to set operation mode on front panel. Take CC mode as an example:

- 1. Power on the electronic load
- 2. Press or keys to select the channel to be edited, such as channel 1

CH01 CC OFF Vdc=0.0000V Adc=0.0000A

Wdc=0.00W

3. Press setup key to enter the channel setup menu, press enter key to enter the mode selection menu <Mode>, press key to select the mode CC/CV/CR/CW, such as CC, press key to confirm.

CH01 Mode=CC RANGE=HIGH Iset=9.000A

4. Press key to enter range selection menu <Range>, press key to enter the mode selection menu <Mode>, press key to select, such as <low range>, press key to confirm.

CH01

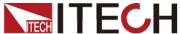

Operations introduction >High Range Low Range 5. Press key to enter the current setting < lset>, such as set the current to be 1.25A, press Enter key to confirm. If any error, press Esc to back. CH01 Const Current Set= 1.25A Enter 6. Press key to enter the maximum voltage value setting, press Enter. Press numeric key to set the maximum voltage value. Voltage Upper Limit=82.000V Enter 7. Press key to enter the minimum voltage value setting, press Enter. Press numeric key to set the minimum voltage value. CH01 Voltage Lower Limit=0.000V Enter Esc 8. Press key to enter the rise slope setting, such as set the rise slope to be 1A/uS. Press Enter key to confirm CH01 Rise Speed Set = 1.00A/uSEnter 9. Press key to enter the fall slope setting, such as set the fall slope to be 2A/uS. Press Enter key to confirm CH01 Fall Speed Set = 2.00A/uSEnter Esc 10. Press key to exit 11. Press on/off to open the load's input

CH1 CC ON Vdc=0.0000V Adc=0.0000A Wdc=0.00W

## 4.4 Transient operation

Transient operation enables the module to periodically switch between two load levels, as might be required for testing power supplies. Transient operation can be turned on and off at the front panel (Tran and Keys), before you turn on the operation, you should set the parameters associated with transient operation (Setup). The parameters include: A level, A width, B level, B width, and transient testing modes.

The transient testing modes have 3 kinds: continuous, pulsed, or toggled.

- Continuous: Generates a respective pulse stream the toggles between two load levels
- Pulse: Generates a load change that returns to its original state after some

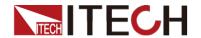

time period

 Toggled: Generates a repetitive pulse stream that toggles between two load levels. Similar to continuous mode except that the transient points are controlled by explicit triggers instead of an internal transient generator.

#### 4.4.1 Continuous

In CC mode, transient testing can be used to check the stability of the source voltage. Transient function has two current levels (A level, B level), which should be in the same range (high range or low range). You can set the A/B level delay time and the rise/fall slew via the main frame keyboard. The slew rate determines the rate which the level changes at. Press key, the load will continuously switch between the A/B levels preset. Transient load are usually used to test the power supply's performance under load continuous changing conditions. Figure 4-6 shows the current waveform of continuous transient operation mode.

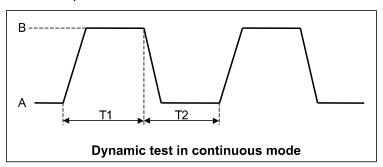

Fig 4-6 continuous transient operation current waveform

#### 4.4.2 Pulsed

In pulsed mode, you can set A/B value via mainframe keyboard or remote control. A/B rise/fall rate and delay time should be the same. The electronic load will automatically switch to A level, after maintaining A width time, switch to B level, it won't switch to A level until the instrument receive the pulse signal. The following picture shows the current waveform in pulse transient operation.

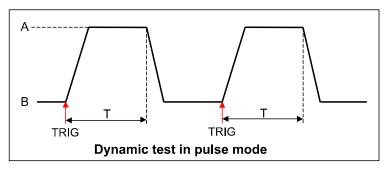

Fig 4-7 pulsed mode current waveform

## 4.4.3 Toggled

In toggle mode, the electronic load will switch between A level and B level when receiving a triggering signal after the transient operation is enabled. The following picture shows the current waveform in toggle transient operation.

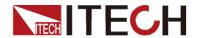

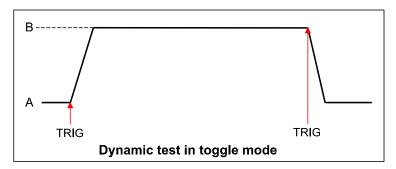

Fig 4-8 toggled mode current waveform

## 4.4.4 A/B transient operations

The following will show you how to set operation mode on front panel. Take CC mode as an example:

- 1. Power on the electronic load
- 2. Press keys to select the channel to be edited, such as channel 1

CH01 CC OFF Vdc=0.0000V Adc=0.0000A Wdc=0.00W

3. Press setup key to enter the channel setup menu, press enter key to enter the mode selection menu <Mode>, press key to select the mode CC/CV/CR/CW, such as CC, press enter key to confirm

CH01 Mode=CC RANGE=HIGH Iset=9.000A

4. Press key to enter range setting <Range>, press enter key to enter the mode selection menu <Mode>, press key to select, such as <low range>, press enter key to confirm.

CH01 High Range Low Range

5. Press key to enter the rise slope 
1A/uS, press Enter key to confirm

CH01 Rise Speed Set = 1.00A/Us

6. Press key to enter the fall slope setting 
such as set the rise slope to be 2A/uS. Press Enter key to confirm

CH01 Fall Speed Set = 2.00A/Us

7. Press key to enter A LEVEL setting <TRANa>, such as 10.00A, press key to confirm

Transition A Level = 10.00A

8. Press key to enter A level width setting <Ta>, such as 0.003S,

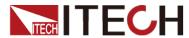

press Enter key to confirm Tran A Width 0.003S 9. Press key to enter B level setting <TRANb>, such as 2.00A, press Enter key to confirm Transition Level = 2.00A10. Press key to enter B level width setting <Tb>, such as 0.002S, press Enter key to confirm Tran. B Width= 0.002S 11. Press key to set transient operation mode <Tmode>, such as continuous mode, press Enter key to confirm CH01 >Continuous Pulse Toggle key to exit 12. Press 13. Press Shift + 4 keys to enter system menu function, press key to select <Trigger source>, such as select <Manual> on the front panel, press Enter key to confirm Manual External Hold Bus Timer 14. press key to confirm. 15. Press on/off to open the load's input. 16. Press Tran to enable transient operation. 17. Press Trig key to trigger. If in the remote control mode (USB / RS232 / Ether-net), you can refer to the following example to edit transient operation(refer to IT8700 programming guide to get more). CURRent:TRANsient:MODE CONTinous CURRent:TRANsient:ALEVel 5 CURRent:TRANsient:AWIDth 0.6mS CURRent:TRANsent:BLEVel 10 CURRent:TRANsient:BWIDth 0.7mS **TRANsient ON** TRIGger:IMMediate

The transient function of IT8700P+ series load supports CC mode only.

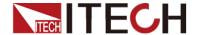

# 4.5 List operation

List mode lets you generate complex sequences of input changes with rapid, precise timing, which may be synchronized with internal or external signals. This is useful when running test sequences with a minimum amount of overhead.

Generate complex sequences to complete complex tests by editing LIST: Select different trigger resource, editing the step value, width time and slew rate of every step. The parameters of List operation include the name, number of steps (2-84 for all the modules), single step width time (0.000020s~3600s for all the modules) and every step's set value and slew rate. The list file can be saved in non-volatile memory, used to fast recall. And the modules can edit up to 7 groups list files.

In list operation mode, the load begin to enable the list operation once receive the trigger signal, until the list operation is completed or the instrument receive another trigger signal.

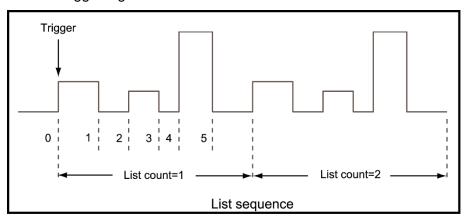

Fig 4-9 List mode current waveform

#### LIST operation mode

The following will show you how to set operation mode on front panel. Take IT8732P as an example:

- 1. Power on the electronic load.
- 2. Press keys to select the channel to be edited, such as channel 1.

CH01 CC OFF Vdc=0.0000V

Adc=0.0000A

Wdc=0.00W

3. Press Shift + (System) keys to enter system menu function, press key to select <Trigger Source>, such as select <Manual>on the front panel, press Enter key to confirm.

Manual

External

Hold

Bus Timer

- 4. Press On/Off to close the load's input.
- 5. Press Shift +5, press key to select key to select key to select List<Edit list>, press key to

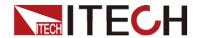

confirm.

**Function Mode** 

Recall List

Edit List

6. Set the CV Loop response speed: high speed or low speed, press to confirm.

High Rate

Low Rate

7. Select high/low ranges, such as low range, press Enter to confirm.

High range

Low range

8. Select Lists steps, such as 5 steps, press Enter to confirm.

List file step

= 5

9. Set the first step's current, such as 1A, press Enter key to confirm.

Step 001 level

= 1A

10. Set the first step's rise slew rate, such as 1A/uS press Enter key to confirm.

Step 001 rate

= 1A/uS

11. Set the first step's time, such as 6S. press Enter key to confirm.

Step 001 width

= 6S

12. Set the second step's current, such as 0A. press (Enter) key to confirm

Step 002 level

= 0A

13. Set the second step's rise slew rate, such as 1A/uS. Press Enter to confirm.

Step 002 rate

= 1A/uS

14. Set the second step's time, such as 5S. press (Enter) to confirm.

Step 002 width=5S

- 15. Set the 3<sup>rd</sup> to 5<sup>th</sup> steps in same procedure as 0.5A/ 1A/us /4S, 0A/ 1A/us /2S, 2A/ 1A/us /3S.
- 16. Select repeat running times, such as 1, press Enter to confirm.

Repeat count= 1

17. Select the position to save file, such as 1, press (Enter) to confirm.

CH01

Save list file = 1

18. Press key to select <function mode>, press Enter key to confirm, press key to select list>, press Enter to confirm.

Fixed

List

19. Press to exit.

- 20. Press on/off, open the load's input.
- 21. Press Trig to trigger.

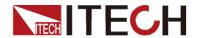

If in the remote control mode (USB / RS232 / Ether-net), you can refer to the following example to edit list operation (refer to IT8700 programming guide to get more).

LIST:MODE CURRent

LIST:RANGe 40

LIST:COUNT 10000

LIST:STEP 4

LIST:LEVEL 1,5

LIST:SLEW 1,2

LIST:WIDTH 1,1

LIST:LEVEL 2,1

LIST:SLEW 2.2

LIST:WIDTH 2,2

**FUNCTION: MODE LIST** 

TRIGger:IMMidiate

# 4.6 Triggered operation

## 4.6.1 Trigger function

Trigger operation can be used in the following operations: transient pulse output, triggered output and list output. The electronic load have 5 kinds of trigger modes to Synchronously trigger the tested instrument, before enable the trigger function, users should first select trigger source.

## 4.6.2 Trigger source

- Keyboard ( Trig key) trigger: when the keyboard trigger mode is active, press will enable a trigger operation.
- External trigger signal(TTL level): the 1st pin of the 8 pins connector on the rear panel of the main frame is trigger input terminal, when external trigger signal is available, input a low pulse(>10uS) to the internal, the load will enable a trigger operation.
- Bus trigger: when bus trigger is available, as soon as the load receive a trigger command (\*TRG) from the communication port, the load will enable a trigger operation.
- Timer trigger: when timer trigger is available, the main frame will enable a trigger operation periodically.
- Trigger maintenance: when trigger maintenance is available, only when the load receive the trigger command (TRIG:IMM) from the communication port, the load will enable a trigger operation.

# 4.7 Short operation

The load can simulate a short circuit at its input. During front panel operation, you can press key to switch short on/off states. Short operation won't affect the present setting. When turn off the short state, the load returns to the original set state.

The actual value of the electronic in short operation depends on the mode and

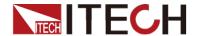

range active when the short is turned on. In CC, CR mode, the maximum short current is 120% of the current range. In CV mode, short means setting the load's constant voltage to be 0V.

When in remote control mode (USB / RS232 / Ether-net), you can send SCPI command INPut:SHORt ON to enable the short operation.

## 4.8 Input on/off operation

In front panel operation conditions, press On/Off key to switch to on/off state. Input on/off operation won't affect the present settings. The load/unload speed of On/off operation is not dependent on the rise/fall slew rate.

When in the remote control mode (USB / RS232 / Ether-net) , you can send SCPI command INPut ON to open input.

## 4.9 Synchronous load

To any channels, press Shift + Config key to enter configuration menu, set SYNC ON SET to be ON. When turn on this function, On/Off key can control the input state of the correspondent module synchronously.

When in remote control mode (USB / RS232 / Ether-net), you can send SCPI command INPut:ALL ON to synchronously load all channels.

## 4.10 Von operation

When testing some power supply products with a slower voltage rise, if the input of the electronic load is turned on first, and then the power is turned on, the power supply may enter the protected state. Therefore, the user can set the VON value, and when the power supply voltage is higher than this value, the electronic load starts to load.

#### CAUTION

Please confirm whether you need to set the VON voltage. The VON voltage is set to facilitate the user to limit the working voltage, and if you do not need to set the VON voltage, do not set this value, otherwise it may result in unloading.

IT8700 series electronic loads offer Von loading voltage and Von loading mode.

 When disable Von LATCH, voltage rise and is higher than the Von loading voltage, input of electronic load is turned on. When the power supply's voltage fall and is lower than Von unload value, input is turned off.

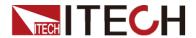

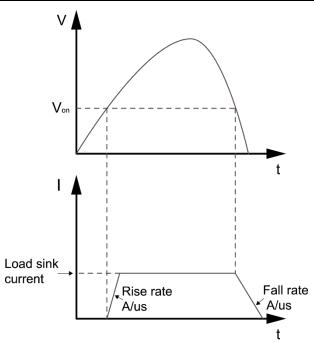

Fig 4-10 VON LATCH load's working range

 When enable Von LATCH, voltage rise and is higher than the Von loading voltage, input of electronic load is turned on. When the power supply's voltage fall and is lower than Von unload value, input won't be turned off.

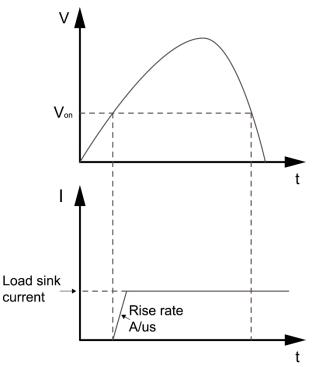

Fig 4-11 VON LATCH load's working range

### Von function panel operations

- 1. Power on the electronic load
- 2. Select a channel, such as channel 1

CH01 CC OFF Vdc=0.0000V Adc=0.0000A

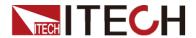

Wdc=0.00W

3. Press Shift + 5 to enter configuration menu

Sync On Set Von

Measure Rate

4. Press to select <Von>, press to enter. First set <Von point>, press key to enter, input the programmed value, such as 1V, press key to confirm

Von point Von Latch

Exit

- 5. Press to select <Von Latch>, press key to enter, select Latch to enable on/off state, such as On, press key to confirm
- 6. Press key to exit
- 7. Open the load's input

When in remote control mode (USB / RS232 / Ether-net), you can send SCPI command VOLT:ON <n> to set Von value; send VOLT:LATch ON to enable Von LATCH function.

### 4.11 Protection functions

Load has the following protection functions: over voltage protection (OVP), over current protection (OCP), over power protection(OPP), over temperature protection(OTP), reverse voltage alarm (LRV/RRV).

The mainframe will act appropriately once any of the above protection is active. You can press any button on front panel to restore the protection function. For example, the electronic load come into over temperature protection, the buzzer will alarm, the input will automatically shut down and Main frame VFD will display OTP.

## 4.11.1 Over voltage protection (OVP)

If the OVP circuit has triggered, buzzer alarm, the main frame screen will displays (OVP), the condition will remain until they are reset.

Operations to clear the OVP state:

Check whether the input voltage is in the load's rated voltage or the programmed protecting voltage ranges. If it is outside of the range, please disconnect the instrument under test. Press any key on the front panel (or send commandPROTection:CLEar), the (OVP) displayed on the front panel will disappear, load exits OVP protection state.

## 4.11.2 Over current protection (OCP)

The electronic load includes both hardware and software over current protection features.

- Hardware OVP: load's maximum input current will be limited at about 110% of the current range, once the hardware OCP is triggered, the status register's OC bit will be set; when the hardware OCP is removed, the status register's OC bit will be reset. Hardware over current protection won't affect load's on/off state.
- Software OCP: users can set load's software OCP value, steps:

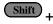

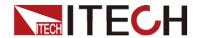

>Protect>Alimit set ON, Apoint set OCP current value, Adelay set delay time before alarm. When the software OCP function is active, if the load current value is over the over current protection set value, load will automatically off, VFD displays OCP. At the same time, the OC and PS bits in the status register will be set and they will remain until they are reset.

Operations to clear the OCP state:

Check whether the input current is within the load's rated current or the programmed protecting current ranges, if it is outside the range, please disconnect the instrument under test. Press any key on the front panel (or send commandPROTection:CLEar), the (OVP) displayed on the front panel will disappear, load exits OCP protection state.

## 4.11.3 Over power protection (OPP)

The electronic load includes both hardware and software OPP features.

- Hardware OPP: the electronic load allows user to set a power protection limit in hardware which will limit the power in the range you set when the OPP condition occur. Hardware OPP will not change the load ON/OFF state.
- Software OPP: users can set load's software OPP value, steps: Shift+5>Protect>Point set OPP power value, Plimit set alarm delay. If the load power value is OPP delay time, load will automatically turned off, VFD will display OPP. At the same time, the OP and PS bits in the status register will be set and they will remain until they are reset.

Operations to clear the OPP state:

Check whether the input power is in the rated power range or the programmed protecting ranges. If it is outside the range, please disconnect the instrument under test. Press any key on the front panel (or send commandPROTection:CLEar), the (OPP) displayed on the front panel will disappear, load exits OPP protection state.

## 4.11.4 Over temperature protection (OTP)

When load's internal circuit temperature is over 85°C, load will enable OTP. Input will automatically turned off, VFD display OTP. At the same time the OT and PS bits in the status register will be set, they will remain until they are reset.

Operations to clear the OTP state:

when load temperature dropped to the protecting point, press any key on the front panel (or send command PROTection:CLEar), the (OTP) displayed on the front panel will disappear, load exits OTP protection state.

## 4.11.5 Reverse voltage alarm (LRV)

Once in reverse connection condition, main frame screen displays LRV, and they will remain until the reverse connection is eliminated.

Operations to clear the reverse voltage state:

Check whether the connection is reversed. If so, disconnect the object to be measured.

## 4.11.6 Sense protection

The instrument defaults to provide sense protection. The premise is that the Sense switch is turned on. When the input state is ON and the difference between input terminal voltage and sense remote voltage exceeds the specified voltage, sense protection will be enabled. The instrument input will be

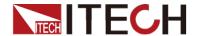

immediately switched to Off and the display screen will display LRV if the sense terminals are overhang.

When the instrument is in sense protection state, you should check whether the polarities are connected overhang or not firstly. If yes, you can reopen the input after the polarities connect correctly.

# 4.12 Save and recall operation

The stored setting of all channels can be recalled, the stored parameters includes working mode, voltage/ current value, slew rate, transient setting and so on. It can save up to 101 groups of setting parameters. The 0<sup>th</sup> group can be used as boot parameters. The 1<sup>st</sup> to 100<sup>th</sup> groups can be used as automatic testing parameters. All the parameters are saved in the nonvolatile memory, won't lose even in power down state. You can use SAVE key to save parameters, press RECALL key to fast recall.

### Save and recall operations

After setting the parameters, press save key to save, press number 9, press to confirm

Save Group

0

## 4.13 Automatic test function

IT8700 series electronic load has a very strong automatic test function. The automatic test function is useful for simulating various tests and allows the user to edit up to 10 groups of testing files. It helps engineers to test out all kinds of data of the tested power supply at different loading status. Automatic test function can edit multiple product tests, such as CC, no-load, short-circuit, CV, so it can finish all test by one time. It makes tests convenient and fast, and ensures high efficiency and testing accuracy.

### Edit testing files

- 1. Power on the electronic load
- 2. Press Shift + 6 key to enter the menu

Run Program Recall Prog

Edit Program

Exit

- 3. Press key to move menu to > EDIT PROGRAM to edit testing files
- 4. Press Enter key to enter the next menu.

Take example of IT8702, IT8702 can be max extended to be 16 channels, 0 represent the number of IT8702 main frame, 1 stands for the number of the extended main frame.  $\Box 7 \ \Box 5 \ \Box 3 \ \Box 1$  indicate 1/3/5/7 channels have been equipped with loads, next to the main frame is channel 1, the others followed are numbered in order. Press numeric keys to select the channel to be tested,  $\Box 7 \ \Box 5 \ \Box 3 \ \Box 1$  changes to  $\Box 7 \ \Box Y \ \Box Y \ \Box 1$ , it stands for 3/5 is selected to be edited. Press to confirm.

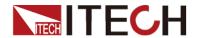

#### **Active Channel**

0: 0000000

1: 07 05 03 0 1

5. Select the steps needed to test, if you want to test 4 steps, please press in order 1/2/3/4, 0 stands for the tenth step. If you want to cancel a step, press again the numeric keys you want to cancel. Press to confirm.

Active SEQ.

098765YYYY

6. In the 4 steps, if you want to suspend, e.g. you want to suspend step 2, press numeric key 2, press to confirm

Pause Sequence

\_\_\_\_ 4 3 Y 1

7. Edit the 1<sup>st</sup> step of the 4 steps: determine whether need short circuit testing in channel 3 and 5, for example, channel 3 need short circuit testing, press number 3. press to confirm

#### SEQ01 Short CH

0: 0000000

1: 00050Y00

8. Set with-load time, if you want to load 2S, press numeric key 2, then press to confirm

SEQ01 On Time

= 2.0 S

9. Set unloading time, if you need 2S, press numeric key 2, then press to confirm

SEQ01 Off Time

= 2.0 S

10. Set testing delay time, e.g. 1S, press numeric key 1. Tpf is testing delay time.

SEQ01 P/F Delay Time = 1.0 S

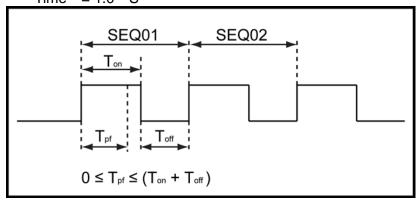

Tpf is testing delay time

- 11. Repeat 7)  $\sim$ 10), set the rest 3 steps' loading/unloading time
- 12. Set the condition when stop testing, Complete mean stop test When all the steps are completed, Failure mean stop test when the testing fails. Press keys to select, such as <Complete>, press key to confirm.

Stop Condition >

> Complete

Failure

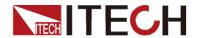

13. Whether you need to link to the next file to be tested, if you need to link to group 2, press number key 2, 0 stands for not linking to other files. Press key to confirm.

Program Chain

NO: 0

14. Save the edited files in Eeprom, you can save up to 10 groups of files, e.g please press numeric key to save the edited file in group 1, and then press to confirm.

Save Program

NO: 1

15. Press kev twice to exit.

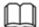

#### NOTE

In the following editing procedures, "Y indicates selected status. To cancel selected status, press numeric key of corresponding step again. The above steps only set entire framework of auto tests. Additional setting is required for specific parameters in each step. This design will facilitate modification of parameters in a single step.

#### Edit Auto Test Step Parameter

- 1. Select the channel you want to edit, then edit every group's every step, we select channel 3 and channel 5 in above, press keys to switch channels, after selecting channel 3.
- 2. Press Setup key

> MODE =CC

Range=HIGH

Iset =1.00 A

- 3. You can edit every step's mode, > MODE =CC, press key to enter the menu, press key to select mode, for example, select > Const Current, press to confirm. Press to select range, for example, RANGE=HIGH, press to enter the menu.
  - > Const Current

Const Voltage

Const Resis.

4. Press key, move the cursor to > lset =1.00 A, press enter to enter the menu, set the working current, for example, set 1A, press numeric key to confirm.

Const Current Set = 1.000A

5. Press to move the cursor to Vmax=82.000V, you need to set the high limit of testing voltage, press to enter the menu.

In this example, the first step is 5.8V, press (5), (8) keys, then press (Enter) key to confirm.

Voltage Upper

Limit = 5.800V

6. Press key to move the cursor to Vmin=0.000V, you need to set the low limit of testing voltage, press key to enter the menu.

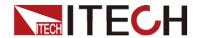

In this example, the first step is 0.15V, press 

(a) (b) (b) keys, then press key to confirm. After editing the first step of channel 3, press key to exit. Voltage Lower

- 7. Press keys to select channel 5, in order to select the first step of channel 5, repeat 1) ~6) steps, after editing the menu, press key to exit.
- 8. Then save the edited first step of channel 3 and channel 5, press and numeric key 1 to save step 1 in the same way, you can edit the rest 3 steps of channel 3 and channel 5. After saving, press to confirm. Save Gropu

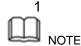

Limit = 0.150V

Settings at each step should be independently saved. Saving positions of step parameters are related to save group and step number of auto test files. If the auto test file is saved in group 1, the saving position of step parameter is consistent with the step number; if the auto test file is saved in group 2, the saving position is 1+ step number, for example, steps 1, 2 and 3 are saved in 11, 12 and 13 respectively; if the auto test file is saved in group 3, the saving position is 2+ step number, for example, steps 1, 2 and 3 are saved in 21, 22 and 23 respectively, and so on. Refer to the following table for saving position.

Correspondence Table of Auto test files and step parameter saving.

| Program 1 Sequence  | 1  | 2  | 3  | 4  | 5  | 6  | 7  | 8  | 9  | 10  |
|---------------------|----|----|----|----|----|----|----|----|----|-----|
| Save Group          | 1  | 2  | 3  | 4  | 5  | 6  | 7  | 8  | 9  | 10  |
| Program 2 Sequence  | 1  | 2  | 3  | 4  | 5  | 6  | 7  | 8  | 9  | 10  |
| Save Group          | 11 | 12 | 13 | 14 | 15 | 16 | 17 | 18 | 19 | 20  |
| :                   |    |    |    |    |    |    |    |    |    |     |
| :                   |    |    |    |    |    |    |    |    |    |     |
| Program 10 Sequence | 1  | 2  | 3  | 4  | 5  | 6  | 7  | 8  | 9  | 10  |
|                     |    |    |    |    |    |    |    |    |    |     |
| Save Group          | 91 | 92 | 93 | 94 | 95 | 96 | 97 | 98 | 99 | 100 |

### Recall testing files and Run testing files

The following way can make you fast recall the edited testing files from EEPROM after re-powering.

1. Press Shift + 6 to enter the menu

Run Program Recall Prog Edit Program Exit

- 2. Press to move to <Recall Prog> to recall the saved testing files.
- 3. Press to move to <Run Program>.
- 4. Press Start key to start automatic testing, if you need to pause, press key, then press key to continue test by one step. press key to continue the test until the test is finished.

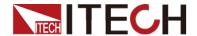

### 4.14 CR-LED Test Function

With adding of diode break-over voltage setting in the IT8700 series electronic load under conventional CR mode, the electronic load only works when voltage applied at its both ends is higher than the diode break-over voltage to give a real simulation of diode working principle, i.e., the ripple current at real LED test.

The I-V curve of LED is as shown below. Under conventional CR mode, the electronic load only simulates the static working point of diode as shown in the red circle of the following figure. It is unable to verify the dynamic characteristics of LED under normal working conditions, and the status of accurate ripple current.

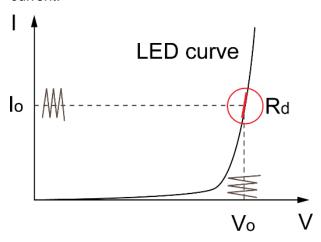

The definitions of parameters shown in the above figure are as follows:

- Vo: constant working voltage of load LED of LED constant current source;
- lo: output current of LED constant current source;
- Vd: break-over voltage of diode (string);
- R: constant resistance.

#### Setting CR-LED Mode

- 1. Power on the electronic load.
- 2. Select the channel.
- 3. Press Shift + 5 to enter configuration menu

Sync On Set

4. Press key to move to CR-LED. Press Enter key to confirm. On Off (Default)

- 5. Press key to exit.
- 6. Press key to enter the setup menu. MODE= CC
- 7. Press key to enter the mode selection menu <Mode>, press key to select the mode CR, press key to confirm.

Const Current

Const Voltage

>Const Resis.

8. Press key to move to Rset=7500.0. You need to set the constant resistance.
Const Resis.

Set=7500.0

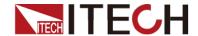

9. Press key to move to Vd= 0.000V. Press key to confirm. You need to set the Vd value.

CR-LED Vdorp=
0.000V
Enter Esc

10. Press key to exit

### Calculation method of Vd and R

#### Definition:

- V: constant working voltage of load LED of LED constant current source;
- I: output current of LED constant current source;
- Vd: break-over voltage of diode (string);
- R: constant resistance.

V-I curve of LED is as shown below.

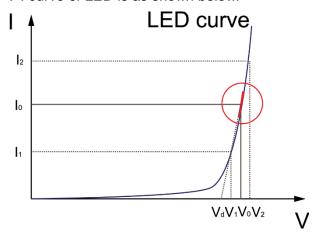

According to four parameters above and the V-I curve of LED, you can calculate the value of R and Vd.

$$R = \frac{V_2 - V_1}{I_2 - I_1}$$

$$V_{\rm d} = V_{\rm o} - (I_{\rm o} \times R)$$

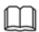

NOTE

The value of V2, V1, I2 and I1should be close to the static working point of LED as shown in the red circle above.

Or you can calculate the value of R and Vd by the following method.

Vd=V\*0.8

R=0.2V/I

### 4.15 OCP Test Function

IT8700P/IT8700P+ series electronic load is provided with over-current protection test function (OCP Test). Under OCP test mode, when input voltage reached Von value, delay for a while for the electronic load to latch. Ascend value by step value at regular interval. At the same time, check the load input voltage and judge whether it is higher than standard voltage value. If higher, it indicates that OCP does not occur. Repeat current stepping operation till the load operates to the cutoff current; if lower, it indicates that OCP does occur.

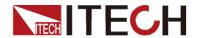

Check whether the existing current value is within target scope again. If yes, PASS the test.

### Edit OCP testing files

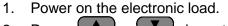

2. Press keys to select the channel to be edited, such as channel 1. CH01 CC OFF Vdc=0.0000V Adc=0.0000A Wdc=0.00W

3. Press (Shift) + (System) keys to enter system menu function, press key to select <Trigger Source>, such as select <Manual>on the front panel, press (Enter key to confirm. Manual)

External Hold Bus

Timer

4. Press on/off to close the load's input.

5. Press +5, press key to select <OCP Test >, press key to confirm, press key to confirm.

Function Mode

Recall OCP Edit OCP

6. Set Von voltage value, press Enter to confirm. Von Point Set

7. Set Von voltage delay time, press Enter to confirm.

Von Delay Set = 0.000000S

0.000V

8. Select working current range, press Enter to confirm. High Range

Middle Range Low Range

9. Set initial current value, press Enter to confirm.

Start Current Set= 0.0000A

10. Set step current value, press Enter to confirm.

Step Current Set= 0.0000A

11. Set step delay time, press Enter to confirm.

Step Delay Set = 0.000000S

12. Set cutoff current value, press Enter to confirm.

End Current Set= 0.0000A

13. Set OCP value, press Enter to confirm. OCP Voltage

Set= 0.000V

14. Set overcurrent range (maximum value), press Enter to confirm. Max Current

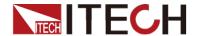

0.0000A Set=

15. Set overcurrent range (minimum value), press (Enter) to confirm.

Min Current Set= 0.0000A

16. Save OCP test documents, press (Enter) to confirm. Save OCP File

1 (1-5)

### Recall testing files and Run testing files

The following way can make you fast recall the edited testing files from EEPROM after re-powering.

1. Press Shift +5, press key to select <OCP Test >, press Enter

key to confirm.

**Function Mode** 

Recall OCP

Edit OCP

Exit

to move to <Recall OCP > to recall the saved testing files. 2. Press

key to select <Function Mode>, press (Enter) key to confirm, key to select <OCP Test>, press Enter to confirm. press

Fixed

**OCP Test** 

Press to exit.

CH01 CC OFF

Vdc=0.0000V

Adc=0.0000A

**OCP Test Stop** 

Press the Trig key to trigger and start the OCP test.

CH01 CC OFF

Vdc=0.0000V

Adc=0.0000A

**OCP Test Run** 

End test. If within range, pass the test and the board will display as follows: CH01 CC OFF

Vdc=0.0000V

Adc=0.0000A

Pass: 0.0000A

### 4.16 OPP Test Function

IT8700P/IT8700P+ series electronic load is provided with overpower protection test function (OPP Test). Under OPP test mode, when input voltage reached Von value, delay for a while for the electronic load to latch. Ascend value by step value at regular interval. At the same time, check the load input voltage and judge whether it is higher than standard voltage value. If higher, it indicates that OPP does not occur. Repeat power stepping operation till the load operates to the cutoff power; if lower, it indicates that OPP does occur. Check whether the existing power value is within target scope again. If yes, PASS the test.

#### Edit OPP testing files

- Power on the electronic load.
- 2. Press keys to select the channel to be edited, such as channel 1.

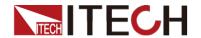

CH01 CC OFF Vdc=0.0000V Adc=0.0000A Wdc=0.00W

3. Press Shift + 4 (System) keys to enter system menu function, press key to select <Trigger Source>, such as select <Manual>on the front panel, press Enter key to confirm.

Manual

External

Hold

Bus

Timer

4. Press on/off to close the load's input.

5. Press Shift +5, press key to select <OPP Test >, press Enter

key to confirm, press key to select List<Edit OPP>, press Enter

key to confirm. Function Mode

Recall OPP

Edit OPP

6. Set Von voltage value, press Enter to confirm. Von Point Set

= 0.000V

7. Set Von voltage delay time, press Enter to confirm. Von Delay Set

= 0.000000S

8. Select working current range, press Enter to confirm.

High Range

Middle Range

Low Range

9. Set initial power value, press Enter to confirm.

**Start Power** 

Set= 0.00W

10. Set step power value, press (Enter) to confirm.

Step Power

Set= 0.00W

11. Set step delay time, press Enter to confirm.

Step Delay Set

= 0.00000S

12. Set cutoff power value, press (Enter) to confirm.

**End Power** 

Set= 0.00W

13. Set OPP value, press Enter to confirm.

OPP Voltage

Set= 0.000V

14. Set overpower range (maximum value), press Enter to confirm. Max Power

Set= 0.00W

15. Set overpower range (minimum value), press Enter to confirm.

Min Power

Set= 0.00W

16. Save OPP test documents, press Enter to confirm. Save OPP File

1 (1-5)

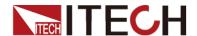

### Recall testing files and Run testing files

The following way can make you fast recall the edited testing files from EEPROM after re-powering.

- 1. Press Shift +5, press key to select <OPP Test >, press key to confirm.
  Function Mode
  Recall OPP
  Edit OPP
  Exit
- 2. Press to move to <Recall OPP > to recall the saved testing files.
- 3. Press key to select <Function Mode>, press to confirm, press key to select <OPP Test>, press to confirm.

  Fixed OPP Test
- 4. Press to exit.
  CH01 CC OFF
  Vdc=0.0000V
  Adc=0.0000A
  OPP Test Stop
- 5. Press the Trig key to trigger and start the OPP test. CH01 CC OFF Vdc=0.0000V Adc=0.0000A OPP Test Run
- End test. If within range, pass the test and the board will display as follows: CH01 CC OFF Vdc=0.0000V Adc=0.0000A Pass: 0.0000A

### 4.17 Parallel Function

The IT8700P+ series load provides a maximum power of 600W, and users can connect multiple modules in parallel to expand the current and power of the load. This series of loads can be connected in parallel with up to 16 channel modules, up to 4800W.

### Operation steps

The following is an example of how to implement the parallel connection function with 3 modules in parallel (1 master and 2 slaves). Where Analog is the analog signal connection for parallel connection.

Connect the instruments according to the following diagram.

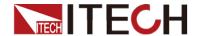

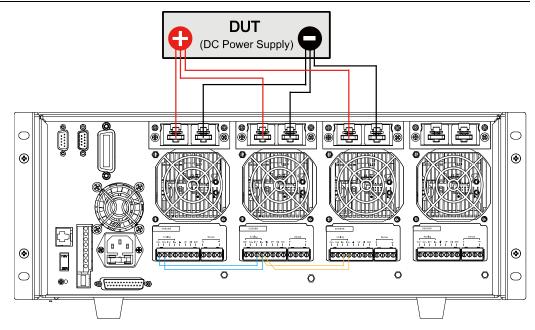

- a) Use two-prong shield wires to connect Analog terminals.
- b) Connect DUT. Refer to 1.6 Connecting the DUT for detailed wiring method. To ensure the safety of the test, use a separate red and black test line to connect the input terminals of each instrument to the terminals of the object to be tested.
- 2. After the wiring is completed as shown above, configure one module (CH1) as Master and the other modules (CH3, CH5) as Slave.
  - a) Press Shiff + 4 (System) keys to enter system menu function, press key to select < Parallel Set >, press Enter key to confirm.
  - b) Press Enter key.
    Master Select

**□7**□**5**□**3**□**1** 

Enter Esc

c) Press the number key 1 to select CH1 module as the master, and press the Enter key to confirm.

Master Select

□7□5□3□Y

Enter Esc

d) Press the number keys 3 and 5 to select CH3 and CH5 modules as slaves, and press the Enter key to confirm.

Slave Select

070Y0Y00

Enter Esc

e) After the master-slave is configured, the interface is displayed as follows.

>Group CH01

NOP

3. After making the master-slave setting, to ensure normal operation, you need to restart the electronic loads.

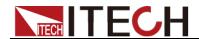

# **Chapter5 Specifications**

## 5.1 Main technical parameters

| Frame model     | Weight |
|-----------------|--------|
| IT8701P         | 11.5kg |
| IT8702/ IT8702P | 15kg   |
| IT8703/ IT8703P | 15kg   |

IT8722 is double channels module which dynamically allocates power and the specification of each channel is the same.

| Model            |                                     | IT8722             |                    |
|------------------|-------------------------------------|--------------------|--------------------|
|                  | Input voltage                       |                    | 0~80V              |
| Rated value      | Input current                       |                    | 0~20A              |
| (0~40 ℃)         | Input power                         |                    | 250W <b>*1</b>     |
| (6 10 0)         | Min operation voltage               | 0.15V/3A           | 1.0V/20A           |
|                  | Range                               | 0~18V              | 0~80V              |
| CV mode          | Resolution                          | 1mV                | 10mV               |
|                  | Accuracy                            | ±(0.05%+0.025%FS)  | ±(0.05%+0.025%FS)  |
|                  | Range                               | 0~3A               | 0~20A              |
| CC mode          | Resolution                          | 0.1mA              | 1mA                |
|                  | Accuracy                            | ±(0.05%+0.05%FS)   | ±(0.05%+0.05%FS)   |
| CR mode          | Range                               | 0.05Ω~10Ω          | 10Ω~7.5KΩ          |
| *2               | Resolution                          |                    | 16bit              |
|                  | Accuracy                            | 0.01%+0.08S *3     | 0.01%+0.0008\$     |
| CW mode          | Range                               |                    | 250W *4            |
| *5               | Resolution                          |                    | 10mW               |
|                  | Accuracy ±(0.2%+0.2%FS)             |                    |                    |
|                  | ı                                   | Dynamic mode       |                    |
|                  |                                     | CC Mode            |                    |
|                  | T1&T2                               | ·                  | :~3600S/Res:1µs    |
| Dumamia mada     | Accuracy                            | 5µs±100ppm         |                    |
| Dynamic mode     | Rising/falling slope *6             | 0.0001~0.2A/μs     | 0.001~1.6A/μs      |
|                  | Min Rising time *7                  | ≒10µs              | ≒10µs              |
|                  |                                     | Measuring range    |                    |
|                  | Range                               | 0~18V              | 0~80V              |
| Readback voltage | Resolution                          | 0.1 mV             | 1 mV               |
|                  | Accuracy                            | ±(0.025%+0.025%FS) | ±(0.025%+0.025%FS) |
|                  | Range                               | 0~3A               | 0~20A              |
| Readback current | Resolution                          | 0. 01mA            | 0.1mA              |
|                  | Accuracy                            | ±(0.               | .05%+0.05%FS)      |
|                  | Range                               | ,                  | 250W               |
| Readback power   | Resolution                          |                    | 10mW               |
| •                | Accuracy                            | ±(0.2%+0.2%FS)     |                    |
|                  |                                     | Protection range   | ,                  |
| OPP              |                                     | ≒250               | W                  |
| ОСР              |                                     |                    | ≒22A               |
|                  | Convision to Stock Classica Co. Ltd |                    |                    |

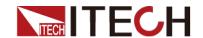

| OVP                     | ≒82V            |         |         |
|-------------------------|-----------------|---------|---------|
| OTP                     | ≒85°C           |         |         |
|                         | Specification   |         |         |
|                         | Current (CC)    | ≒3.3/3A | ≒22/20A |
| Short-circuit           | Voltage (CV)    | 0V      |         |
|                         | Resistance (CR) |         | ≒50mΩ   |
| Input impedance         |                 | 300ΚΩ   |         |
| dimension<br>W*H*D (mm) | 82*170.5*573    |         |         |
| weight                  |                 | 5 kg    | 90      |

- \*1 Dynamically allocate power. The maximum power of single channel is 250W. The total power of both channels is less than or equal to 300W. The average power of each channel is 150W.
- \*2 The voltage/current input is no less than 10% FS (FS= Full Scale)
- \*3 The scope of read-back resistance is (1/(1/R+(1/R)\*0.01%+0.08),1/(1/R-(1/R)\*0.01%-0.08))
- \*4 Dynamically allocate power. The maximum power of single channel is 250W. The total power of both channels is less than or equal to 300W.
- \*5 The voltage/current input is no less than 10% FS
- \*6 Ascending/descending slope: 10%-90% current ascending slope from 0 to maximum current
- \*7 Minimum rise time: 10%-90% current rise time

The IT8723 is a dual-channel module with identical specifications and parameters for the 2 channels.

| Mo                      | odel                    | IT8723                       |                    |
|-------------------------|-------------------------|------------------------------|--------------------|
|                         | Input voltage           | 0~80V                        |                    |
| Rated value<br>(0~40 ℃) | Input current           | 0-                           | ~45A               |
|                         | Input power             | 3                            | 00W                |
|                         | Min operation voltage   | 0.14V at 4.5A                | 1.4V at 45A        |
|                         | Range                   | 0~18V                        | 0~80V              |
| CV mode                 | Resolution              | 1mV                          | 10mV               |
|                         | Accuracy                | ±(0.05%+0.025%FS)            | ±(0.05%+0.025%FS)  |
|                         | Range                   | 0~4.5A                       | 0~45A              |
| CC mode                 | Resolution              | 0.1mA                        | 1mA                |
|                         | Accuracy                | ±(0.05%+0.05%FS)             | ±(0.05%+0.05%FS)   |
| CR mode                 | Range                   | 0.05Ω~10Ω                    | 10Ω~7.5ΚΩ          |
| *1                      | Resolution              |                              | 6bit               |
| •                       | Accuracy                | 0.01%+0.08S *2               | 0.01%+0.0008S      |
| CW mode                 | Input voltage           | 300W                         |                    |
| *3                      | Input current           |                              | 0mW                |
|                         | Input power             | ±(0.2%+0.2%FS)  Dynamic mode |                    |
|                         |                         | CC mode                      |                    |
|                         | T1&T2                   |                              | 00S/Res:1µs        |
|                         |                         | •                            | •                  |
| Dynamic                 | Accuracy Rising/falling | 5μs+                         | 100ppm             |
| mode                    | slope<br>*4             | 0.0001~0.25A/μs              | 0.001~2.5A/µs      |
|                         | Min Rising time *5      | ≒12µs                        | ≒12µs              |
| Measuring range         |                         |                              |                    |
| 5                       | Range                   | 0~18V                        | 0~80V              |
| Readback voltage        | Resolution              | 0.1 mV                       | 1 mV               |
| voitage                 | Accuracy                | ±(0.025%+0.025%FS)           | ±(0.025%+0.025%FS) |
| Readback                | Range                   | 0~4.5A                       | 0~45A              |
|                         |                         |                              |                    |

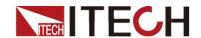

| Ollura m4      | 5 1.0              | 0.4. A           | 4 4       |
|----------------|--------------------|------------------|-----------|
| current        | Resolution         | 0.1mA            | 1mA       |
|                | Accuracy           | ±(0.05%+0.05%FS) |           |
| Deadheal       | Range              | Range 300W       |           |
| Readback power | Resolution         | 1                | 0mV       |
| power          | Accuracy           | ±(0.2%           | 5+0.2%FS) |
|                |                    | Protection range |           |
| OPP            |                    | ≒310W            |           |
| OCP            | ≒5A                |                  | ≒50A      |
| OVP            | ≒82V               |                  |           |
| OTP            | ≒85℃               |                  |           |
| Specification  |                    |                  |           |
|                | Current (CC)       | ≒5/4.5A          | ≒50/45A   |
| Short-circu    | Voltage (CV) 0V    |                  |           |
| it             | Resistance<br>(CR) | ≒30mΩ            |           |
| dimension      | 82*170.5*573mm     |                  |           |
| Weight         |                    | 5 kg             |           |

- \*1 The voltage/current input is no less than 10% FS
- \*2 The scope of read-back resistance is:
- (1/(1/R+(1/R)\*0.01%+0.08),1/(1/R-(1/R)\*0.01%-0.08))
- \*3 The voltage/current input is no less than 10% FS
- \*4 Ascending/descending slope: 10%-90% current ascending slope from 0 to maximum current
- \*5 Minimum rise time: 10%-90% current rise time

| Me                                    | odel                          | IT                 | 8731               |  |
|---------------------------------------|-------------------------------|--------------------|--------------------|--|
|                                       | Input voltage                 |                    | ~80V               |  |
| Rated value                           | Input current                 | 0~40A              |                    |  |
| (0~40 ℃)                              | Input power                   | 20                 | 00 W               |  |
|                                       | Min operation voltage         | 0.12V at 4A        | 1.2V at 40A        |  |
|                                       | Range                         | 0~18V              | 0~80V              |  |
| CV mode                               | Resolution                    | 1mV                | 10mV               |  |
|                                       | Accuracy                      | ±(0.05%+0.025%FS)  | ±(0.05%+0.025%FS)  |  |
|                                       | Range                         | 0~4A               | 0~40A              |  |
| CC mode                               | Resolution                    | 0.1mA              | 1mA                |  |
|                                       | Accuracy                      | ±(0.05%+0.05%FS)   | ±(0.05%+0.05%FS)   |  |
| CR mode                               | Range                         | 0.05Ω~10Ω          | 10Ω~7.5ΚΩ          |  |
| CK mode<br>*1                         | Resolution                    |                    | l 6bit             |  |
| <u> </u>                              | Accuracy                      | 0.01%+0.08S *2     | 0.01%+0.0008S      |  |
| CP mode                               | Range                         | 200W               |                    |  |
| *3                                    | Resolution                    | 10mW               |                    |  |
|                                       | Accuracy                      | ,                  | o+0.2%FS)          |  |
|                                       | Dynamic mode                  |                    |                    |  |
|                                       |                               | CC mode            |                    |  |
|                                       | T1&T2                         | 20µs~360           | 00S /Res:1µs       |  |
| _                                     | Accuracy                      | 5µs+               | 100ppm             |  |
| Dynamic<br>mode                       | Rising/falling<br>slope<br>*4 | 0.0001~0.2A/μs     | 0.001~2A/μs        |  |
|                                       | Min Rising time  *5           | ≒15µs              | ≒15µs              |  |
|                                       |                               | Measuring range    |                    |  |
| Decalls and                           | Range                         | 0~18V              | 0~80V              |  |
| Readback<br>voltage                   | Resolution                    | 0.1 mV             | 1 mV               |  |
| voitage                               | Accuracy                      | ±(0.025%+0.025%FS) | ±(0.025%+0.025%FS) |  |
| Converget @ Itaah Electronia Co. Ltd. |                               |                    |                    |  |

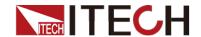

| <b>.</b>         | Range           | 0~4A                      | 0~40A    |  |
|------------------|-----------------|---------------------------|----------|--|
| Readback current | Resolution      | 0.1mA                     | 1mA      |  |
| Current          | Accuracy        | Accuracy ±(0.05%+0.05%FS) |          |  |
| Dandhaal         | Range 200W      |                           |          |  |
| Readback power   | Resolution      | Resolution 10mW           |          |  |
| power            | Accuracy        | ±(0.2%                    | +0.2%FS) |  |
|                  |                 | Protection range          |          |  |
| OPP              |                 | ≒210W                     |          |  |
| OCP              | ≒4.4A ≒44A      |                           |          |  |
| OVP              | ≒82V            |                           |          |  |
| ОТР              | ≒85℃            |                           |          |  |
|                  | Specification   |                           |          |  |
|                  | Current (CC)    | ≒4.4/4A                   | ≒44/40A  |  |
| Short-circuit    | Voltage (CV)    |                           | 0V       |  |
|                  | Resistance (CR) | ≒3                        | 30mΩ     |  |
| Input impedance  | 300ΚΩ           |                           |          |  |
| dimension        | 82*170.5*573    |                           |          |  |
| weight           | 5 kg            |                           |          |  |
| safety           | CE              |                           |          |  |

- \*1 The voltage/current input is no less than 10% FS
- \*2 The scope of read-back resistance is:
- (1/(1/R+(1/R)\*0.01%+0.08),1/(1/R-(1/R)\*0.01%-0.08))
- \*3 The voltage/current input is no less than 10% FS
- \*4 Ascending/descending slope: 10%-90% current ascending slope from 0 to maximum current \*5 Minimum rise time: 10%-90% current rise time

| Mode        | el                             | IT8732            |                   |
|-------------|--------------------------------|-------------------|-------------------|
|             | Input<br>voltage               | 0~80V             |                   |
| Rated value | Input<br>current               | 0~                | 60A               |
| (0∼40 ℃)    | Input power                    | 40                | WOO               |
|             | Min<br>operation<br>voltage    | 0.15V at 6A       | 1.5V at 60A       |
|             | Range                          | 0~18V             | 0~80V             |
| CV mode     | Resolution                     | 1mV               | 10mV              |
|             | Accuracy                       | ±(0.05%+0.025%FS) | ±(0.05%+0.025%FS) |
|             | Range                          | 0~6A              | 0~60A             |
| CC mode     | Resolution                     | 0.1mA             | 1mA               |
|             | Accuracy                       | ±(0.05%+0.05%FS)  | ±(0.05%+0.05%FS)  |
| CR mode     | Range                          | 0.05Ω~10Ω         | 10Ω~7.5ΚΩ         |
| *1          | Resolution                     |                   | 6bit              |
| •           | Accuracy                       | 0.01%+0.08S *2    | 0.01%+0.0008S     |
| CP mode     | Range                          |                   | 00W               |
| *3          | Resolution                     |                   | 0mW               |
|             | Accuracy                       |                   | +0.2%FS)          |
|             | T                              | Dynamic mode      |                   |
|             | ļ                              | CC mode           |                   |
|             | T1&T2                          | ·                 | 0S /Res:1µs       |
| Dynamic     | Accuracy                       | 5µs+1             | 00ppm             |
| mode        | Rising/fallin<br>g slope<br>*4 | 0.0001~0.25A/μs   | 0.001~2.5A/µs     |
|             | Min Rising                     | ≒15µs             | ≒15µs             |

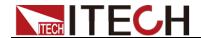

|                 | time<br>*5       |                    |                    |  |
|-----------------|------------------|--------------------|--------------------|--|
|                 |                  | Measuring range    |                    |  |
| Range           |                  | 0~18V              | 0~80V              |  |
| Readback        | Resolution       | 0.1 mV             | 1 mV               |  |
| voltage         | Accuracy         | ±(0.025%+0.025%FS) | ±(0.025%+0.025%FS) |  |
|                 | Range            | 0~6A               | 0~60A              |  |
| Readback        | Resolution       | 0.1mA              | 1mA                |  |
| current         | Accuracy         | ±(0.05%-           | +0.05%FS)          |  |
|                 | Range            |                    | 00W                |  |
| Readback        | Resolution       | 10                 | )mW                |  |
| power           | Accuracy         | ±(0.2%-            | +0.2%FS)           |  |
|                 | Protection range |                    |                    |  |
| OPP             |                  | ≒400W              |                    |  |
| OCP             | ≒6.6A ≒66A       |                    | ≒66A               |  |
| OVP             | ≒82V             |                    |                    |  |
| OTP             | <b>≒85</b> °C    |                    |                    |  |
|                 |                  | Specification      |                    |  |
|                 | Current<br>(CC)  | ≒6.6/6A            | ≒66/60A            |  |
| Short-circuit   | Voltage<br>(CV)  | (                  | 0V                 |  |
|                 | Resistance (CR)  | ≒25mΩ              |                    |  |
| Input impedance | 300ΚΩ            |                    |                    |  |
| dimension       | 82*170.5*573     |                    |                    |  |
| weight          |                  | 5 kg               |                    |  |
| safety          | CE               |                    |                    |  |

- \*1 The voltage/current input is no less than 10% FS
- \*2 The scope of read-back resistance is:
- (1/(1/R+(1/R)\*0.01%+0.08),1/(1/R-(1/R)\*0.01%-0.08))
- \*3 The voltage/current input is no less than 10% FS
- \*4 Ascending/descending slope: 10%-90% current ascending slope from 0 to maximum current
- \*5 Minimum rise time: 10%-90% current rise time

| M           | odel                  | IT8733            |                   |
|-------------|-----------------------|-------------------|-------------------|
|             | Input voltage         |                   | 0~80V             |
| Rated value | Input current         | 0~120A            |                   |
| (0~40 ℃)    | Input power           | 600W              |                   |
| (           | Min operation voltage | 0.24V at 12A      | 2.4V at 120A      |
|             | Range                 | 0~18V             | 0~80V             |
| CV mode     | Resolution            | 1mV               | 10mV              |
|             | Accuracy              | ±(0.05%+0.025%FS) | ±(0.05%+0.025%FS) |
|             | Range                 | 0~12A             | 0~120A            |
| CC mode     | Resolution            | 1mA               | 10mA              |
|             | Accuracy              | ±(0.05%+0.05%FS)  | ±(0.1%+0.05%FS)   |
| CR mode     | Range                 | 0.2Ω~10Ω          | 10Ω~7.5ΚΩ         |
| *1          | Resolution            |                   | 16bit             |
| •           | Accuracy              | 0.01%+0.08S *2    | 0.01%+0.0008\$    |
| CP mode     | Input voltage         | 600W              |                   |
| *3          | Input current         | 10mW              |                   |
|             | Input power           | ±(0.2%+0.2%FS)    |                   |
|             | Dynamic mode          |                   |                   |
| Dynamic     | CC mode               |                   |                   |

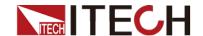

| mode                | T1&T2 20µs~3600S /Res:1µs     |                    |                    |  |
|---------------------|-------------------------------|--------------------|--------------------|--|
|                     | Accuracy                      | 5                  | us+100ppm          |  |
|                     | Rising/falling<br>slope<br>*4 | 0.0001~0.25A/μs    | 0.001~2.5A/μs      |  |
|                     | Min Rising time *5            | ≒35µs              | ≒35µs              |  |
|                     |                               | Measuring range    |                    |  |
| D                   | Range                         | 0~18V              | 0~80V              |  |
| Readback<br>voltage | Resolution                    | 0.1 mV             | 1 mV               |  |
| Voltage             | Accuracy                      | ±(0.025%+0.025%FS) | ±(0.025%+0.025%FS) |  |
| Daadhaal            | Range                         | 0~12A              | 0~120A             |  |
| Readback<br>current | Resolution                    | 0.1mA              | 1mA                |  |
| Garrone             | Accuracy                      | ±(0.0              | 95%+0.05%FS)       |  |
| Daadhaalr           | Range                         | Range 600W         |                    |  |
| Readback power      | Resolution                    | 10mW               |                    |  |
| poo.                | Accuracy                      | ±(0.2%+0.2%FS)     |                    |  |
|                     | Protection range              |                    |                    |  |
| OPP                 |                               | ≒ 600W             |                    |  |
| ОСР                 | ≒13.2A                        |                    | ≒132A              |  |
| OVP                 |                               | ≒82V               |                    |  |
| ОТР                 |                               | ≒85℃               |                    |  |
|                     |                               | Specification      |                    |  |
| Short-circ          | Current (CC)                  | ≒13.2/12A          | ≒132/120A          |  |
| uit                 | Voltage (CV) 0V               |                    |                    |  |
|                     | Resistance (CR) $= 15m\Omega$ |                    | ≒15mΩ              |  |
| Input<br>impedance  |                               | ≒300KΩ             |                    |  |
| dimension           | 82*170.5*573mm                |                    |                    |  |
| weight              | 5 kg                          |                    |                    |  |
| safety              | CE                            |                    |                    |  |

- \*1 The voltage/current input is no less than 10% FS
- \*2 The scope of read-back resistance is:
- (1/(1/R+(1/R)\*0.01%+0.08),1/(1/R-(1/R)\*0.01%-0.08))
- \*3 The voltage/current input is no less than 10% FS
- \*4 Ascending/descending slope: 10%-90% current ascending slope from 0 to maximum current
- \*5 Minimum rise time: 10%-90% current rise time

IT8722B is double channels module which dynamically allocates power and the specification of each channel is the same.

| Model         |                       |                  | IT8722B          |
|---------------|-----------------------|------------------|------------------|
|               | Input voltage         | 0~500V           |                  |
| Rated value   | Input current         | 0~15A            |                  |
| (0~40 ℃)      | Input power           |                  | 250W *1          |
| (0 40 0)      | Min operation voltage | 0.8V/3A          | 4.0V/15A         |
|               | Range                 | 0.1~50V          | 0.1~500V         |
| CV mode       | Resolution            | 1mV              | 10mV             |
|               | Accuracy              | ±(0.05%+0.05%FS) | ±(0.05%+0.05%FS) |
|               | Range                 | 0~3A             | 0~15A            |
| CC mode       | Resolution            | 0.1mA            | 1mA              |
|               | Accuracy              | ±(0.05%+0.05%FS) | ±(0.05%+0.05%FS) |
| CR mode       | Range                 | 0.3Ω~10Ω         | 10Ω~7.5ΚΩ        |
| *2 Resolution |                       |                  | 16bit            |

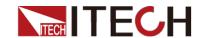

|                         | Accuracy                                | 0.01%+0.08S *3     | 0.01%+0.0008S      |  |
|-------------------------|-----------------------------------------|--------------------|--------------------|--|
| CP mode                 | ======================================= |                    |                    |  |
| *5                      | Resolution                              |                    | 10mW               |  |
| •                       | Accuracy ±(0.2%+0.2%FS)                 |                    | 0.2%+0.2%FS)       |  |
|                         | Dynamic mode                            |                    |                    |  |
|                         |                                         | CC Mo              |                    |  |
|                         | T1&T2                                   |                    | s~3600S/Res:1µs    |  |
|                         | Accuracy                                | 5µs±100ppm         |                    |  |
| Dynamic mode            | Rising/falling slope *6                 | 0.0001~0.1A/µs     | 0.001~0.5A/μs      |  |
|                         | Min Rising time *7                      | ≒20μs              | ≒20µs              |  |
|                         |                                         | Measuring range    |                    |  |
|                         | Range                                   | 0~50V              | 0~500V             |  |
| Readback voltage        | Resolution                              | 1 mV               | 10 mV              |  |
|                         | Accuracy                                | ±(0.025%+0.025%FS) | ±(0.025%+0.025%FS) |  |
|                         | Range                                   | 0~3A               | 0~15A              |  |
| Readback current        | Resolution                              | 0. 01mA            | 0.1mA              |  |
|                         | Accuracy                                | ±(0.05%+0.05%FS)   |                    |  |
|                         | Range                                   | 250W               |                    |  |
| Readback power          | Resolution                              | 10mW               |                    |  |
|                         | Accuracy                                | •                  |                    |  |
| Protection range        |                                         |                    |                    |  |
| OPP                     |                                         | ≒260               | )W                 |  |
| OCP                     |                                         | ≒3.3A              | ≒16.5A             |  |
| OVP                     |                                         | ≒530               | OV.                |  |
| OTP                     |                                         | ≒85                | ${\mathbb C}$      |  |
|                         |                                         | Specification      |                    |  |
|                         | Current (CC)                            | ≒3.3/3A            | ≒16.5/15A          |  |
| Short-circuit           | Voltage (CV)                            |                    | 0V                 |  |
| Chort chicalt           | Resistance<br>(CR) ≒260mΩ               |                    |                    |  |
| Input impedance         |                                         | ≒1MΩ               |                    |  |
| dimension<br>W*H*D (mm) | 82*170.5*573                            |                    |                    |  |
| weight                  | 5 kg                                    |                    |                    |  |

- \*1 Dynamically allocate power. The maximum power of single channel is 250W. The total power of both channels is less than or equal to 300W. The average power of each channel is 150W.
- \*2 The voltage/current input is no less than 10% FS (FS= Full Scale)
  \*3 The scope of read-back resistance is ( 1/(1/R+(1/R)\*0.01%+0.08),1/(1/R-(1/R)\*0.01%-0.08) )
- \*4 Dynamically allocate power. The maximum power of single channel is 250W. The total power of both channels is less than or equal to 300W.
- \*5 The voltage/current input is no less than 10% FS
- \*6 Ascending/descending slope: 10%-90% current ascending slope from 0 to maximum current
- Minimum rise time: 10%-90% current rise time

| Model       |                       | IT8732B          |                   |
|-------------|-----------------------|------------------|-------------------|
|             | Input voltage         |                  | 0~500V            |
| Rated value | Input current         | 0~20A            |                   |
| (0~40 ℃)    | Input power           |                  | 300 W             |
| (0 10 0)    | Min operation voltage | 0.72V at 3A      | 4.8V at 20A       |
|             | Range                 | 0~18V            | 0~500V            |
| CV mode     | Resolution            | 1mV              | 10mV              |
|             | Accuracy              | ±(0.05%+0.02%FS) | ±(0.05%+0.025%FS) |
| CC          | Range                 | 0~3A             | 0~20A             |
| CC mode     | Resolution            | 0.1mA            | 1mA               |

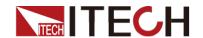

|                  | Accuracy            | ±(0.05%+0.05%FS)           | ±(0.05%+0.05%FS)   |  |
|------------------|---------------------|----------------------------|--------------------|--|
| OD               | Range               | 0.25Ω~10Ω                  | 10Ω~7.5ΚΩ          |  |
| CR mode          | Resolution          |                            | 16bit              |  |
|                  | Accuracy            | 0.01%+0.08S *2             | 0.01%+0.0008S      |  |
| CP mode          | Input voltage       |                            | 300W               |  |
| *3               | Input current       |                            | 10mW               |  |
|                  | Input power         | Input power ±(0.2%+0.2%FS) |                    |  |
|                  |                     | Dynamic mode               |                    |  |
|                  |                     | CC mo                      |                    |  |
|                  | T1&T2               | 20µ                        | ıs~3600S /Res:1µs  |  |
|                  | Accuracy            |                            | 5μs+100ppm         |  |
| Dynamic          | Rising/falling      |                            |                    |  |
| mode             | slope               | 0.0001~0.1A/µs             | 0.001∼0.8A/µs      |  |
|                  | *4                  |                            |                    |  |
|                  | Min Rising time  *5 | ≒20µs                      | ≒20µs              |  |
|                  | Measuring range     |                            |                    |  |
|                  | Range               | 0~18V                      | 0~500V             |  |
| Readback         | Resolution          | 1 mV                       | 10 mV              |  |
| voltage          | Accuracy            | ±(0.025%+0.025%FS)         | ±(0.025%+0.025%FS) |  |
|                  | Range               | 0~3A                       | 0~20A              |  |
| Readback current | Resolution          | 0.01mA                     | 0.1mA              |  |
| Current          | Accuracy ±(0        |                            | 0.05%+0.05%FS)     |  |
|                  | Range               |                            | 300W               |  |
| Readback         | Resolution          | 10mW                       |                    |  |
| power            | Accuracy            |                            | c(0.2%+0.2%FS)     |  |
|                  | -                   | Protection range           |                    |  |
| OPP              |                     | ≒310                       | W                  |  |
| ОСР              |                     | ≒3.3A                      | ≒22A               |  |
| OVP              |                     | ≒530                       | V                  |  |
| OTP              |                     | ≒85°C                      |                    |  |
| Specification    |                     |                            |                    |  |
|                  | Current (CC)        | ≒3.3/3A                    | ≒22/20A            |  |
| Short-circuit    | Voltage (CV)        | 0V                         |                    |  |
|                  | Resistance (CR)     |                            | ≒240mΩ             |  |
| Input impedance  |                     | ≒1M                        | Ω                  |  |
| dimension        |                     | 82*170.5*573mm             |                    |  |
| weight           |                     | 5 kg                       |                    |  |
| safety           | CE                  |                            |                    |  |

- \*1 The voltage/current input is no less than 10% FS
- \*2 The scope of read-back resistance is:
- (1/(1/R+(1/R)\*0.01%+0.08),1/(1/R-(1/R)\*0.01%-0.08))
- \*3 The voltage/current input is no less than 10% FS
- \*4 Ascending/descending slope: 10%-90% current ascending slope from 0 to maximum current Minimum rise time: 10%-90% current rise time

| Model       |                       |                   | IT8733B           |
|-------------|-----------------------|-------------------|-------------------|
|             | Input voltage         | 0~500V            |                   |
| Rated value | Input current         |                   | 0~30A             |
| (0~40 ℃)    | Input power           | 500 W             |                   |
| (0 -40 0)   | Min operation voltage | 0.54V/3A          | 5.4V/30A          |
|             | Range                 | 0~18V             | 0~500V            |
| CV mode     | Resolution            | 1mV               | 10mV              |
|             | Accuracy              | ±(0.05%+0.025%FS) | ±(0.05%+0.025%FS) |

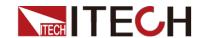

|                  | Range             | 0~3A               | 0~30A                                   |  |
|------------------|-------------------|--------------------|-----------------------------------------|--|
| CC mode          | Resolution        | 0.1mA              | 1mA                                     |  |
| CC mode          |                   |                    |                                         |  |
|                  | Accuracy          | ±(0.05%+0.05%FS)   | ±(0.05%+0.05%FS)                        |  |
| CR mode          | Range             | 0.2Ω~10Ω           | 10Ω~7.5ΚΩ                               |  |
| *1               | Resolution        | 0.01%+0.08S *2     | 16bit 0.01%+0.0008S                     |  |
|                  | Accuracy<br>Range | 0.01%+0.065 2      | 500W                                    |  |
| CP mode          | Resolution        |                    | 10mW                                    |  |
| *3               | Accuracy          | ±((                | 0.2%+0.2%FS)                            |  |
|                  | ,,                | Dynamic mode       | , , , , , , , , , , , , , , , , , , , , |  |
|                  |                   | CC mo              | nde                                     |  |
|                  | T1&T2             |                    | ~3600S/Res:1µs                          |  |
|                  | Accuracy          | •                  | 5µs+100ppm                              |  |
| Dynamic mode     | Rising/falling    |                    | ,                                       |  |
| Dynamic mode     | slope             | 0.0001~0.08A/µs    | 0.001~0.8A/µs                           |  |
|                  | *4                |                    |                                         |  |
|                  | Min Rising time   | ≒25µs              | ≒25µs                                   |  |
|                  | *5                | ·                  |                                         |  |
| Measuring range  |                   |                    |                                         |  |
|                  | Range             | 0~18V              | 0~500V                                  |  |
| Readback voltage | Resolution        | 1 mV               | 10mV                                    |  |
|                  | Accuracy          | ±(0.025%+0.025%FS) | ±(0.025%+0.025%FS)                      |  |
|                  | Range             | 0~3A               | 0~30A                                   |  |
| Readback current | Resolution        | 0.01mA             | 0.1mA                                   |  |
|                  | Accuracy          | ±(0.05%+0.05%FS)   |                                         |  |
|                  | Range             | 500W               |                                         |  |
| Readback power   | Resolution        |                    | 10mW                                    |  |
| -                | Accuracy          | ±(0.2%+0.2%FS)     |                                         |  |
|                  | -                 | Protection range   |                                         |  |
| OPP              |                   | <u> </u>           | W                                       |  |
| ОСР              |                   | ≒3.3A              | ≒33A                                    |  |
| OVP              |                   | ≒530               | V                                       |  |
| ОТР              |                   | ≒85°               | C                                       |  |
|                  |                   | Specification      |                                         |  |
|                  | Current (CC)      | ≒3.3/3A            | ≒33/30A                                 |  |
| Object 1         | Voltage (CV)      |                    | 0V                                      |  |
| Short-circuit    | Resistance        |                    |                                         |  |
|                  | (CR)              |                    |                                         |  |
| Input impedance  |                   | 1ΜΩ                |                                         |  |
| dimension        |                   | 82*170.5*573mm     |                                         |  |
| weight           |                   | 5 kg               |                                         |  |
| safety           |                   | CE                 |                                         |  |
|                  | CE                |                    |                                         |  |

- \*1 The voltage/current input is no less than 10% FS
- \*2 The scope of read-back resistance is:
- (1/(1/R+(1/R)\*0.01%+0.08),1/(1/R-(1/R)\*0.01%-0.08))
- \*3 The voltage/current input is no less than 10% FS
- \*4 Ascending/descending slope: 10%-90% current ascending slope from 0 to maximum current
- \*5 Minimum rise time: 10%-90% current rise time

| Model       |                       | IT8      | 3722P    |
|-------------|-----------------------|----------|----------|
|             | Input voltage         | 0~       | 80V      |
| Rated value | Input current         | 0~       | 20A      |
| ( 0∼40 ℃)   | Input power           | 250\     | V *1     |
|             | Min operation voltage | 0.15V/3A | 1.0V/20A |
| CV mode     | Range                 | 0~18V    | 0~80V    |

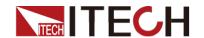

|                  | Decolution           | 1Mv                                   | 10mV                  |  |
|------------------|----------------------|---------------------------------------|-----------------------|--|
| <u> </u>         | Resolution           |                                       | ±(0.05%+0.025%FS)     |  |
|                  | Accuracy             | ±(0.05%+0.025%FS)<br>0~3A             | 0~20A                 |  |
| CC made          | Range<br>Resolution  | 0.1mA                                 | 1mA                   |  |
| CC mode          |                      |                                       |                       |  |
|                  | Accuracy             | ±(0.05%+0.05%FS)                      | ±(0.05%+0.05%FS)      |  |
| CR mode          | Range                | 0.05Ω~10Ω                             | 10Ω~7.5KΩ             |  |
| *2               | Resolution           |                                       | 6bit                  |  |
|                  | Accuracy             | 0.01%+0.08S *3<br>250\                | 0.01%+0.0008S<br>W *4 |  |
| CP mode          | Range<br>Resolution  |                                       | vv 4<br>ImW           |  |
| *5               | Accuracy             |                                       | +0.2%FS)              |  |
|                  | Accuracy             | Dynamic mode                          | FU.2 /61 3)           |  |
|                  |                      | CC mode                               |                       |  |
|                  | T1&T2                |                                       | 08/Pac-1uc            |  |
|                  |                      | · · · · · · · · · · · · · · · · · · · | 0S/Res:1µs            |  |
| Dynamic mode     | Accuracy             | 5µS±1                                 | 00ppm                 |  |
| Dynamic mode     | Rising/falling slope | 0.0001~0.2A/µs                        | 0.001~1.6A/µs         |  |
|                  | Min Rising time      |                                       |                       |  |
|                  | *7                   | ≒10µs                                 | ≒10µs                 |  |
| Measuring range  |                      |                                       |                       |  |
|                  | Range                | 0~18V                                 | 0~80V                 |  |
| Readback voltage |                      | 0.1 mV                                | 1 mV                  |  |
| J                | Accuracy             | ±(0.025%+0.025%FS)                    | ±(0.025%+0.025%FS)    |  |
|                  | Range                | 0~3A                                  | 0~20A                 |  |
| Readback curren  |                      | 0. 01mA                               | 0.1mA                 |  |
|                  | Accuracy             | ±(0.05%+                              | +0.05%FS)             |  |
|                  | Range                | ,                                     | 50W                   |  |
| Readback power   |                      |                                       | mW                    |  |
| rtoudious pour   | Accuracy             |                                       | +0.2%FS)              |  |
|                  |                      | Protection range                      |                       |  |
| OPP              |                      | = 250W                                |                       |  |
| OCP              |                      | ≒3.3A                                 | ≒22A                  |  |
| OVP              |                      | ≒82V                                  |                       |  |
| OTP              |                      | 62V<br>≒85°C                          |                       |  |
| Specification    |                      |                                       |                       |  |
|                  | Current (CC)         | = 3.3/3A                              | ≒22/20A               |  |
| Short-circuit    | Voltage (CV)         |                                       | )V                    |  |
| Short-ch cult    | Resistance (CR)      |                                       | .0mΩ                  |  |
| Input impedance  |                      |                                       | OTTISZ                |  |
| dimension        | <del>;</del>         | 300KΩ                                 |                       |  |
|                  |                      | 82*170.5*573                          |                       |  |
| weight           |                      | 5 kg                                  |                       |  |

<sup>\*1</sup> Dynamically allocate power. The maximum power of single channel is 250W. The total power of both channels is less than or equal to 300W. The average power of each channel is 150W.

<sup>\*2</sup> The voltage/current input is no less than 10% FS (FS= Full Scale)

<sup>\*3</sup> The scope of read-back resistance is (1/(1/R+(1/R)\*0.01%+0.08),1/(1/R-(1/R)\*0.01%-0.08))

<sup>\*4</sup> Dynamically allocate power. The maximum power of single channel is 250W. The total power of both channels is less than or equal to 300W.

<sup>\*5</sup> The voltage/current input is no less than 10% FS

<sup>\*6</sup> Ascending/descending slope: 10%-90% current ascending slope from 0 to maximum current

<sup>\*7</sup> Minimum rise time: 10%-90% current rise time

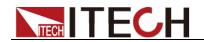

The IT8723P is a dual-channel module with identical specifications and parameters for the 2 channels.

| Mod              | del                                   | IT                 | 3723P              |
|------------------|---------------------------------------|--------------------|--------------------|
|                  | Input voltage                         | 0~                 | -80V               |
| Rated value      | Input current                         | 0~                 | -45A               |
| ( 0~40 °C)       | Input power                           | 30                 | 00W                |
| (0.340.0)        | Min operation                         | 0.14V/4.5A         | 1.4V/45A           |
|                  | voltage                               |                    | 1.47/40/           |
|                  | Range                                 | 0~18V              | 0~80V              |
| CV mode          | Resolution                            | 1mV                | 10mV               |
|                  | Accuracy                              | ±(0.05%+0.025%FS)  | ±(0.05%+0.025%FS)  |
|                  | Range                                 | 0~4.5A             | 0~45A              |
| CC mode          | Resolution                            | 0.1mA              | 1mA                |
|                  | Accuracy                              | ±(0.05%+0.05%FS)   | ±(0.05%+0.05%FS)   |
| CR mode          | Range                                 | 0.05Ω~10Ω          | 10Ω~7.5ΚΩ          |
| *1               | Resolution                            |                    | 6bit               |
| •                | Accuracy                              | 0.01%+0.08S *2     | 0.01%+0.0008S      |
| CP mode          | Range                                 |                    | OOW                |
| *3               | Resolution                            |                    | 0mW                |
|                  | Accuracy                              |                    | +0.2%FS)           |
|                  | T                                     | Dynamic mode       |                    |
|                  | <b>-</b> 40 <b>-</b> 5                | CC mode            |                    |
|                  | T1&T2                                 | •                  | 0S/Res:1µs         |
| Dymamia mada     | Accuracy                              | 5µs±′              | 100ppm             |
| Dynamic mode     | Rising/falling slope  *4              | 0.0001~0.25A/µs    | 0.001~2.5A/µs      |
|                  | Min Rising time  *5                   | ≒12µs              | ≒12µs              |
| Measuring range  |                                       |                    |                    |
|                  | Range                                 | 0~18V              | 0~80V              |
| Readback voltage | Resolution                            | 0.1 mV             | 1 mV               |
|                  | Accuracy                              | ±(0.025%+0.025%FS) | ±(0.025%+0.025%FS) |
|                  | Range                                 | 0~4.5A             | 0~45A              |
| Readback current | Resolution                            | 0. 1mA             | 1mA                |
|                  | Accuracy                              | ±(0.05%-           | +0.05%FS)          |
|                  | Range                                 | 30                 | )OW                |
| Readback power   | Resolution                            | 10                 | )mW                |
| •                | Accuracy                              | ±(0.2%-            | +0.2%FS)           |
|                  | · · · · · · · · · · · · · · · · · · · | Protection range   | ,                  |
| OPP              |                                       | ≒310W              |                    |
| OCP              |                                       | ≒5A                | ≒50A               |
| OVP              |                                       | ≒82V               |                    |
| OTP              | ≒85°C                                 |                    |                    |
|                  |                                       | Specification      |                    |
|                  | Current (CC)                          | ≒5/4.5A            | ≒50/45A            |
| Short-circuit    | Voltage (CV)                          |                    | 0V                 |
| Jiloit oil ouit  | Resistance (CR)                       |                    | 30mΩ               |
| Input impedance  | INCOIOLAITUC (UN)                     | 300KΩ              | 011122             |
| dimension        |                                       | 82*170.5*573       |                    |
|                  |                                       |                    |                    |
| weight           | 5 kg                                  |                    |                    |

<sup>\*1</sup> The voltage/current input is no less than 10% FS

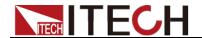

- \*2 The scope of read-back resistance is:
- (1/(1/R+(1/R)\*0.01%+0.08),1/(1/R-(1/R)\*0.01%-0.08))
- \*3 The voltage/current input is no less than 10% FS
  \*4 Ascending/descending slope: 10%-90% current ascending slope from 0 to maximum current
- Minimum rise time: 10%-90% current rise time

| Model            |                          | IT8731P            |                    |
|------------------|--------------------------|--------------------|--------------------|
|                  | Input voltage            | 0~                 | 80V                |
| Rated value      | Input current            | 0~                 | 40A                |
| ( 0~40 °C)       | Input power              | 20                 | 00W                |
| (0.340 C)        | Min operation            | 0.12V/4A           | 1.2V/40A           |
|                  | voltage                  |                    |                    |
|                  | Range                    | 0~18V              | 0~80V              |
| CV mode          | Resolution               | 1mV                | 10mV               |
|                  | Accuracy                 | ±(0.05%+0.025%FS)  | ±(0.05%+0.025%FS)  |
|                  | Range                    | 0~4A               | 0~40A              |
| CC mode          | Resolution               | 0.1mA              | 1mA                |
|                  | Accuracy                 | ±(0.05%+0.05%FS)   | ±(0.05%+0.05%FS)   |
| CR mode          | Range                    | 0.05Ω~10Ω          | 10Ω~7.5ΚΩ          |
| *1               | Resolution               |                    | 6bit 6bit          |
| •                | Accuracy                 | 0.01%+0.08S *2     | 0.01%+0.0008\$     |
| CP mode          | Range                    |                    | 00W                |
| *3               | Resolution               |                    | <u>mW</u>          |
|                  | Accuracy                 | ,                  | +0.2%FS)           |
|                  | T                        | Dynamic mode       |                    |
|                  | T4 0 T0                  | CC mode            | 00/5               |
|                  | T1&T2                    | •                  | 0S/Res:1μs         |
| Dunamia mada     | Accuracy                 | 5µs±100ppm         |                    |
| Dynamic mode     | Rising/falling slope  *4 | 0.0001~0.2A/μs     | 0.001~2A/µs        |
|                  | Min Rising time  *5      | ≒15µs              | ≒15µs              |
| Measuring range  |                          |                    |                    |
|                  | Range                    | 0~18V              | 0~80V              |
| Readback voltage | Resolution               | 0.1 mV             | 1 mV               |
|                  | Accuracy                 | ±(0.025%+0.025%FS) | ±(0.025%+0.025%FS) |
|                  | Range                    | 0~4A               | 0~40A              |
| Readback current | Resolution               | 0. 1mA             | 1mA                |
|                  | Accuracy                 | ±(0.05%+           | +0.05%FS)          |
|                  | Range                    | 20                 | W                  |
| Readback power   | Resolution               | 10                 | mW                 |
| •                | Accuracy                 | ±(0.2%+            | +0.2%FS)           |
|                  |                          | Protection range   | ·                  |
| OPP              |                          | ≒210W              |                    |
| OCP              |                          | ≒4.4A              | ≒44A               |
| OVP              | ≒82V                     |                    |                    |
| ОТР              | ≒85℃                     |                    |                    |
| -                |                          | Specification      |                    |
|                  | Current (CC)             | ≒4.4/4A            | ≒ 44/40A           |
| Short-circuit    | Voltage (CV)             |                    | )V                 |
|                  | Resistance (CR)          |                    | 0mΩ                |
| Input impedance  |                          | 300ΚΩ              |                    |
| dimension        |                          |                    |                    |
| dillicitatori    | 82*170.5*573             |                    |                    |

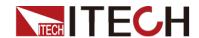

| weight | 5 kg |
|--------|------|
| safety | CE   |

- \*1 The voltage/current input is no less than 10% FS
- \*2 The scope of read-back resistance is:
- (1/(1/R+(1/R)\*0.01%+0.08),1/(1/R-(1/R)\*0.01%-0.08))
- \*3 The voltage/current input is no less than 10% FS
- \*4 Ascending/descending slope: 10%-90% current ascending slope from 0 to maximum current \*5 Minimum rise time: 10%-90% current rise time

| Mod              | del                      | IT8                | 3732P              |
|------------------|--------------------------|--------------------|--------------------|
|                  | Input voltage            | 0~                 | 80V                |
| Rated value      | Input current            | 0~                 | 60A                |
| ( 0~40 °C)       | Input power              | 40                 | OW                 |
| (0 40 0)         | Min operation voltage    | 0.15V/6A           | 1.5V/60A           |
|                  | Range                    | 0~18V              | 0~80V              |
| CV mode          | Resolution               | 1mV                | 10mV               |
|                  | Accuracy                 | ±(0.05%+0.025%FS)  | ±(0.05%+0.025%FS)  |
|                  | Range                    | 0~6A               | 0~60A              |
| CC mode          | Resolution               | 0.1mA              | 1mA                |
|                  | Accuracy                 | ±(0.05%+0.05%FS)   | ±(0.05%+0.05%FS)   |
| OD               | Range                    | 0.05Ω~10Ω          | 10Ω~7.5KΩ          |
| CR mode          | Resolution               | 10                 | 6bit               |
|                  | Accuracy                 | 0.01%+0.08S *2     | 0.01%+0.0008S      |
| CP mode          | Range                    |                    | 00W                |
| *3               | Resolution               |                    | mW                 |
|                  | Accuracy                 | ,                  | +0.2%FS)           |
| Dynamic mode     |                          |                    |                    |
|                  |                          | CC mode            |                    |
|                  | T1&T2                    | 20μs~3600S/Res:1μs |                    |
| D                | Accuracy                 | 5μs±100ppm         |                    |
| Dynamic mode     | Rising/falling slope  *4 | 0.0001~0.25A/µs    | 0.001~2.5A/µs      |
|                  | Min Rising time<br>*5    | ≒15µs              | ≒15µs              |
| Measuring range  |                          |                    |                    |
|                  | Range                    | 0~18V              | 0~80V              |
| Readback voltage | Resolution               | 0.1 mV             | 1 mV               |
|                  | Accuracy                 | ±(0.025%+0.025%FS) | ±(0.025%+0.025%FS) |
|                  | Range                    | 0~6A               | 0~60A              |
| Readback current | Resolution               | 0. 1mA             | 1mA                |
|                  | Accuracy                 | ±(0.05%+           | -0.05%FS)          |
|                  | Range                    | 40                 | WOO                |
| Readback power   | Resolution               | 10                 | mW                 |
|                  | Accuracy                 | ±(0.2%-            | -0.2%FS)           |
|                  |                          | Protection range   |                    |
| OPP              |                          | ≒410W              |                    |
| OCP              |                          | ≒6.6A              | ≒66A               |
| OVP              |                          | ≒82V               |                    |
| OTP              | ≒85°C                    |                    |                    |
|                  |                          | Specification      |                    |
| Chart sirevit    | Current (CC)             | ≒6.6/6A            | ≒66/60A            |
| Short-circuit    | Voltage (CV)             | (                  | )V                 |

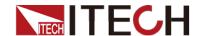

|                 | Resistance (CR) | ≒25mΩ |
|-----------------|-----------------|-------|
| Input impedance | 300ΚΩ           |       |
| dimension       | 82*170.5*573    |       |
| weight          | 5 kg            |       |
| safety          | CE              |       |

- \*1 The voltage/current input is no less than 10% FS
- \*2 The scope of read-back resistance is:
- (1/(1/R+(1/R)\*0.01%+0.08),1/(1/R-(1/R)\*0.01%-0.08))
- \*3 The voltage/current input is no less than 10% FS
- \*4 Ascending/descending slope: 10%-90% current ascending slope from 0 to maximum current \*5 Minimum rise time: 10%-90% current rise time

| Model            |                          | IT8733P          |         |                    |  |
|------------------|--------------------------|------------------|---------|--------------------|--|
|                  | Input voltage            | 0~80V            |         |                    |  |
| Rated value      | Input current            |                  | 0~1     | 120A               |  |
| ( 0~40 °C)       | Input power              | 60               |         | WOO                |  |
| (0 40 0)         | Min operation voltage    | 0.24V/12A        |         | 2.4V/120A          |  |
|                  | Range                    | 0~18V            |         | 0~80V              |  |
| CV mode          | Resolution               | 1mV              |         | 10mV               |  |
|                  | Accuracy                 | ±(0.05%+0.025%   | SFS)    | ±(0.05%+0.025%FS)  |  |
|                  | Range                    | 0~12A            |         | 0~120A             |  |
| CC mode          | Resolution               | 1mA              |         | 10mA               |  |
|                  | Accuracy                 | ±(0.05%+0.05%    | FS)     | ±(0.1%+0.05%FS)    |  |
| CD made          | Range                    | 0.05Ω~10Ω        |         | 10Ω~7.5KΩ          |  |
| CR mode          | Resolution               |                  | 1(      | 6bit               |  |
| •                | Accuracy                 | 0.01%+0.08S *2   |         | 0.01%+0.0008S      |  |
| CP mode          | Range                    |                  |         | 00W                |  |
| *3               | Resolution               |                  |         | mW                 |  |
|                  | Accuracy                 | ±(0.2%+0.2%FS)   |         |                    |  |
| Dynamic mode     |                          |                  |         |                    |  |
|                  | CC mode                  |                  |         |                    |  |
| _                | T1&T2                    |                  |         |                    |  |
|                  | Accuracy                 |                  |         |                    |  |
| Dynamic mode     | Rising/falling slope  *4 | 0.001~0.25A/μs   |         | 0.01~2.5A/μs       |  |
|                  | Min Rising time  *5      | ≒35µs            |         | ≒35µs              |  |
|                  |                          | Measuring range  |         |                    |  |
|                  | Range                    | 0~18V            |         | 0~80V              |  |
| Readback voltage | Resolution               | 0.1 mV           |         | 1 mV               |  |
|                  | Accuracy                 | ±(0.025%+0.025%  | %FS)    | ±(0.025%+0.025%FS) |  |
|                  | Range                    | 0~12A            |         | 0~120A             |  |
| Readback current | Resolution               | 0. 1mA           |         | 1mA                |  |
|                  | Accuracy                 | ±                | (0.05%+ | +0.05%FS)          |  |
|                  | Range                    |                  | 60      | 00W                |  |
| Readback power   | Resolution               |                  | 10      | mW                 |  |
|                  | Accuracy ±(0.2%+0.2%FS)  |                  |         | +0.2%FS)           |  |
|                  |                          | Protection range |         |                    |  |
| OPP              |                          | ≒610             | WC      |                    |  |
| OCP              |                          | ≒13.2A           |         | ≒132A              |  |
| OVP              |                          | ≒82              | 2V      |                    |  |
|                  |                          |                  |         |                    |  |

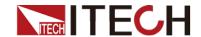

| ОТР             | <b>≒85</b> °C   |               |           |  |
|-----------------|-----------------|---------------|-----------|--|
|                 |                 | Specification |           |  |
|                 | Current (CC)    | ≒13.2/12A     | ≒132/120A |  |
| Short-circuit   | Voltage (CV)    | 0V            |           |  |
|                 | Resistance (CR) | ≒20mΩ         |           |  |
| Input impedance | 300ΚΩ           |               |           |  |
| dimension       | 82*170.5*573    |               |           |  |
| weight          | 5 kg            |               |           |  |
| safety          |                 | CE            |           |  |

- \*1 The voltage/current input is no less than 10% FS
- \*2 The scope of read-back resistance is:
- (1/(1/R+(1/R)\*0.01%+0.08),1/(1/R-(1/R)\*0.01%-0.08))
- \*3 The voltage/current input is no less than 10% FS
- \*4 Ascending/descending slope: 10%-90% current ascending slope from 0 to maximum current
- \*5 Minimum rise time: 10%-90% current rise time

| Model                                |                         | IT8722BP           |                    |  |  |
|--------------------------------------|-------------------------|--------------------|--------------------|--|--|
|                                      | Input voltage           | 0~!                | 500V               |  |  |
| Rated value                          | Input current           |                    | 15A                |  |  |
| ( 0~40 °C)                           | Input power             | 250W <b>*1</b>     |                    |  |  |
| (0 40 0)                             | Min operation voltage   | 0.8V/3A            | 4.0V/15A           |  |  |
|                                      | Range                   | 0.1~50V            | 0.1~500V           |  |  |
| CV mode                              | Resolution              | 1mV                | 10mV               |  |  |
|                                      | Accuracy                | ±(0.05%+0.05%FS)   | ±(0.05%+0.05%FS)   |  |  |
|                                      | Range                   | 0~3A               | 0~15A              |  |  |
| CC mode                              | Resolution              | 0.1mA              | 1mA                |  |  |
|                                      | Accuracy                | ±(0.05%+0.05%FS)   | ±(0.05%+0.05%FS)   |  |  |
| CD made                              | Range                   | 0.3Ω~10Ω           | 10Ω~7.5KΩ          |  |  |
| CR mode *2                           | Resolution              |                    | 6bit               |  |  |
| 2                                    | Accuracy                | 0.01%+0.08S *3     | 0.01%+0.0008S      |  |  |
| CP mode                              | Range                   | 250\               |                    |  |  |
| *5                                   | Resolution              | 10mW               |                    |  |  |
| Accuracy                             |                         | ±(0.2%+0.2%FS)     |                    |  |  |
|                                      |                         | Dynamic mode       |                    |  |  |
|                                      | CC mode                 |                    |                    |  |  |
|                                      | T1&T2                   | 20μs~3600S/Res:1μs |                    |  |  |
|                                      | Accuracy                | 5µs±1              | 100ppm             |  |  |
| Dynamic mode                         | Rising/falling slope *6 | 0.0001~0.1A/μs     | 0.001~0.5A/µs      |  |  |
|                                      | Min Rising time  *7     | ≒20µs              | ≒20µs              |  |  |
|                                      | ı                       | Measuring range    |                    |  |  |
|                                      | Range                   | 0~50V              | 0~500V             |  |  |
| Readback voltage                     | Resolution              | 1 mV               | 10 mV              |  |  |
|                                      | Accuracy                | ±(0.025%+0.025%FS) | ±(0.025%+0.025%FS) |  |  |
|                                      | Range                   | 0~3A               | 0~15A              |  |  |
| Readback current                     | Resolution              | 0. 01mA            | 0.1mA              |  |  |
|                                      | Accuracy                | ±(0.05%-           | +0.05%FS)          |  |  |
|                                      | Range                   | 25                 | 50W                |  |  |
| Readback power                       | Resolution              | 10mW               |                    |  |  |
|                                      | Accuracy                | ±(0.2%+0.2%FS)     |                    |  |  |
| Open wight @ Hards Flagtonia Op. 144 |                         |                    |                    |  |  |

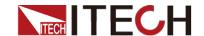

| Protection range |                 |                                        |           |  |  |  |
|------------------|-----------------|----------------------------------------|-----------|--|--|--|
| OPP              |                 | ≒260W                                  |           |  |  |  |
| OCP              |                 | ≒3.3A                                  | ≒16.5A    |  |  |  |
| OVP              |                 | ≒530V                                  |           |  |  |  |
| OTP              |                 | ≒85℃                                   |           |  |  |  |
|                  |                 | Specification                          |           |  |  |  |
|                  | Current (CC)    | ≒3.3/3A                                | ≒16.5/15A |  |  |  |
| Short-circuit    | Voltage (CV) 0V |                                        |           |  |  |  |
|                  | Resistance (CR) | Resistance (CR) $= 260 \text{m}\Omega$ |           |  |  |  |
| Input impedance  | ≒1MΩ            |                                        |           |  |  |  |
| dimension        | 82*170.5*573    |                                        |           |  |  |  |
| weight           |                 | 5 kg                                   |           |  |  |  |

- \*1 Dynamically allocate power. The maximum power of single channel is 250W. The total power of both channels is less than or equal to 300W. The average power of each channel is 150W.
- \*2 The voltage/current input is no less than 10% FS (FS= Full Scale)
- \*3 The scope of read-back resistance is (1/(1/R+(1/R)\*0.01%+0.08),1/(1/R-(1/R)\*0.01%-0.08))
- \*4 Dynamically allocate power. The maximum power of single channel is 250W. The total power of both channels is less than or equal to 300W.
- \*5 The voltage/current input is no less than 10% FS
- \*6 Ascending/descending slope: 10%-90% current ascending slope from 0 to maximum current
- \*7 Minimum rise time: 10%-90% current rise time

| Model                                    |                          | IT8732BP              |                    |  |  |
|------------------------------------------|--------------------------|-----------------------|--------------------|--|--|
|                                          | Input voltage            | 0~5                   | 500V               |  |  |
| Rated value                              | Input current            | 0~                    | 20A                |  |  |
| ( 0~40 °C)                               | Input power              | 30                    | WOOW               |  |  |
| (0 40 0)                                 | Min operation voltage    | 0.72V/3A              | 4.8V/20A           |  |  |
|                                          | Range                    | 0~18V                 | 0~500V             |  |  |
| CV mode                                  | Resolution               | 1mV                   | 10mV               |  |  |
|                                          | Accuracy                 | ±(0.05%+0.025%FS)     | ±(0.05%+0.025%FS)  |  |  |
|                                          | Range                    | 0~3A                  | 0~20A              |  |  |
| CC mode                                  | Resolution               | 0.1mA                 | 1mA                |  |  |
|                                          | Accuracy                 | ±(0.05%+0.05%FS)      | ±(0.05%+0.05%FS)   |  |  |
| CR mode                                  | Range                    | 0.25Ω~10Ω             | 10Ω~7.5ΚΩ          |  |  |
| CR mode<br>*1                            | Resolution               | 1                     | 6bit               |  |  |
| •                                        | Accuracy                 | 0.01%+0.08S <b>*2</b> | 0.01%+0.0008S      |  |  |
| CP mode                                  | Range                    | 300W                  |                    |  |  |
|                                          | Resolution               |                       | lmW                |  |  |
|                                          | Accuracy                 | ±(0.2%+0.2%FS)        |                    |  |  |
|                                          |                          | Dynamic mode          |                    |  |  |
|                                          | CC mode                  |                       |                    |  |  |
|                                          | T1&T2                    | 20μs~3600S/Res:1μs    |                    |  |  |
|                                          | Accuracy                 | 5µs±1                 | 00ppm              |  |  |
| Dynamic mode                             | Rising/falling slope  *4 | 0.0001~0.1A/μs        | 0.001~0.8A/µs      |  |  |
|                                          | Min Rising time *5       | ≒20µs                 | ≒20µs              |  |  |
|                                          |                          | Measuring range       |                    |  |  |
|                                          | Range                    | 0~18V                 | 0~500V             |  |  |
| Readback voltage                         | Resolution               | 1 mV                  | 10 mV              |  |  |
| _                                        | Accuracy                 | ±(0.025%+0.025%FS)    | ±(0.025%+0.025%FS) |  |  |
| Readback current                         | Range                    | 0~3A                  | 0~20A              |  |  |
| Convright © Itech Electronic Co. Ltd. 86 |                          |                       |                    |  |  |

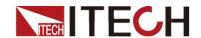

|                 | T.              | T                |          |  |  |
|-----------------|-----------------|------------------|----------|--|--|
|                 | Resolution      | 0. 01mA          | 0.1mA    |  |  |
|                 | Accuracy        | ±(0.05%+0.05%FS) |          |  |  |
|                 | Range           | Range 300W       |          |  |  |
| Readback power  | Resolution      | Resolution 10mW  |          |  |  |
|                 | Accuracy        | ±(0.2%+          | -0.2%FS) |  |  |
|                 |                 | Protection range |          |  |  |
| OPP             | ≒310W           |                  |          |  |  |
| OCP             | ≒3.3A ≒22A      |                  |          |  |  |
| OVP             | ≒530V           |                  |          |  |  |
| OTP             | ≒85℃            |                  |          |  |  |
|                 |                 | Specification    |          |  |  |
|                 | Current (CC)    | ≒3.3/3A          | ≒22/20A  |  |  |
| Short-circuit   | Voltage (CV)    | (                | )V       |  |  |
|                 | Resistance (CR) | ≒24              | 40mΩ     |  |  |
| Input impedance | 1ΜΩ             |                  |          |  |  |
| dimension       | 82*170.5*573    |                  |          |  |  |
| weight          | 5 kg            |                  |          |  |  |
| safety          |                 | CE               |          |  |  |

- \*1 The voltage/current input is no less than 10% FS
- \*2 The scope of read-back resistance is:
- (1/(1/R+(1/R)\*0.01%+0.08),1/(1/R-(1/R)\*0.01%-0.08))
- \*3 The voltage/current input is no less than 10% FS
- \*4 Ascending/descending slope: 10%-90% current ascending slope from 0 to maximum current Minimum rise time: 10%-90% current rise time

| Mod              | del                      | IT8733BP              |                   |  |
|------------------|--------------------------|-----------------------|-------------------|--|
|                  | Input voltage            | 0~500                 | V                 |  |
| Rated value      | Input current            | 0~30A                 |                   |  |
| (0∼40 ℃)         | Input power              | 500W                  |                   |  |
|                  | Min operation voltage    | 0.54V/3A              | 5.4V/30A          |  |
|                  | Range                    | 0~18V                 | 0~500V            |  |
| CV mode          | Resolution               | 1mV                   | 10mV              |  |
|                  | Accuracy                 | ±(0.05%+0.025%FS)     | ±(0.05%+0.025%FS) |  |
|                  | Range                    | 0~3A                  | 0~30A             |  |
| CC mode          | Resolution               | 0.1mA                 | 1mA               |  |
|                  | Accuracy                 | ±(0.05%+0.05%FS)      | ±(0.05%+0.05%FS)  |  |
| CR mode          | Range                    | 0.2Ω~10Ω              | 10Ω~7.5ΚΩ         |  |
| *1               | Resolution               | 16bit                 |                   |  |
| •                | Accuracy                 | 0.01%+0.08S <b>*2</b> | 0.01%+0.0008S     |  |
| CP mode          | Range                    | 500W                  |                   |  |
| *3               | Resolution               | 10mW                  |                   |  |
|                  | Accuracy                 | ±(0.2%+0.2%FS)        |                   |  |
|                  | Dy                       | namic mode            |                   |  |
|                  |                          | CC mode               |                   |  |
|                  | T1&T2                    | 20µs~3600S/l          | Res:1µs           |  |
|                  | Accuracy                 | 5µs±100p              | opm               |  |
| Dynamic mode     | Rising/falling slope  *4 | 0.0001~0.08A/µs       | 0.001~0.8A/µs     |  |
|                  | Min Rising time  *5      | ≒25µs                 | ≒25µs             |  |
|                  | Mea                      | suring range          |                   |  |
| Readback voltage | Range                    | Range 0~18V 0~500V    |                   |  |

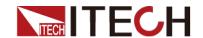

|                  | Resolution                             | 1 mV               | 10 mV              |  |  |
|------------------|----------------------------------------|--------------------|--------------------|--|--|
|                  | Accuracy                               | ±(0.025%+0.025%FS) | ±(0.025%+0.025%FS) |  |  |
|                  | Range                                  | 0~3A               | 0~30A              |  |  |
| Readback current | Resolution                             | 0. 01mA            | 0.1mA              |  |  |
|                  | Accuracy                               | ±(0.05%+0.0        | 5%FS)              |  |  |
|                  | Range                                  | 500W               |                    |  |  |
| Readback power   | Resolution                             | 10mW               | l                  |  |  |
|                  | Accuracy                               | ±(0.2%+0.2         | :%FS)              |  |  |
|                  | Prof                                   | tection range      |                    |  |  |
| OPP              | ≒510W                                  |                    |                    |  |  |
| OCP              | ≒3.3A ≒33A                             |                    |                    |  |  |
| OVP              | ≒530V                                  |                    |                    |  |  |
| ОТР              |                                        | ≒85℃               |                    |  |  |
|                  | Sp                                     | pecification       |                    |  |  |
|                  | Current (CC)                           | ≒3.3/3A            | ≒33/30A            |  |  |
| Short-circuit    | Voltage (CV)                           | 0V                 |                    |  |  |
|                  | Resistance (CR) $= 180 \text{m}\Omega$ |                    |                    |  |  |
| Input impedance  | 1ΜΩ                                    |                    |                    |  |  |
| dimension        | 82*170.5*573                           |                    |                    |  |  |
| weight           | 5 kg                                   |                    |                    |  |  |
| safety           |                                        | CE                 | ·                  |  |  |

- \*1 The voltage/current input is no less than 10% FS
- \*2 The scope of read-back resistance is:
- (1/(1/R+(1/R)\*0.01%+0.08),1/(1/R-(1/R)\*0.01%-0.08))
- \*3 The voltage/current input is no less than 10% FS
- \*4 Ascending/descending slope: 10%-90% current ascending slope from 0 to maximum current
- \*5 Minimum rise time: 10%-90% current rise time

The IT8721P+ is a dual-channel module with identical specifications and parameters for the 2 channels.

| Parameter   |                              | Model: IT8721P+ |             |               |
|-------------|------------------------------|-----------------|-------------|---------------|
|             | Voltage                      | 0.1∼18V         |             | 0.1∼150V      |
|             | Current                      | 0∼0.6A          | 0~3A        | 0∼20A         |
|             | Power                        | 0∼30W           | 0~1         | 50W <b>*6</b> |
|             | Resistance                   | 0.05Ω           | ~10Ω        | 10Ω~7500Ω     |
| Rated value | Minimum resistance           | ≒100mΩ          | ≒20mΩ       |               |
|             | Min.<br>operating<br>voltage | 0.09V at 0.6A   | 0.09V at 3A | 0.6V at 20A   |
|             | Input<br>leakage<br>current  | 0.06mA          |             | 0.2mA         |
|             | Voltage                      | 1n              | nV          | 10mV          |
| Setup       | Current                      | 0.1mA           | 0.1mA       | 1mA           |
| Resolution  | Power                        | 10mW            |             |               |
|             | Resistance                   |                 |             |               |
| Read Back   | Voltage                      | 0.1 mV 1 mV     |             |               |

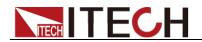

| Resolution                                     | Current                      | 0.1mA                                 | 0.1mA                               | 1mA                    |  |
|------------------------------------------------|------------------------------|---------------------------------------|-------------------------------------|------------------------|--|
|                                                | Power                        |                                       |                                     |                        |  |
|                                                | Voltage                      | ±(0.025%+                             | 0.025%FS)                           | ±(0.025%+0.025%F<br>S) |  |
| Setup                                          | Current                      | ±(0.1%+0.1%FS)                        | ±(0.05%+0.05%F<br>S)                | ±(0.05%+0.05%FS)       |  |
| Accuracy                                       | Power*3                      |                                       | 0.2%+0.2%FS                         |                        |  |
|                                                | Resistance* 1                | 0.01%+0                               | 0.08S * <mark>2</mark>              | 0.01%+0.0008S          |  |
|                                                | Voltage                      |                                       | ±(0.025%+0.025%F                    | S)                     |  |
| Read Back<br>Accuracy                          | Current                      | ±(0.1%+0.1%FS)                        | ±(0.05%                             | +0.05%FS)              |  |
|                                                | Power                        |                                       | ±(0.2%+0.2%FS)                      |                        |  |
| Setup<br>Temperature                           | Voltage                      | ≤5                                    | 0ppm/°C + 50ppm/°C                  | C*FS                   |  |
| Coefficient<br>(%<br>ofOutput/℃<br>+Offset)    | Current                      | ≤50ppm/°C + 50ppm/°C*FS               |                                     |                        |  |
| Read Back<br>Temperature                       | Voltage                      | ≤5                                    | <b>60ppm/°</b> C + <b>50ppm/</b> °C | C*FS                   |  |
| Coefficient (% ofOutput/°C +Offset)            | Current                      | ≤50ppm/°C + 50ppm/°C*FS               |                                     |                        |  |
|                                                | Rising slope                 | 0.0001∼0.06A/µs                       | 0.0001∼0.3A/µs                      | 0.001∼2A/µs            |  |
| Dynamic                                        | Falling<br>slope             | 0.0001∼0.06A/µs                       | 0.0001∼0.3A/µs                      | 0.001∼2A/µs            |  |
| response                                       | Min. rise<br>time *5         | ≒10µs                                 | ≒10µs                               | ≒10µs                  |  |
| time *4                                        | Dynamic                      | ·   · · ·                             |                                     |                        |  |
|                                                | Frequency                    | 0.001~20kHz                           |                                     |                        |  |
|                                                | Resolution                   |                                       | 5µs                                 |                        |  |
| AC                                             | Voltage<br>range             | 110V ±10% or<br>220V ±10%             |                                     |                        |  |
| Parameters Parameters                          | Output<br>frequency<br>range |                                       | 50/60Hz                             |                        |  |
|                                                | Max.current                  | 0.3A                                  |                                     |                        |  |
| Setup                                          | Voltage                      |                                       | ±(0.02%+0.02%FS                     | )                      |  |
| Stability-30mi<br>n<br>(%of Output<br>+Offset) | Current                      | ±(0.05%+0.08%F<br>S)                  | ±(0.03%+0.03%F<br>S)                | ±(0.03%+0.03%FS)       |  |
| Readback                                       | Voltage                      |                                       | ±(0.02%+0.02%FS                     | )                      |  |
| Stability-30mi<br>n<br>(%of Output<br>+Offset) | Current                      | ±(0.05%+0.08%F<br>S) ±(0.03%+0.03%FS) |                                     |                        |  |
| Remote<br>Sense<br>Compensatio                 |                              | ≤2V                                   |                                     |                        |  |

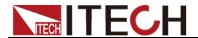

| n Voltage                           |                    |                                          |         |      |  |  |
|-------------------------------------|--------------------|------------------------------------------|---------|------|--|--|
| Storage<br>Temperature              |                    | -20                                      | °C~70°C |      |  |  |
| •                                   | OPP                | 33W                                      | 165W    | 165W |  |  |
| Protective                          | OCP                | 0.66A                                    | 3.3A    | 22A  |  |  |
| Function                            | OVP                | 18.                                      | 5V      | 155V |  |  |
|                                     | OTP                |                                          | 85℃     |      |  |  |
| Isolation<br>( output to<br>ground) |                    | 500V/DC/1mA                              |         |      |  |  |
| Isolation<br>(input to<br>ground)   |                    | 1.5KV/AC/5mA                             |         |      |  |  |
| Parallel<br>Number                  |                    | ≤16 units (channels) Parallel connection |         |      |  |  |
| IP                                  | IP20               |                                          |         |      |  |  |
| Safety<br>Standard                  |                    | IEC 61010                                |         |      |  |  |
| Cooling                             | Air                |                                          |         |      |  |  |
| Working<br>Temperature              | 0~40℃              |                                          |         |      |  |  |
| Dimension<br>( mm)                  | 82mm*170.5mm*573mm |                                          |         |      |  |  |
| Weight( net)                        | 5 kg               |                                          |         |      |  |  |

- \*1. The voltage/current input is no less than 10%FS (FS indicates the full scope).
- \*2. The scope of read-back resistance is (1/(1/R+(1/R)\*0.01%+0.08), 1/(1/R-(1/R)\*0.01%-0.08)).
- \*3. The voltage/current input is no less than 10%FS.
- \*4. The load current value is no less than 2% of FS.
- \*5. Minimum rise time: for 10% ~ 90% of the current rise time.
- \*6. Dynamically allocate power. The maximum power of single channel is 150W. The total power of both channels is less than or equal to 200W. The average power of each channel is 100W.

The IT8722P+ is a dual-channel module with identical specifications and parameters for the 2 channels.

| Parameter        |                              | Model: IT8722P+ |                                                     |             |  |
|------------------|------------------------------|-----------------|-----------------------------------------------------|-------------|--|
|                  | Voltage                      | 0.1∼18V         |                                                     | 0.1∼150V    |  |
|                  | Current                      | 0∼0.6A          | 0~3A                                                | 0~20A       |  |
|                  | Power                        | 0∼48W           | 0~250W <b>*6</b>                                    |             |  |
|                  | Resistance                   |                 | $\sim$ 10 $\Omega$ 10 $\Omega$ $\sim$ 7500 $\Omega$ |             |  |
| Rated value      | Minimum resistance           | ≒80mΩ           | ≒20mΩ                                               |             |  |
|                  | Min.<br>operating<br>voltage | 0.05V at 0.6A   | 0.05V at 3A                                         | 0.4V at 20A |  |
|                  | Input<br>leakage<br>current  | 0.06            | 0.06mA 0.2mA                                        |             |  |
| Setup Resolution | Voltage                      | 1n              | nV                                                  | 10mV        |  |

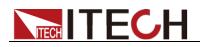

|                                                 | Current                   | 0.1mA                           | 0.1mA                     | 1mA                    |
|-------------------------------------------------|---------------------------|---------------------------------|---------------------------|------------------------|
|                                                 | Power                     |                                 | 10mW                      |                        |
|                                                 | Resistance                |                                 | 16bit                     |                        |
|                                                 | Voltage                   | 0.1 mV                          |                           | 1 mV                   |
| Read Back<br>Resolution                         | Current                   | 0.1mA                           | 0.1mA                     | 1mA                    |
|                                                 | Power                     |                                 | 10mW                      |                        |
|                                                 | Voltage                   | ±(0.025%+                       | 0.025%FS)                 | ±(0.025%+0.025%<br>FS) |
| Setup Accuracy                                  | Current                   | ±(0.1%+0.1%FS)                  | ±(0.05%+0.05%F<br>S)      | ±(0.05%+0.05%FS)       |
|                                                 | Power*3                   |                                 | 0.2%+0.2%FS               |                        |
|                                                 | Resistance<br>*1          | 0.01%+                          | 0.08S *2                  | 0.01%+0.0008S          |
|                                                 | Voltage                   |                                 | ±(0.025%+0.025%F          | S)                     |
| Read Back<br>Accuracy                           | Current                   | ±(0.1%+0.1%FS)                  | ±(0.05%                   | +0.05%FS)              |
|                                                 | Power                     |                                 | ±(0.2%+0.2%FS)            |                        |
| Setup                                           | Voltage                   | ≤5                              | 0ppm/℃ + 50ppm/℃          | C*FS                   |
| Temperature Coefficient (% ofOutput/℃+Offs et)  | Current                   | ≤50ppm/°C + 50ppm/°C*FS         |                           |                        |
| Read Back                                       | Voltage                   | ≤50ppm/°C + 50ppm/°C*FS         |                           |                        |
| Temperature Coefficient (% ofOutput/°C+Offs et) | Current                   | ≤5                              | 0ppm/°C + 50ppm/°0        | C*FS                   |
|                                                 | Rising                    | 0.0001~                         | 0.0001∼0.3A/µs            | 0.001∼2A/µs            |
| Dynamic                                         | slope<br>Falling<br>slope | 0.06A/µs<br>0.0001∼<br>0.06A/µs | 0.0001∼0.3A/µs            | 0.001∼2A/µs            |
| response time  *4                               | Min. rise                 | 5.00Aγμs<br>≒10μs               | ≒10µs                     | ≒10µs                  |
|                                                 | time *5  Dynamic          | 1000                            | '                         | 1040                   |
|                                                 | Frequency                 | 0.001~20kHz                     |                           |                        |
|                                                 | Voltage<br>range          |                                 | 110V ±10% or<br>220V ±10% |                        |
| AC Parameters                                   | Output<br>frequency       |                                 | 50/60Hz                   |                        |
| AO I alameters                                  | range                     |                                 | 30/00112                  |                        |
|                                                 | Max.curren<br>t           | 0.3A                            |                           |                        |
| Setup                                           | Voltage                   | ±(0.02%+0.02%FS)                |                           | 3)                     |
| Stability-30min<br>(%of Output<br>+Offset)      | Current                   | ±(0.05%+0.08%F<br>S)            | ±(0.03%+0.03%F<br>S)      | ±(0.03%+0.03%FS)       |
| Readback                                        | Voltage                   | +(0.05%+0.08%F                  |                           | 3)                     |
| Stability-30min<br>(%of Output<br>+Offset)      | Current                   |                                 |                           | +0.03%FS)              |
| Remote Sense                                    |                           |                                 | ≤2V                       |                        |

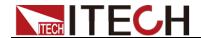

| Compensation Voltage          |                                          |              |          |      |
|-------------------------------|------------------------------------------|--------------|----------|------|
| Storage<br>Temperature        |                                          | -2           | 0°C∼70°C |      |
| -                             | OPP                                      | 52.8W        | 275W     | 275W |
| Protective                    | OCP                                      | 0.66A        | 3.3A     | 22A  |
| Function                      | OVP                                      | 18           | 3.5V     | 155V |
|                               | OTP                                      | OTP 90℃      |          |      |
| Isolation ( output to ground) | 500V/DC/1mA                              |              |          |      |
| Isolation (input to ground)   |                                          | 1.5KV/AC/5mA |          |      |
| Parallel Number               | ≤16 units (channels) Parallel connection |              |          |      |
| IP                            |                                          | IP20         |          |      |
| Safety Standard               |                                          | IEC 61010    |          |      |
| Cooling                       | Air                                      |              |          |      |
| Working<br>Temperature        | 0~40℃                                    |              |          |      |
| Dimension ( mm)               | 82mm*170.5mm*573mm                       |              |          |      |
| Weight( net)                  | 5 kg                                     |              |          |      |

<sup>\*1.</sup> The voltage/current input is no less than 10%FS (FS indicates the full scope).

The IT8723P+ is a dual-channel module with identical specifications and parameters for the 2 channels.

| Parameter   |                              | Model: IT8723P+ |               |             |
|-------------|------------------------------|-----------------|---------------|-------------|
|             | Voltage                      | 0.1∼18V         |               | 0.1∼150V    |
|             | Current                      | 0∼0.9A          | 0~4.5A        | 0~45A       |
|             | Power                        | 0∼60W           | 0~            | 300W        |
|             | Resistance                   | 0.05Ω           | ~10Ω          | 10Ω~7500Ω   |
| Rated value | Minimum resistance           | ≒50mΩ           | ≒15mΩ         |             |
|             | Min.<br>operating<br>voltage | 0.06V at 0.9A   | 0.07V at 4.5A | 0.7V at 45A |
|             | Input<br>leakage<br>current  | 0.06mA          |               | 0.2mA       |
| Setup       | Voltage                      | 1mV             |               | 10mV        |
| Resolution  | Current                      | 0.1mA           | 0.1mA         | 1mA         |

<sup>\*2.</sup>The scope of read-back resistance is (1/(1/R+(1/R)\*0.01%+0.08),1/(1/R-(1/R)\*0.01%-0.08)).

<sup>\*3.</sup> The voltage/current input is no less than 10%FS.

<sup>\*4.</sup> The load current value is no less than 2% of FS.

<sup>\*5.</sup> Minimum rise time: for 10% ~ 90% of the current rise time.

<sup>\*6.</sup> Dynamically allocate power. The maximum power of single channel is 250W. The total power of both channels is less than or equal to 300W.

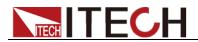

|                                                 | Power                        | 10mW                                             |                           |                        |
|-------------------------------------------------|------------------------------|--------------------------------------------------|---------------------------|------------------------|
|                                                 | Resistance                   |                                                  | 16bit                     |                        |
|                                                 | Voltage                      | 0.1                                              | mV                        | 1 mV                   |
| Read Back<br>Resolution                         | Current                      | 0.1mA                                            | 0.1mA                     | 1mA                    |
| Resolution                                      | Power                        |                                                  | 10mW                      |                        |
|                                                 | Voltage                      | ±(0.025%+                                        | 0.025%FS)                 | ±(0.025%+0.025%F<br>S) |
| Setup Accuracy                                  | Current                      | ±(0.1%+0.1%FS)                                   | ±(0.05%+0.05%F<br>S)      | ±(0.05%+0.05%FS)       |
|                                                 | Power*3                      |                                                  | 0.2%+0.2%FS               |                        |
|                                                 | Resistance<br>*1             | 0.01%+                                           | 0.08S * <mark>2</mark>    | 0.01%+0.0008S          |
|                                                 | Voltage                      |                                                  | ±(0.025%+0.025%F          | S)                     |
| Read Back<br>Accuracy                           | Current                      | ±(0.1%+0.1%FS)                                   | ±(0.05%                   | +0.05%FS)              |
| 1100011010                                      | Power                        |                                                  | ±(0.2%+0.2%FS)            |                        |
| Setup                                           | Voltage                      | ≤5                                               | 60ppm/°C + 50ppm/°        | C*FS                   |
| Temperature Coefficient (% ofOutput/°C+Off set) | Current                      | ≤50ppm/°C + 50ppm/°C*FS                          |                           |                        |
| Read Back                                       | Voltage                      | ≤50ppm/°C + 50ppm/°C*FS  ≤50ppm/°C + 50ppm/°C*FS |                           |                        |
| Temperature Coefficient (% ofOutput/°C+Off set) | Current                      |                                                  |                           |                        |
|                                                 | Rising<br>slope              | $0.0001 \sim 0.09$ A/ $\mu$ s                    | $0.0001 \sim 0.45$ A/µs   | 0.001∼4.5A/µs          |
| Dynamic                                         | Falling<br>slope             | $0.0001 \sim 0.09$ A/ $\mu$ s                    | 0.0001∼<br>0.45A/µs       | 0.001∼4.5A/µs          |
| response time *4                                | Min. rise<br>time *5         | ≒10μs                                            | ≒10μs                     | ≒10μs                  |
|                                                 | Dynamic<br>Frequency         | 0.001∼20kHz                                      |                           |                        |
|                                                 | Voltage<br>range             |                                                  | 110V ±10% or<br>220V ±10% |                        |
| AC Parameters                                   | Output<br>frequency<br>range |                                                  | 50/60Hz                   |                        |
|                                                 | Max.curren<br>t              |                                                  | 0.3A                      |                        |
| Setup                                           | Voltage                      | ±(0.02%+                                         | 0.02%FS)                  | ±(0.02%+0.02%FS)       |
| Stability-30min<br>(%of Output<br>+Offset)      | Current                      | ±(0.05%+0.08%F<br>S)                             | ±(0.03%+0.03%F<br>S)      | ±(0.03%+0.03%FS)       |
| Readback                                        | Voltage                      | ±(0.02%+0.02%FS)                                 |                           |                        |
| Stability-30min<br>(%of Output<br>+Offset)      | Current                      | ±(0.05%+0.08%F<br>S) ±(0.03%+0.03%FS)            |                           | +0.03%FS)              |
| Remote Sense<br>Compensation<br>Voltage         |                              | ≤2V                                              |                           |                        |

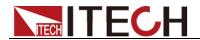

| Storage<br>Temperature              | -20°C∼70°C                               |       |       |       |
|-------------------------------------|------------------------------------------|-------|-------|-------|
|                                     | OPP                                      | 66W   | 310W  | 310W  |
| Protective                          | OCP                                      | 0.99A | 4.95A | 49.5A |
| Function                            | OVP                                      | 18    | .5V   | 155V  |
|                                     | OTP                                      |       | 105°C |       |
| Isolation<br>( output to<br>ground) | 500V/DC/1mA                              |       |       |       |
| Isolation (input to ground)         | 1.5KV/AC/5mA                             |       |       |       |
| Parallel Number                     | ≤16 units (channels) Parallel connection |       |       |       |
| IP                                  | IP20                                     |       |       |       |
| Safety Standard                     | IEC 61010                                |       |       |       |
| Cooling                             | Air                                      |       |       |       |
| Working<br>Temperature              | 0~40°C                                   |       |       |       |
| Dimension<br>( mm)                  | 82mm*170.5mm*573mm                       |       |       |       |
| Weight( net)                        |                                          |       | 5 kg  |       |

<sup>\*1.</sup> The voltage/current input is no less than 10%FS (FS indicates the full scope).

<sup>\*5.</sup> Minimum rise time: for 10% ~ 90% of the current rise time.

| Parameter   |                              | Model: IT8731P+ |             |             |
|-------------|------------------------------|-----------------|-------------|-------------|
|             | Voltage                      | 0.1∼18V         |             | 0.1∼150V    |
|             | Current                      | 0∼0.8A          | 0~4A        | 0∼40A       |
|             | Power                        | 0∼60W           | 0~          | 200W        |
|             | Resistance                   | 0.05Ω           | ~10Ω        | 10Ω~7500Ω   |
| Rated value | Minimum resistance           | ≒75mΩ           | ≒20mΩ       |             |
|             | Min.<br>operating<br>voltage | 0.06V at 0.8A   | 0.08V at 4A | 0.8V at 40A |
|             | Input<br>leakage<br>current  | 0.06mA          |             | 0.3mA       |
|             | Voltage                      | 1r              | nV          | 10mV        |
| Setup       | Current                      | 0.1mA           | 0.1mA       | 1mA         |
| Resolution  | Power                        | 10mW            |             |             |
|             | Resistance                   | 16bit           |             |             |
| Read Back   | Voltage                      | 0.1             | mV          | 1 mV        |

<sup>\*2.</sup> The scope of read-back resistance is (1/(1/R+(1/R)\*0.01%+0.08), 1/(1/R-(1/R)\*0.01%-0.08)).

<sup>\*3.</sup> The voltage/current input is no less than 10%FS.

<sup>\*4.</sup> The load current value is no less than 2% of FS.

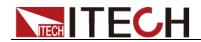

| Resolution                              | Current                      | 0.1mA                                 | 0.1mA                        | 1mA                    |  |
|-----------------------------------------|------------------------------|---------------------------------------|------------------------------|------------------------|--|
|                                         | Power                        |                                       | 10mW                         |                        |  |
|                                         | Voltage                      | ±(0.025%+                             | 0.025%FS)                    | ±(0.025%+0.025%F<br>S) |  |
| Setup                                   | Current                      | ±(0.1%+0.1%FS)                        | ±(0.05%+0.05%F<br>S)         | ±(0.05%+0.05%FS)       |  |
| Accuracy                                | Power*3                      |                                       | 0.2%+0.2%FS                  |                        |  |
|                                         | Resistance* 1                | 0.01%+0                               | 0.08S * <mark>2</mark>       | 0.01%+0.0008S          |  |
|                                         | Voltage                      |                                       | ±(0.025%+0.025%F             | S)                     |  |
| Read Back<br>Accuracy                   | Current                      | ±(0.1%+0.1%FS)                        | ±(0.05%                      | +0.05%FS)              |  |
| 7 toodi doy                             | Power                        |                                       | ±(0.2%+0.2%FS)               |                        |  |
| Setup<br>Temperature<br>Coefficient     | Voltage                      | ≤5                                    | 50ppm/°C + 50ppm/°C          | C*FS                   |  |
| (%of<br>Output/°C+Offs<br>et)           | Current                      | ≤50ppm/°C + 50ppm/°C*FS               |                              |                        |  |
| Read Back<br>Temperature<br>Coefficient | Voltage                      | ≤50ppm/°C + 50ppm/°C*FS               |                              |                        |  |
| (%of<br>Output/°C+Offs<br>et)           | Current                      | ≤50ppm/°C + 50ppm/°C*FS               |                              |                        |  |
| Dynamic                                 | Rising slope*4               | 0.0001∼0.08A/µs                       | 0.0001∼0.4A/µs               | 0.001∼4A/µs            |  |
|                                         | Falling<br>slope*4           | 0.0001∼0.08A/µs                       | 0.0001∼0.4A/µs               | 0.001∼4A/µs            |  |
| response time                           | Min. rise<br>time *5         | ≒10μs                                 | ≒10µs                        | ≒10μs                  |  |
|                                         | Dynamic<br>Frequency         |                                       | $0.001{\sim}20 \mathrm{kHz}$ |                        |  |
|                                         | Voltage<br>range             |                                       | 110V ±10% or<br>220V ±10%    |                        |  |
| AC Parameters                           | Output<br>frequency<br>range |                                       | 50/60Hz                      |                        |  |
|                                         | Max.curre<br>nt              |                                       | 0.3A                         |                        |  |
| Setup<br>Stability-30min                | Voltage                      | ±(0.02%+                              | 0.02%FS)                     | ±(0.02%+0.02%FS)       |  |
| (%of Output<br>+Offset)                 | Current                      | ±(0.05%+0.08%F<br>S)                  | ±(0.03%+0.03%F<br>S)         | ±(0.03%+0.03%FS)       |  |
| Readback<br>Stability-30min             | Voltage                      |                                       | ±(0.02%+0.02%FS              | )                      |  |
| (%of Output<br>+Offset)                 | Current                      | ±(0.05%+0.08%F<br>S) ±(0.03%+0.03%FS) |                              |                        |  |
| Remote Sense<br>Compensation<br>Voltage |                              | ź<br>≤2V                              |                              |                        |  |
| Storage<br>Temperature                  |                              | -20°C∼70°C                            |                              |                        |  |
| Protective                              | OPP                          | 65W                                   | 210W                         | 210W                   |  |
| Function                                | OCP                          | 0.88A                                 | 4.4A                         | 44A                    |  |

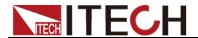

|                             | T                                        | T                  |      |  |  |  |
|-----------------------------|------------------------------------------|--------------------|------|--|--|--|
|                             | OVP                                      | 18.5V              | 155V |  |  |  |
|                             | OTP                                      | 85°C               |      |  |  |  |
| Isolation<br>( output to    |                                          | 500V/DC/1mA        |      |  |  |  |
| ground)                     |                                          | 000 V/D 0/ 1111/ ( |      |  |  |  |
| Isolation (input to ground) |                                          | 1.5KV/AC/5mA       |      |  |  |  |
| Parallel<br>Number          | ≤16 units (channels) Parallel connection |                    |      |  |  |  |
| IP                          | IP20                                     |                    |      |  |  |  |
| Safety<br>Standard          | IEC 61010                                |                    |      |  |  |  |
| Cooling                     | Air                                      |                    |      |  |  |  |
| Working<br>Temperature      | 0~40°C                                   |                    |      |  |  |  |
| Dimension<br>( mm)          | 82mm*170.5mm*573mm                       |                    |      |  |  |  |
| Weight( net)                |                                          | 5 kg               |      |  |  |  |

<sup>\*1.</sup> The voltage/current input is no less than 10%FS (FS indicates the full scope).

<sup>\*5.</sup> Minimum rise time: for 10% ~ 90% of the current rise time.

| Parameter               |                              | Model: IT8732P+    |             |                        |  |
|-------------------------|------------------------------|--------------------|-------------|------------------------|--|
|                         | Voltage                      | 0.1~               | ~18V        | 0.1∼150V               |  |
|                         | Current                      | 0∼1.2A             | 0∼6A        | 0∼60A                  |  |
|                         | Power                        | 0∼96W              | 0∼400W      |                        |  |
|                         | Resistance                   | 0.05Ω              | ~10Ω        | 10Ω~7500Ω              |  |
| Rated value             | Minimum resistance           | ≒25mΩ              | ≒           | 9mΩ                    |  |
|                         | Min.<br>operating<br>voltage | 0.03V at 1.2A      | 0.05V at 6A | 0.5V at 60A            |  |
|                         | Input<br>leakage<br>current  | 0.06mA             |             | 0.2mA                  |  |
|                         | Voltage                      | 1r                 | nV          | 10mV                   |  |
| Setup                   | Current                      | 0.1mA              | 0.1mA       | 1mA                    |  |
| Resolution              | Power                        | 10mW               |             | 10mW                   |  |
|                         | Resistance                   | 16bit              |             |                        |  |
|                         | Voltage                      | 0.1 mV             |             | 1 mV                   |  |
| Read Back<br>Resolution | Current                      | 0.1mA              | 0.1mA       | 1mA                    |  |
|                         | Power                        | 10mW               |             |                        |  |
| Setup<br>Accuracy       | Voltage                      | ±(0.025%+0.025%FS) |             | ±(0.025%+0.025%F<br>S) |  |

<sup>\*2.</sup>The scope of read-back resistance is (1/(1/R+(1/R)\*0.01%+0.08),1/(1/R-(1/R)\*0.01%-0.08)).

<sup>\*3.</sup> The voltage/current input is no less than 10%FS.

<sup>\*4.</sup> Ascending/descending slope: 10%-90% current ascending slope from 0 to maximum current

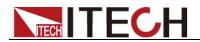

|                                         | T                            |                         |                              | T                |  |  |
|-----------------------------------------|------------------------------|-------------------------|------------------------------|------------------|--|--|
|                                         | Current                      | ±(0.1%+0.1%FS)          | ±(0.05%+0.05%F<br>S)         | ±(0.05%+0.05%FS) |  |  |
|                                         | Power*3                      |                         | 0.2%+0.2%FS                  |                  |  |  |
|                                         | Resistance*                  | 0.01%+0                 | 0.08S * <mark>2</mark>       | 0.01%+0.0008S    |  |  |
|                                         | Voltage                      |                         | ±(0.025%+0.025%F             | S)               |  |  |
| Read Back<br>Accuracy                   | Current                      | ±(0.1%+0.1%FS)          | ±(0.1%+0.1%FS) ±(0.05%+0     |                  |  |  |
| Accuracy                                | Power                        |                         | ±(0.2%+0.2%FS)               |                  |  |  |
| Setup<br>Temperature<br>Coefficient     | Voltage                      | ≤5                      | 60ppm/°C + 50ppm/°C          | C*FS             |  |  |
| (%of<br>Output/°C+Offs<br>et)           | Current                      | ≤5                      | ≤50ppm/°C + 50ppm/°C*FS      |                  |  |  |
| Read Back<br>Temperature<br>Coefficient | Voltage                      | ≤5                      | 50ppm/°C + 50ppm/°C          | C*FS             |  |  |
| (%of<br>Output/°C+Offs<br>et)           | Current                      | ≤50ppm/°C + 50ppm/°C*FS |                              |                  |  |  |
|                                         | Rising<br>slope*4            | 0.0001∼0.12A/µs         | $0.0001{\sim}0.6$ A/ $\mu$ s | 0.001∼6A/µs      |  |  |
| Dynamic                                 | Falling slope*4              | 0.0001∼0.12A/µs         | 0.0001∼0.6A/µs               | 0.001∼6A/µs      |  |  |
| response time                           | Min. rise<br>time *5         | ≒10μs                   | ≒10μs                        | ≒10μs            |  |  |
|                                         | Dynamic<br>Frequency         | 0.001∼20kHz             |                              |                  |  |  |
|                                         | Voltage<br>range             |                         | 110V ±10% or<br>220V ±10%    |                  |  |  |
| AC Parameters                           | Output<br>frequency<br>range |                         | 50/60Hz                      |                  |  |  |
|                                         | Max.curre<br>nt              | 0.3A                    |                              |                  |  |  |
| Setup<br>Stability-30min                | Voltage                      | ±(0.02%+                | 0.02%FS)                     | ±(0.02%+0.02%FS) |  |  |
| (%of Output<br>+Offset)                 | Current                      | ±(0.05%+0.08%F<br>S)    | ±(0.03%+0.03%F<br>S)         | ±(0.03%+0.03%FS) |  |  |
| Readback<br>Stability-30min             | Voltage                      |                         | ±(0.02%+0.02%FS              | 5)               |  |  |
| (%of Output<br>+Offset)                 | Current                      | ±(0.05%+0.08%F<br>S)    | ±(0.03%                      | +0.03%FS)        |  |  |
| Remote Sense<br>Compensation<br>Voltage |                              | ≤2V                     |                              |                  |  |  |
| Storage<br>Temperature                  |                              | -2                      | 0°C∼70°C                     |                  |  |  |
| •                                       | OPP                          | 100W                    | 410W                         | 410W             |  |  |
| Protective                              | OCP                          | 1.32A                   | 6.6A                         | 66A              |  |  |
| Function                                | OVP                          | 18.                     | 5V                           | 155V             |  |  |
|                                         | OTP                          |                         | 95°C                         | •                |  |  |
| Isolation ( output to                   |                              | 500                     | OV/DC/1mA                    |                  |  |  |

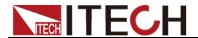

| ground)                     |                                          |
|-----------------------------|------------------------------------------|
| Isolation (input to ground) | 1.5KV/AC/5mA                             |
| Parallel<br>Number          | ≤16 units (channels) Parallel connection |
| IP                          | IP20                                     |
| Safety<br>Standard          | IEC 61010                                |
| Cooling                     | Air                                      |
| Working<br>Temperature      | 0~40°C                                   |
| Dimension<br>( mm)          | 82mm*170.5mm*573mm                       |
| Weight( net)                | 5 kg                                     |

<sup>\*1.</sup>The voltage/current input is no less than 10%FS (FS indicates the full scope).

<sup>\*5.</sup> Minimum rise time: for  $10\% \sim 90\%$  of the current rise time.

| Parameter               |                              | Model: IT8733P+ |                      |                        |
|-------------------------|------------------------------|-----------------|----------------------|------------------------|
|                         | Voltage                      | 0.1~            | -18V                 | 0.1∼150V               |
|                         | Current                      | 0∼2.4A          | 0∼12A                | 0~120A                 |
|                         | Power                        | 0∼120W          | 0~600W               |                        |
|                         | Resistance                   | 0.05Ω           | ~10Ω                 | 10Ω~7500Ω              |
| Rated value             | Minimum resistance           | ≒50mΩ           | ≒1                   | 13mΩ                   |
|                         | Min.<br>operating<br>voltage | 0.12V at 2.4A   | 0.15V at 12A         | 1.5V at 120A           |
|                         | Input<br>leakage<br>current  | 0.06mA          |                      | 0.3mA                  |
|                         | Voltage                      | 1mV             |                      | 10mV                   |
| Setup                   | Current                      | 0.1mA           | 1mA                  | 10mA                   |
| Resolution              | Power                        | 10mW            |                      |                        |
|                         | Resistance                   | 16bit           |                      |                        |
|                         | Voltage                      | 0.1             | mV                   | 1 mV                   |
| Read Back<br>Resolution | Current                      | 0.1mA           | 0.1mA                | 1mA                    |
| Resolution              | Power                        | 10mW            |                      |                        |
| Setup Accuracy          | Voltage                      | ±(0.025%+       | 0.025%FS)            | ±(0.025%+0.025%F<br>S) |
|                         | Current                      | ±(0.1%+0.1%FS)  | ±(0.05%+0.05%F<br>S) | ±(0.05%+0.05%FS)       |
|                         | Power*3                      |                 | 0.2%+0.2%FS          |                        |

<sup>\*2.</sup>The scope of read-back resistance is (1/(1/R+(1/R)\*0.01%+0.08),1/(1/R-(1/R)\*0.01%-0.08)).

<sup>\*3.</sup> The voltage/current input is no less than 10%FS.

<sup>\*4.</sup> Ascending/descending slope: 10%-90% current ascending slope from 0 to maximum current

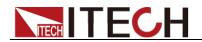

|                                                            | Resistance                   | 0.01%+0.08S *2                  |                           | 0.01%+0.0008S    |
|------------------------------------------------------------|------------------------------|---------------------------------|---------------------------|------------------|
| Read Back<br>Accuracy                                      | Voltage                      | ±(0.025%+0.025%FS)              |                           |                  |
|                                                            | Current                      | ±(0.1%+0.1%FS) ±(0.05%+0.05%FS) |                           |                  |
|                                                            | Power                        | ±(0.2%+0.2%FS)                  |                           |                  |
| Setup                                                      | Voltage                      | ≤50ppm/°C + 50ppm/°C*FS         |                           |                  |
| Temperature<br>Coefficient<br>(%of<br>Output/℃+Offs<br>et) | Current                      | ≤50ppm/°C + 50ppm/°C*FS         |                           |                  |
| Read Back<br>Temperature                                   | Voltage                      | ≤50ppm/°C + 50ppm/°C*FS         |                           |                  |
| Coefficient (%of Output/°C+Offs et)                        | Current                      | ≤50ppm/°C + 50ppm/°C*FS         |                           |                  |
| Dynamic<br>response time                                   | Rising slope*4               | 0.0001~0.24A/µs                 | 0.0001~1.2A/μs            | 0.001~12A/μs     |
|                                                            | Falling slope*4              | 0.0001~0.24A/µs                 | 0.0001~1.2A/μs            | 0.001~12A/μs     |
|                                                            | Min. rise<br>time *5         | ≒10µs                           | ≒10µs                     | ≒10µs            |
|                                                            | Dynamic<br>Frequency*<br>6   | 0.001∼20kHz                     |                           |                  |
| AC Parameters                                              | Voltage range                | 110V ±10% or<br>220V ±10%       |                           |                  |
|                                                            | Output<br>frequency<br>range | 50/60Hz                         |                           |                  |
|                                                            | Max.current                  | 0.3A                            |                           |                  |
| Setup Stability-30min (%of Output +Offset)                 | Voltage                      | ±(0.02%+                        | 0.02%FS) ±(0.02%+0.02%FS) |                  |
|                                                            | Current                      | ±(0.05%+0.08%F<br>S)            | ±(0.03%+0.03%F<br>S)      | ±(0.03%+0.03%FS) |
| Readback<br>Stability-30min                                | Voltage                      | ±(0.02%+0.02%FS)                |                           |                  |
| (%of Output<br>+Offset)                                    | Current                      | ±(0.05%+0.08%F<br>S)            | ±(0.03%+0.03%FS)          |                  |
| Remote Sense<br>Compensation<br>Voltage                    | ≤2V                          |                                 |                           |                  |
| Storage<br>Temperature                                     | -20℃~70℃                     |                                 |                           |                  |
| Protective<br>Function                                     | OPP                          | 125W                            | 610W                      | 610W             |
|                                                            | OCP                          | 2.64A                           | 13.2A                     | 132A             |
|                                                            | OVP                          | 18.5V                           |                           | 155V             |
|                                                            | OTP                          | 100℃                            |                           |                  |
| Isolation<br>( output to<br>ground)                        | 500V/DC/1mA                  |                                 |                           |                  |

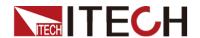

| Isolation (input to ground) | 1.5KV/AC/5mA                             |  |
|-----------------------------|------------------------------------------|--|
| Parallel Number             | ≤16 units (channels) Parallel connection |  |
| IP                          | IP20                                     |  |
| Safety Standard             | IEC 61010                                |  |
| Cooling                     | Air                                      |  |
| Working<br>Temperature      | 0~40°C                                   |  |
| Dimension<br>( mm)          | 82mm*170.5mm*573mm                       |  |
| Weight( net)                | 5 kg                                     |  |

<sup>\*1.</sup> The voltage/current input is no less than 10%FS (FS indicates the full scope).

<sup>\*6</sup> Min. step resolution: 5µs.

| Parameter               |                              | Model: IT8732BP+   |                      |                        |  |
|-------------------------|------------------------------|--------------------|----------------------|------------------------|--|
|                         | Voltage                      | 0.1~               | ~60V                 | 0.1∼600V               |  |
|                         | Current                      | 0~0.3A             | 0~3A                 | 0~20A                  |  |
|                         | Power                        | 0∼120W             | 0~                   | 300W                   |  |
|                         | Resistance                   | 0.2Ω               | 0.2Ω~10Ω             |                        |  |
| Rated value             | Minimum resistance           | ≒500mΩ             | ≒1                   | 80mΩ                   |  |
|                         | Min.<br>operating<br>voltage | 0.15V at 0.3A      | 0.54V at 3A          | 3.6V at 20A            |  |
|                         | Input<br>leakage<br>current  | 0.06mA             |                      | 0.7mA                  |  |
|                         | Voltage                      | 1mV                |                      | 10mV                   |  |
| Setup                   | Current                      | 0.1mA              | 0.1mA                | 1mA                    |  |
| Resolution              | Power                        | 10mW               |                      |                        |  |
|                         | Resistance                   | 16bit              |                      |                        |  |
|                         | Voltage                      | 1mV                |                      | 10mV                   |  |
| Read Back<br>Resolution | Current                      | 0.1mA              | 0.1mA                | 1mA                    |  |
| i toooiaioii            | Power                        | 10mW               |                      |                        |  |
|                         | Voltage                      | ±(0.025%+0.025%FS) |                      | ±(0.025%+0.025%F<br>S) |  |
| Setup                   | Current                      | ±(0.1%+0.1%FS)     | ±(0.05%+0.05%F<br>S) | ±(0.05%+0.05%FS)       |  |
| Accuracy                | Power *3                     |                    | 0.2%+0.2%FS          |                        |  |
|                         | Resistance *1                | 0.01%+0.08S *2     |                      | 0.01%+0.0008S          |  |

<sup>\*2.</sup>The scope of read-back resistance is (1/(1/R+(1/R)\*0.01%+0.08),1/(1/R-(1/R)\*0.01%-0.08)).

<sup>\*3.</sup> The voltage/current input is no less than 10%FS.

<sup>\*4.</sup> Ascending/descending slope: 10%-90% current ascending slope from 0 to maximum current

<sup>\*5.</sup> Minimum rise time: for 10% ~ 90% of the current rise time.

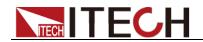

|                                                | Voltage                                    |                                       | ±(0.025%+0.025%F          | S)               |
|------------------------------------------------|--------------------------------------------|---------------------------------------|---------------------------|------------------|
| Read Back                                      | <b>Current</b> ±(0.1%+0.1%FS) ±(0.05%+0.05 |                                       |                           | +0.05%FS)        |
| Accuracy                                       | Power                                      |                                       | ±(0.2%+0.2%FS)            | ·                |
| Setup<br>Temperature<br>Coefficient            | Voltage                                    | ≤30ppm/°C + 20ppm/°C*FS               |                           |                  |
| (%of<br>Output/℃<br>+Offset)                   | Current                                    | ≤50ppm/°C + 20ppm/°C*FS               |                           |                  |
| Read Back<br>Temperature<br>Coefficient        | Voltage                                    | ≤3                                    | 30ppm/℃ + 20ppm/℃         | C*FS             |
| (%of<br>Output/℃<br>+Offset)                   | Current                                    | ≤5                                    | 50ppm/℃ + 20ppm/℃         | C*FS             |
|                                                | Rising<br>slope*4                          | 0.0001∼0.02A/µs                       | 0.0001∼0.2A/µs            | 0.001∼2A/µs      |
| Dynamic                                        | Falling<br>slope* <mark>4</mark>           | 0.0001∼0.02A/µs                       | 0.0001∼0.2A/µs            | 0.001∼2A/µs      |
| response time                                  | Min. rise<br>time *5                       | ≒10µs                                 | ≒10µs                     | ≒10µs            |
|                                                | Dynamic<br>Frequency<br>*6                 | 0.001∼20kHz                           |                           |                  |
|                                                | Voltage<br>range                           |                                       | 110V ±10% or<br>220V ±10% |                  |
| AC<br>Parameters                               | Output<br>frequency<br>range               | 50/60Hz                               |                           |                  |
|                                                | Max.curren<br>t                            |                                       | 0.3A                      |                  |
| Setup                                          | Voltage                                    | ±(0.02%+                              | 0.02%FS)                  | ±(0.02%+0.02%FS) |
| Stability-30mi<br>n<br>(%of Output<br>+Offset) | Current                                    | ±(0.05%+0.08%F<br>S)                  | ±(0.03%+0.03%F<br>S)      | ±(0.03%+0.03%FS) |
| Readback                                       | Voltage                                    |                                       | ±(0.02%+0.02%FS           | )                |
| Stability-30mi<br>n<br>(%of Output<br>+Offset) | Current                                    | ±(0.05%+0.08%F<br>S) ±(0.03%+0.03%FS) |                           |                  |
| Remote<br>Sense<br>Compensatio<br>n Voltage    |                                            | ≤2V                                   |                           |                  |
| Storage<br>Temperature                         |                                            | -20℃~70℃                              |                           |                  |
|                                                | OPP                                        | 125W                                  | 310W                      | 310W             |
| Protective                                     | ОСР                                        | 0.33A                                 | 3.3A                      | 22A              |
| Function                                       | OVP                                        | 63V                                   |                           | 630V             |
|                                                | ОТР                                        |                                       | 85℃                       |                  |
| Isolation<br>( output to<br>ground)            |                                            | 500V/DC/1mA                           |                           |                  |

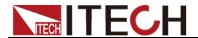

| Isolation<br>(input to<br>ground) | 1.5KV/AC/5mA                             |
|-----------------------------------|------------------------------------------|
| Parallel<br>Number                | ≤16 units (channels) Parallel connection |
| IP                                | IP20                                     |
| Safety<br>Standard                | IEC 61010                                |
| Cooling                           | Air                                      |
| Working<br>Temperature            | 0~40℃                                    |
| Dimension<br>( mm)                | 82mm*170.5mm*573mm                       |
| Weight( net)                      | 5 kg                                     |

<sup>\*1.</sup>The voltage/current input is no less than 10%FS (FS indicates the full scope).

<sup>\*6</sup> Min. step resolution: 5µs.

| Parameter               |                              | Model: IT8733BP+ |                      |                        |
|-------------------------|------------------------------|------------------|----------------------|------------------------|
|                         | Voltage                      | 0.1~             | ~60V                 | 0.1∼600V               |
|                         | Current                      | 0∼0.3A           | 0~3A                 | 0∼30A                  |
|                         | Power                        | 0∼120W           | 0~                   | 500W                   |
|                         | Resistance                   | 0.2Ω             | 0.2Ω~10Ω             |                        |
| Rated value             | Minimum resistance           | ≒500mΩ           | ≒1                   | 00mΩ                   |
|                         | Min.<br>operating<br>voltage | 0.15V at 0.3A    | 0.3V at 3A           | 3V at 30A              |
|                         | Input<br>leakage<br>current  | 0.06mA           |                      | 0.7mA                  |
|                         | Voltage                      | 1mV              |                      | 10mV                   |
| Setup                   | Current                      | 0.1mA            | 0.1mA                | 1mA                    |
| Resolution              | Power                        | 10mW             |                      |                        |
|                         | Resistance                   |                  |                      |                        |
|                         | Voltage                      | 1 mV             |                      | 10 mV                  |
| Read Back<br>Resolution | Current                      | 0.1mA            | 0.1mA                | 1mA                    |
|                         | Power                        | 10mW             |                      |                        |
| Setup<br>Accuracy       | Voltage                      | ±(0.025%+        | 0.025%FS)            | ±(0.025%+0.025%F<br>S) |
|                         | Current                      | ±(0.1%+0.1%FS)   | ±(0.05%+0.05%FS<br>) | ±(0.05%+0.05%FS)       |
|                         | Power *3                     |                  |                      |                        |

<sup>\*2.</sup>The scope of read-back resistance is (1/(1/R+(1/R)\*0.01%+0.08),1/(1/R-(1/R)\*0.01%-0.08)).

<sup>\*3.</sup> The voltage/current input is no less than 10%FS.

<sup>\*4.</sup> Ascending/descending slope: 10%-90% current ascending slope from 0 to maximum current.

<sup>\*5.</sup> Minimum rise time: for 10% ~ 90% of the current rise time.

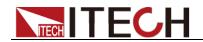

|                                                            | Resistance                   | 0.01%+0.08S *2          |                           | 0.01%+0.0008S    |  |
|------------------------------------------------------------|------------------------------|-------------------------|---------------------------|------------------|--|
|                                                            | Voltage                      |                         | ±(0.025%+0.025%FS)        |                  |  |
| Read Back<br>Accuracy                                      | Current                      | ±(0.1%+0.1%FS)          | ±(0.05%                   | +0.05%FS)        |  |
| Accuracy                                                   | Power                        |                         | ±(0.2%+0.2%FS)            |                  |  |
| Setup                                                      | Voltage                      | ≤3                      | ≤30ppm/°C + 20ppm/°C*FS   |                  |  |
| Temperature Coefficient (%of Output/℃ +Offset)             | Current                      | ≤50ppm/°C + 20ppm/°C*FS |                           |                  |  |
| Read Back                                                  | Voltage                      | ≤3                      | 30ppm/℃ + 20ppm/℃         | C*FS             |  |
| Temperature<br>Coefficient<br>(%of<br>Output/℃<br>+Offset) | Current                      | ≤5                      | ≤50ppm/°C + 20ppm/°C*FS   |                  |  |
|                                                            | Rising slope*4               | 0.0001∼0.02A/µs         | 0.0001∼0.2A/µs            | 0.001∼2A/µs      |  |
| Dynamic                                                    | Falling slope*4              | 0.0001∼0.02A/µs         | 0.0001∼0.2A/μs            | 0.001∼2A/µs      |  |
| response time                                              | Min. rise                    | ≒10µs                   | ≒10µs                     | ≒10µs            |  |
|                                                            | Dynamic<br>Frequency         | 0.001~20kHz             |                           |                  |  |
|                                                            | Voltage range                |                         | 110V ±10% or<br>220V ±10% |                  |  |
| AC<br>Parameters                                           | Output<br>frequency<br>range | 50/60Hz                 |                           |                  |  |
| i arameters                                                | Max.curren<br>t              | 0.3A                    |                           |                  |  |
| _                                                          | Power factor                 | ≥0.99                   |                           |                  |  |
| Setup<br>Stability-30mi<br>n                               | Voltage                      | ±(0.02%+                | 0.02%FS)                  | ±(0.02%+0.02%FS) |  |
| (%of Output<br>+Offset)                                    | Current                      | ±(0.05%+0.08%FS         | ±(0.03%+0.03%FS<br>)      | ±(0.03%+0.03%FS) |  |
| Readback<br>Stability-30mi                                 | Voltage                      |                         | ±(0.02%+0.02%FS)          | )                |  |
| n<br>(%of Output<br>+Offset)                               | Current                      | ±(0.05%+0.08%FS         | ±(0.03%+0.03%FS)          |                  |  |
| Remote<br>Sense<br>Compensatio<br>n Voltage                |                              | ≤2V                     |                           |                  |  |
| Storage<br>Temperature                                     |                              | -2                      | 20℃~70℃                   |                  |  |
|                                                            | OPP                          | 125W                    | 510W                      | 510W             |  |
| Protective                                                 | ОСР                          | 0.33A                   | 3.3A                      | 33A              |  |
| Function                                                   | OVP                          | 63V 630V                |                           | 630V             |  |
|                                                            | OTP                          |                         | 85℃                       |                  |  |

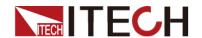

| Isolation<br>( output to<br>ground) | 500V/DC/1mA                              |
|-------------------------------------|------------------------------------------|
| Isolation<br>(input to<br>ground)   | 1.5KV/AC/5mA                             |
| Parallel<br>Number                  | ≤16 units (channels) Parallel connection |
| IP                                  | IP20                                     |
| Safety<br>Standard                  | IEC 61010                                |
| Cooling                             | Air                                      |
| Working<br>Temperature              | 0~40℃                                    |
| Dimension<br>( mm)                  | 82mm*170.5mm*573mm                       |
| Weight( net)                        | 5 kg                                     |

<sup>\*1.</sup> The voltage/current input is no less than 10%FS (FS indicates the full scope).

The IT8722BP+ is a dual-channel module with identical specifications and parameters for the 2 channels.

| Paran                | Model: IT8722BP+       |                    |                      |                              |
|----------------------|------------------------|--------------------|----------------------|------------------------------|
|                      | Voltage                | 0.1∼60V            |                      | 0.1∼600V                     |
|                      | Current                | 0∼0.3A             | 0~3A                 | 0∼15A                        |
|                      | Power                  | 0∼120W             | 0~                   | 250W* <mark>6</mark>         |
| Rated value          | Resistance             | $0.05\Omega\sim$   | 10Ω                  | $0.05\Omega{\sim}7500\Omega$ |
|                      | Minimum resistance     | ≒400mΩ             | ≒                    | 200mΩ                        |
|                      | Min. operating voltage | 0.12V at 0.3A      | 0.6V at 3A           | 3V at 15A                    |
|                      | Input leakage current  | 0.07m              | ıΑ                   | 0.7mA                        |
|                      | Voltage                | 1mV                |                      | 10mV                         |
| Sotup Posolution     | Current                | 0.1mA              | 0.1mA                | 1mA                          |
| Setup Resolution     | Power                  | 10mW               |                      |                              |
|                      | Resistance             | 16bit              |                      |                              |
|                      | Voltage                | 1mV                |                      | 10mV                         |
| Read Back Resolution | Current                | 0.1mA              | 0.1mA                | 1mA                          |
|                      | Power                  | 10mW               |                      |                              |
|                      | Voltage                | ±(0.025%+0.025%FS) |                      | ±(0.025%+0.025<br>%FS)       |
| Setup Accuracy       | Current                | ±(0.1%+0.1%FS<br>) | ±(0.05%+0.<br>05%FS) | ±(0.05%+0.05%F<br>S)         |
|                      | Power *3               | 0.2%+0.2%FS        |                      |                              |

<sup>\*2.</sup>The scope of read-back resistance is (1/(1/R+(1/R)\*0.01%+0.08),1/(1/R-(1/R)\*0.01%-0.08)).

<sup>\*3.</sup> The voltage/current input is no less than 10%FS.

<sup>\*4.</sup> Ascending/descending slope: 10%-90% current ascending slope from 0 to maximum current.

<sup>\*5.</sup> Minimum rise time: for 10% ~ 90% of the current rise time.

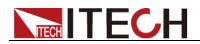

|                                                         | Resistance *1                            | 0.01%+0.0                     | )8S *2                   | 0.01%+0.0008S        |  |
|---------------------------------------------------------|------------------------------------------|-------------------------------|--------------------------|----------------------|--|
|                                                         | Voltage                                  | ±(0                           | .025%+0.025%             | %FS)                 |  |
| Read Back Accuracy                                      | Current                                  | ±(0.1%+0.1%FS<br>)            | ±(0.059                  | %+0.05%FS)           |  |
|                                                         | Power                                    | ±                             | ±(0.2%+0.2%FS)           |                      |  |
| Setup Temperature<br>Coefficient                        | Voltage                                  | ≤30ppm/°C + 50ppm/°C*FS       |                          |                      |  |
| (%of Output/℃<br>+Offset)                               | Current                                  | ≤50pp                         | om/℃ + 50ppm             | n/°C*FS              |  |
| Read Back                                               | Voltage                                  | ≤30pp                         | m/°C + 50ppm             | n/℃*FS               |  |
| Temperature<br>Coefficient<br>(%of Output/℃<br>+Offset) | Current                                  | ≤50pp                         | om/℃ + 50ppm             | ℩/°C*F <b>S</b>      |  |
|                                                         | Rising slope                             | $0.0001 \sim 0.03$ A/ $\mu$ s | $0.0001 \sim$ 0.3A/µs    | 0.001∼1.5A/µs        |  |
| Dynamic response time *4                                | Falling slope                            | 0.0001∼<br>0.03A/µs           | 0.0001∼<br>0.3A/µs       | 0.001∼1.5A/µs        |  |
|                                                         | Min. rise time *5                        | ≒10µs                         | ≒10µs                    | ≒10µs                |  |
|                                                         | Dynamic Frequency                        |                               | 0.001~20kHz              |                      |  |
|                                                         | Voltage range                            |                               | 110V ±10% o<br>220V ±10% | r                    |  |
| AC Parameters                                           | Output frequency range                   | 50/60Hz                       |                          |                      |  |
| Max.current 0.3A                                        |                                          |                               |                          |                      |  |
| Setup Stability-30min                                   | Voltage                                  | •                             | 0.02%+0.02%              | ,                    |  |
| (%of Output<br>+Offset)                                 | Current                                  | ±(0.05%+0.08%<br>FS)          | ±(0.03%+0.<br>03%FS)     | ±(0.03%+0.03%F<br>S) |  |
| Readback<br>Stability-30min                             | Voltage                                  | ±(                            | 0.02%+0.02%              | FS)                  |  |
| (%of Output<br>+Offset)                                 | Current                                  | ±(0.05%+0.08%<br>FS)          | ±(0.039                  | %+0.03%FS)           |  |
| Remote Sense<br>Compensation<br>Voltage                 |                                          | ≤2V                           |                          |                      |  |
| Storage Temperature                                     |                                          | -20°C ~70°                    | C                        |                      |  |
|                                                         | OPP                                      | 132W                          | 275W                     | 275W                 |  |
| B. A. H. B. A. H.                                       | OCP                                      | 0.33A                         | 3.3A                     | 16.5A                |  |
| Protective Function                                     | OVP                                      | 63V                           |                          | 630V                 |  |
|                                                         | OTP                                      |                               | 90℃                      |                      |  |
| Isolation ( output to ground)                           | 500V/DC/1mA                              |                               |                          |                      |  |
| Isolation (input to ground)                             | 1.5KV/AC/5mA                             |                               |                          |                      |  |
| Parallel Number                                         | ≤16 units (channels) Parallel connection |                               |                          | n                    |  |
| IP                                                      | IP20                                     |                               |                          |                      |  |
| Safety Standard                                         |                                          | IEC 61010                     | )                        |                      |  |
| Cooling                                                 | Air                                      |                               |                          |                      |  |
| Working Temperature                                     | 0~40℃                                    |                               |                          |                      |  |

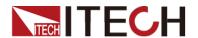

| Dimension ( mm) | 82mm*170.5mm*573mm |
|-----------------|--------------------|
| Weight( net)    | 5 kg               |

- \*1. The voltage/current input is no less than 10%FS (FS indicates the full scope).
- \*2.The scope of read-back resistance is (1/(1/R+(1/R)\*0.01%+0.08),1/(1/R-(1/R)\*0.01%-0.08)).
- \*3. The voltage/current input is no less than 10%FS.
- \*4. The load current value is no less than 2% of FS.
- \*5. Minimum rise time: for 10% ~ 90% of the current rise time.
- \*6. Dynamically allocate power. The maximum power of single channel is 250W. The total power of both channels is less than or equal to 300W.
- \* The above specifications may be subject to change without prior notice.

# 5.2 Supplementary characteristics

Storage capacity: 101 sets

Suggested calibration frequency: one time each year.

Cooling style: fan.

Fans control temperature:

| Temperature | 35°C            | 50°C             | 70°C            | 85°C |
|-------------|-----------------|------------------|-----------------|------|
| Fans status | The first grade | The second grade | The third grade | OTP  |

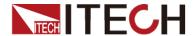

# **Chapter6 Remote operation**

There are three kinds of communication interfaces: Ether Net, USB, RS232. The user can choose any one of them to communicate with PC.

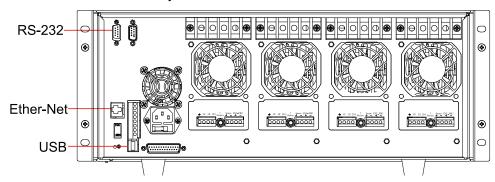

Figure 6-1IT8700 rear panel communication interface (take example of IT8702P)

# 6.1 RS232 interface

**RS232 interface:** use a cable with two COM interface (DB9) to connect load and PC. It can be activated by <Shift> + <System> key on the front panel. NOTE: There're two COM interface on the rear panel of IT8700: the left 9-pin COM interface is RS232 communication interface; the right 9-pin COM serial port connection (extended keyboard interface). All SCPI commands are available through RS-232 programming. The EIA RS-232 standard defines the interconnections between data terminal equipment (DTE) and data communications equipment (DCE). The electronic load is designed to be a DTE. It can be connected to another DTE such as a PC COM port through a null modem cable

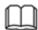

### NOTE

The RS-232 settings in your program must match the settings specified in the front panel system menu. Press <Shift> + <System>key if you need to change the settings. You can break data transmissions by sending a ^C or ^X character string to the multimeter. This clears any pending operation and discards any pending output.

### RS-232 data format

The RS-232 data is a 10-bit word with one start bit and one stop bit. The number of start and stop bits is not programmable. However, the following parity options are selectable using the front panel<Shift> + <System> key. Parity options are stored in non-volatile memory.

### Baud rate

The front panel <Shift> + <System> key allows the user to select one of the following baud rates, which is stored in non-volatile memory: 4800 9600 19200 38400 57600 115200.

### RS-232 flow control

The RS-232 interface supports the following flow control options that are selected using the front panel <Shift> + <System>key. For each case, the electronic load will send a maximum of five characters after hold-off is asserted by the controller. The electronic load is capable of receiving up to fifteen additional characters after it asserts hold-off.

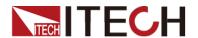

- The electronic load asserts its Request to Send (RTS) line to signal hold-off when its input buffer is almost full, and it interprets its Clear to Send (CTS) line as a hold-off signal from the controller.
- When the input queue of the electronic load becomes more than 3/4full, the instrument will send an X-OFF command. The control program should respond to this and stop sending characters until the electronic load issues the X-ON, which it will do once its input buffer has dropped below half-full. The electronic load recognizes X\_ON and X\_OFF sent from the controller. An X-OFF will cause the electronic load to stop outputting characters until it sees an X-ON.
- NONE there's no flow control.

Flow control options are stored in non-volatile memory.

### RS-232 connections

The RS-232 serial port can be connected to the serial port of a controller (i.e., personal computer) using a straight through RS-232 cable terminated with DB-9 connectors. Do not use a null modem cable. The table below shows the pinout for the connector.

If your computer uses a DB-25connector for the RS-232interface, you will need a cable or adapter with a DB-25 connector on one end and a DB-9 connector on the other, wired straight through (not null modem).

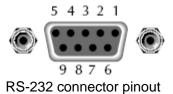

| pin    | description        |
|--------|--------------------|
| number |                    |
| 1      | no connection      |
| 2      | TXD, transmit data |
| 3      | RXD, receive data  |
| 4      | no connection      |
| 5      | GND, signal ground |
| 6      | no connection      |
| 7      | CTS, clear to send |
| 8      | RTS, ready to send |
| 9      | no connection      |

# RS-232 troubleshooting:

If you are having trouble communicating over the RS-232 interface, check the following:

- The computer and the electronic load must be configured for the same baud rate, parity, number of data bits, and flow control options. Note that the electronic load is configured for 1 start bit and 1stop bit (these values are fixed).
- The correct interface cables or adapters must be used, as described under RS-232 connector. Note that even if the cable has the proper connectors for your system, the internal wiring may be incorrect.
- The interface cable must be connected to the correct serial port on your computer (COM1, COM2.etc.).

## Communication setting

Before communication operation, please make sure that the following parameters of electronic load match that of PC.

Baud rate: 9600(4800、9600、19200、38400、57600、115200). You can enter system menu through panel to set communication baud rate.

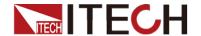

- Data bit : 8
- Stop bit : 1
- Parity: (none, even, odd)

EVEN: eight data bits with even parity ODD: eight data bits with odd parity NONE: eight data bits without parity

Local address : (0 ~31, default setting is 0)

| Parity=None Start Bit | 8 Data Bits | Stop Bit |
|-----------------------|-------------|----------|
|-----------------------|-------------|----------|

# 6.2 Ether Net interface

Use a network cable to connect PC through Ether-net interface of load. Then press + system on the front panel to enter menu, choose <Ether-net>in <communication> item, then set gateway address<Gateway Set>, IP address <IP Set>,mask address <Mask set>,and port< port set> in Ether-net.

# 6.3 GPIB interface(Only for IT8700(G) series)

Firstly, connect GPIB port of load to GPIB card of PC. Please ensure that the screws have been screwed down in order to have a full connection. And then set address. The address can be set from 0 to 30. Press

Shift + System key to enter system menu, press key to find GPIB address set, then enter the address, and use to confirm. The GPIB address is stored in non-volatile memory.

# 6.4 USB interface

Use cables with double USB interface to connect load and PC. All electronic load functions are programmable over the USB.

The USB488 interface capabilities of the electronic load are described below:

- The interface is 488.2 USB488 interface
- The interface accepts REN\_CONTROL, GO\_TO\_LOCAL, and LOCAL LOCKOUT requests.
- The interface accepts MsgID = TRIGGER USBTMC command message and forwards TRIGGER requests to the function layer.

The USB488 device capabilities of the electronic load are described below:

- The device understands all mandatory SCPI commands.
- The device is SR1 capable.
- The device is RL1 capable.
- The device is DT1 capable.

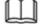

NOTE

When communicating with PC, you can just select one method of all the communication methods above.

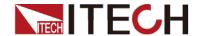

# **Appendix**

# **Specifications of Red and Black Test Lines**

ITECH provides you with optional red and black test cables, which individual sales and you can select for test. For specifications of ITECH test cables and maximum current values, refer to the table below.

| Model        | Specification | Length | Description                                                                                                  |  |  |  |  |
|--------------|---------------|--------|----------------------------------------------------------------------------------------------------|--|--|--|--|
| IT-E30110-AB | 10Å           | 1m     | A pair of red and black test cables wit<br>an alligator clip at one end and a banan<br>plug at the other end |  |  |  |  |
| IT-E30110-BB | 10A           | 1m     | A pair of red and black test cables with banana plugs at both ends                                           |  |  |  |  |
| IT-E30110-BY | 10A           | 1m     | A pair of red and black test cables with a banana plug at one end and a Y-terminal at the other end          |  |  |  |  |
| IT-E30312-YY | 30A           | 1.2m   | A pair of red and black test cables with Y-terminals at both ends                                            |  |  |  |  |
| IT-E30320-YY | 30A           | 2m     | A pair of red and black test cables with<br>Y-terminals at both ends                                         |  |  |  |  |
| IT-E30615-OO | 60A           | 1.5m   | A pair of red and black test cables with round terminals at both ends                                        |  |  |  |  |
| IT-E31220-OO | 120A          | 2m     | A pair of red and black test cables with round terminals at both ends                                        |  |  |  |  |
| IT-E32410-OO | 240A          | 1m     | A pair of red and black test cables with round terminals at both ends                                        |  |  |  |  |
| IT-E32420-OO | 240A          | 2m     | A pair of red and black test cables with round terminals at both ends                                        |  |  |  |  |
| IT-E33620-OO | 360A          | 2m     | A pair of red and black test cables with round terminals at both ends                                        |  |  |  |  |

For maximum current of AWG copper wire, refer to table below.

| AWG                       | 10 | 12 | 14 | 16 | 18 | 20 | 22 | 24  | 26  | 28  |
|---------------------------|----|----|----|----|----|----|----|-----|-----|-----|
| The<br>Maximum<br>current | 40 | 25 | 20 | 13 | 10 | 7  | 5  | 3.5 | 2.5 | 1.7 |
| value( A)                 |    |    |    |    |    |    |    |     |     |     |

Note: AWG (American Wire Gage), it means X wire (marked on the wire). The table above lists current capacity of single wire at working temperature of 30°C. For reference only.

# **Contact Us** Thanks for purchasing ITECH products. In case of any doubts, please contact us as follows: 1. Visit ITECH website: www.itechate.com. 2. Select the most convenient contact method for further information.